# **SONY**

Digital Video Camera Recorder

# **HANDYCAM**

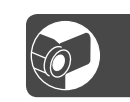

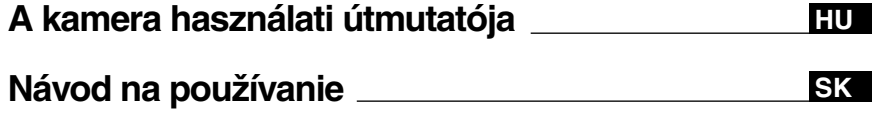

**DCR-HC32E/HC33E/ HC39E/HC42E/HC43E**

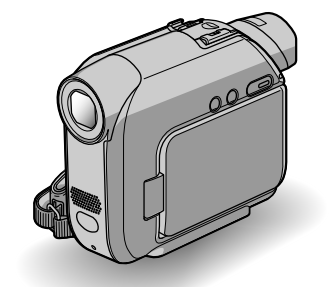

http://www.sony.net/

Printed in Japan

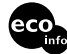

100%-ban újrahasznosított papírra, illékony szerves vegyületektől mentes, növényi olaj alapú tintával nyomtatva.

Vytlačené na 100% recyklovanom papieri s použitím atramentu vyrobeného na báze rastlinného oleja bez nestálych organických zlúčenín.

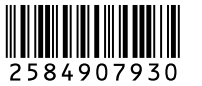

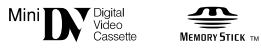

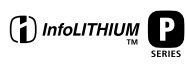

© 2005 Sony Corporation

# **Najskôr si prečítajte tento návod**

Skôr, ako zariadenie začnete používať, prečítajte si pozorne túto príručku a odložte si ju ako prípadný zdroj informácií v budúcnosti.

### **UPOZORNENIE**

**Zariadenie nevystavujte dažďu ani vlhkosti, inak hrozí nebezpečenstvo požiaru alebo úrazu elektrickým prúdom.**

#### **Pre zákazníkov v Európe**

#### **VÝSTRAHA**

Elektromagnetické polia určitých frekvencií môžu mat' vplyv na obraz a zvuk tohto digitálneho kamkordéra.

Tento produkt bol testovaný a je v súlade s limitmi smernice EMC týkajúcej sa používania prípojných káblov kratších ako 3 metre.

#### **Upozornenie**

Ak statická elektrina alebo elektromagnetické pole spôsobia prerušenie prenosu údajov (zlyhanie), reštartujte aplikáciu alebo odpojte a znovu pripojte komunikačný kábel (USB atď.).

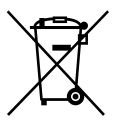

**Likvidácia starých elektrických a elektronických zariadení (Platí v Európskej únii a ostatných európskych krajinách so zavedeným separovaným zberom)**

Tento symbol na výrobku alebo obale znamená, že s výrobkom nemôže byť nakladané ako s domovým odpadom. Miesto toho je potrebné ho doručiť do vyhradeného zberného miesta na recykláciu elektrozariadení. Tým, že zaistíte správne zneškodnenie, pomôžete zabrániť potencionálnemu negatívnemu vplyvu na životné prostredie a ľudské zdravie, ktoré by v opačnom prípade hrozil pri nesprávnom nakladaní s týmto výrobkom. Recyklácia materiálov pomáha uchovávať prírodné

zdroje. Pre získanie ďalších podrobných informácií o recyklácii tohoto výrobku kontaktujte prosím váš miestny alebo obecný úrad, miestnu službu pre zber domového odpadu alebo predajňu, kde ste výrobok zakúpili.

Použiteľné príslušenstvo: pamäťová karta "Memory Stick Duo" a diaľkový ovládač

#### **Poznámky o používaní**

#### **Ku kamkordéru sa dodávajú dva druhy návodu na používanie.**

- Návod na používanie (tento návod)
- "First Step Guide (Úvodná príručka)" obsahuje informácie o použití dodaného softvéru (uloženom na dodávanom disku CD-ROM)

#### **Typy nahrávacích médií, ktore môžete používať v tomto kamkordéri**

- Kazeta mini DV označená značkou  $\mathbf{W}$  (kazety mini DV s pamäťou Cassette Memory nie sú kompatibilné) (str. 110).
- Pamäťová karta "Memory Stick Duo" označená značkou Memory Stick Duo, MEMORY STICK PRO DUO (str. 111).

#### **Informácie o používaní kamkordéra**

• Nasledujúce časti kamkordéra nie sú určené na držanie.

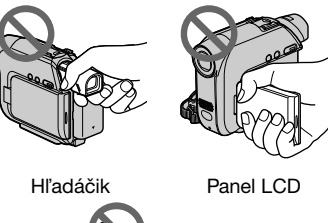

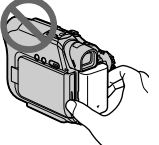

Batéria

• Pred pripojením kamkordéra k inému zariadeniu pomocou kábla USB alebo kábla i.LINK skontrolujte, či vkladáte zástrčku konektora správnym smerom. Ak zástrčku konektora násilím zastrčíte s nesprávnou orientáciou, môžete poškodiť konektor alebo spôsobiť poruchu kamkordéra.

#### **Informácie o položkách ponuky, paneli LCD, hľadáčiku a objektíve**

- Položka ponuky, ktorá sa zobrazí v šedej fabe, nie je pri daných podmienkach nahrávania alebo prehrávania k dispozícii.
- Obrazovka LCD a hľadáčik sa vyrábajú použitím najprecíznejších technológií. Z tohto dôvodu je možné efektívne využiť 99,99 % pixelov. Môžu sa však objaviť nepatrné čierne alebo jasné bodky (bielej, červenej, modrej alebo zelenej farby), ktoré sa nepretržite objavujú v hľadáčiku a na obrazovke LCD. Tieto bodky vznikajú pri výrobe, sú normálnym javom a nemajú žiaden vplyv na nahrávku.
- Dlhodobé vystavenie obrazovky LCD, hľadáčika alebo objektívu priamemu slnečnému žiareniu môže spôsobiť poruchy.
- Kamkordérom nesnímajte priame slnko. Môže to spôsobiť poruchu kamkordéra. Snímky slnka robte iba pri nízkom osvetlení, napríklad za súmraku.

#### **Informácie o nahrávaní**

- Pred spustením nahrávania vyskúšajte funkciu nahrávania a skontrolujte, či sa obraz a zvuk nahrávajú bez problémov.
- Ak nahrávanie alebo prehrávanie nie je možné z dôvodu poruchy kamkordéra, ukladacieho média atď., za obsah nahrávky sa nebude dať poskytnúť náhrada.
- Systémy farieb televízora sa líšia v závislosti od štátu alebo regiónu. Ak chcete zobraziť nahrávku na televíznej obrazovke, potrebujete televízor so systémom PAL.
- Televízne programy, filmy, videopásky a iné materiály môžu byť chránené autorskými právami. Neoprávnené nahrávanie uvedených materiálov môže byť v rozpore so zákonmi o autorských právach.

#### **Informácie o príručke**

- Zobrazenia na obrazovke LCD a v hľadáčiku, ktoré boli použité v tejto príručke ako ilustrácie, boli zachytené pomocou digitálneho fotoaparátu, a preto môžu vyzerať inak ako v skutočnosti.
- Pokyny na používanie sa na obrazovke zobrazujú v miestnom jazyku. Ak je to potrebné, pred použitím kamkordéra zmeňte jazyk obrazovky (str. 15).
- Na obrázkoch použitých v tomto návode je znázornený typ DCR-HC42E.

#### **Informácie o objektíve Carl Zeiss**

Tento kamkordér je vybavený objektívom Carl Zeiss, ktorý bol spoločne vyvinutý spoločnosťami Carl Zeiss v Nemecku a Sony Corporation a vytvára dokonalé obrázky. Obsahuje merný systém MTF\* pre videokamery a ponúka kvalitu typickú pre objektív Carl Zeiss.

\* Skratka MTF znamená Modulation Transfer Function. Číselná hodnota označuje množstvo svetla z objektu, ktoré prichádza do objektívu.

# Obsah

# **Začiatok práce**

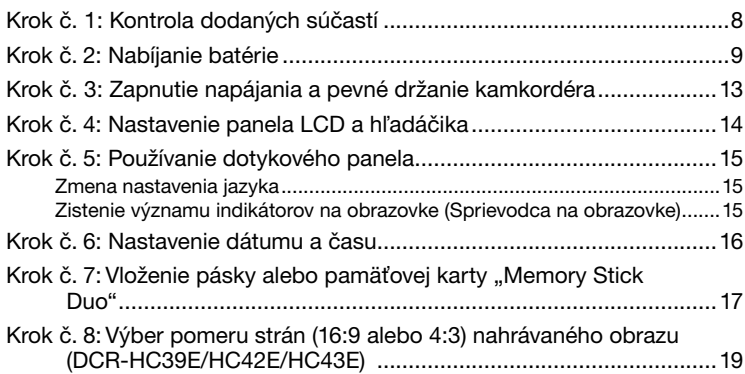

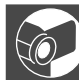

# **Nahrávanie a prehrávanie**

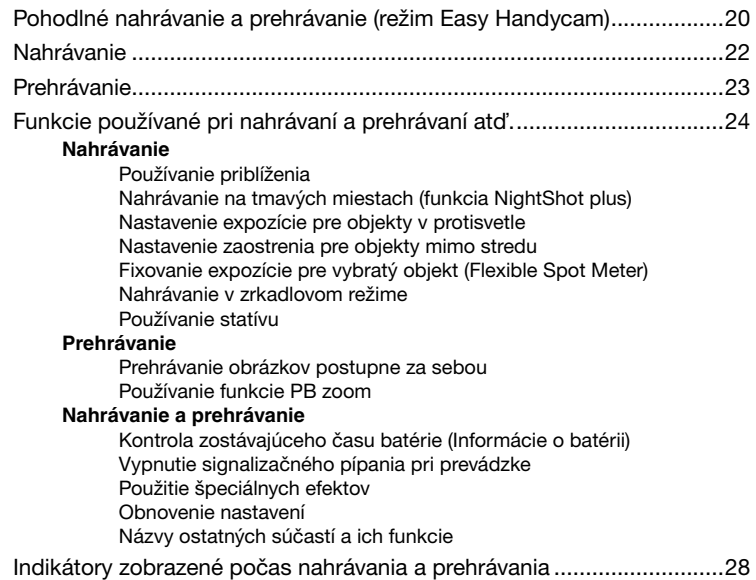

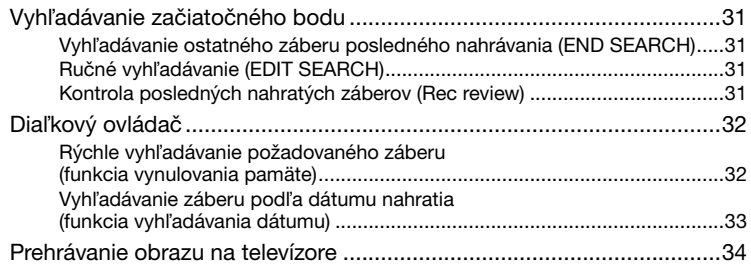

# **Používanie ponuky**

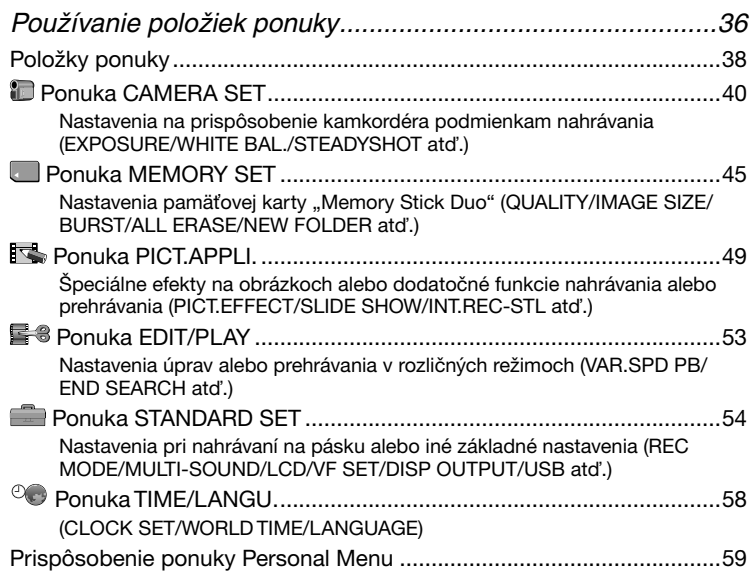

# **Kopírovanie a úprava**

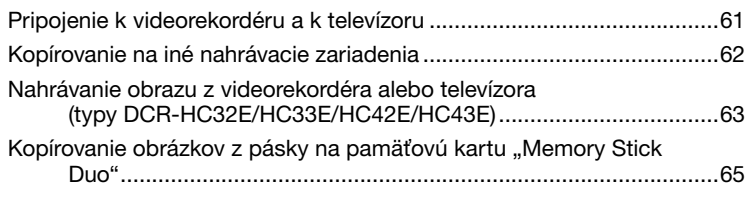

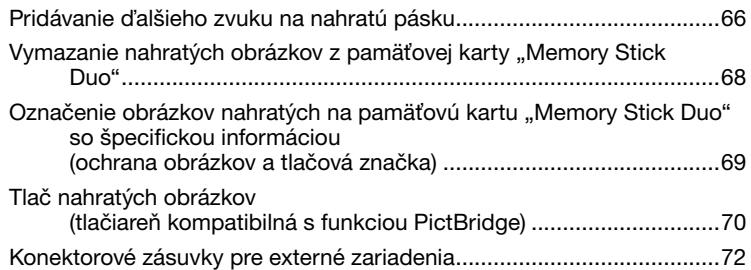

# **Používanie počítača**

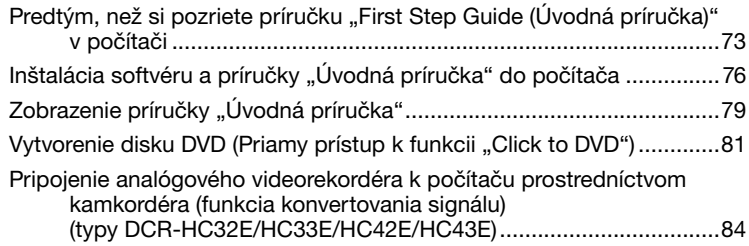

# **Riešenie problémov**

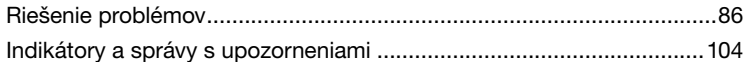

### **Ďalšie informácie**

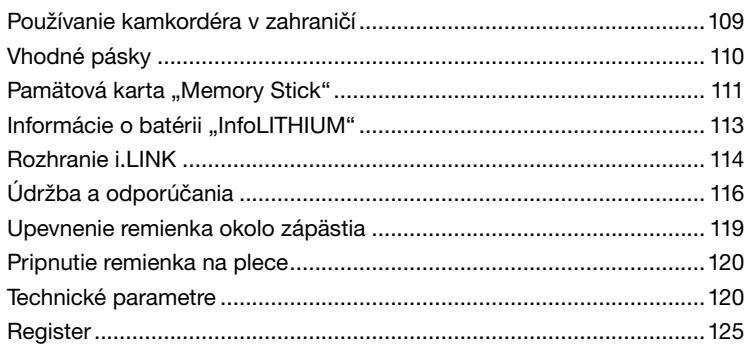

# **Krok č. 1: Kontrola dodaných súčastí**

Presvedčte sa, či boli spolu s kamkordérom dodané nasledujúce súčasti.

Čísla v zátvorkách označujú počet dodaných súčastí.

Pamäťová karta "Memory Stick Duo" s kapacitou 16 MB (1) (str. 17, 111) (DCR-HC33E/HC43E)

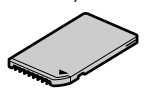

Adaptér Memory Stick Duo (1) (str. 112) (DCR-HC33E/HC43E)

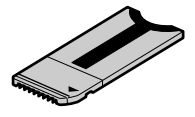

Sieťový adaptér (1) (str. 9)

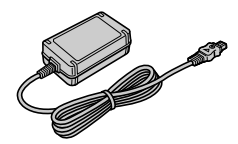

Sieťový napájací kábel (1) (str. 9)

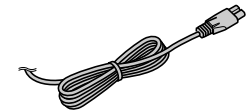

Handycam Station (1) (str. 9)

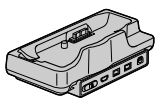

Bezdrôtový diaľkový ovládač (1) (str. 32)

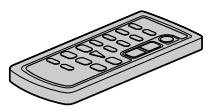

Gombíková lítiová batéria je už nainštalovaná.

Prípojný kábel A/V (1) (str. 34, 61)

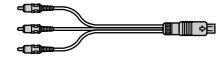

Kábel USB (1) (str. 73)

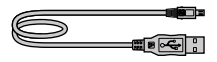

Remienok na plece (1) (str. 120)

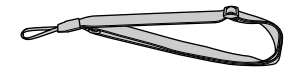

Nabíjateľná batéria (1) (str. 9, 113) NP-FP30 (DCR-HC32E/HC33E) NP-FP50 (DCR-HC39E/HC42E/HC43E)

Disk CD-ROM s balíkom "Picture Package", verzia 1.5 (1) (str. 73)

21-vývodový adaptér (1) Iba pre typy, ktoré majú na spodnej strane vytlačenú značku  $\epsilon$ .

Kryt rozhrania (1) Pripojený ku kamkordéru.

Návod na používanie (tento návod) (1)

# **Krok č. 2: Nabíjanie batérie**

Batériu ..InfoLITHIUM" môžete nabíjať (P series) (str. 113) po pripojení ku kamkordéru.

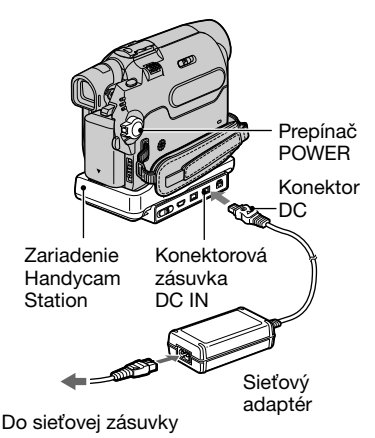

**1 Pripojte batériu posunutím v smere šípky, kým sa neozve kliknutie.**

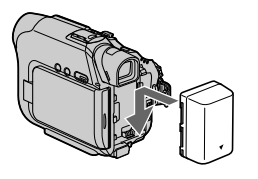

**2 Prepínač POWER prepnite do polohy OFF (CHG). (Predvolené nastavenie.)**

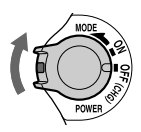

**3 Sieťový adaptér pripojte do konektorovej zásuvky DC IN na zariadení Handycam Station.**

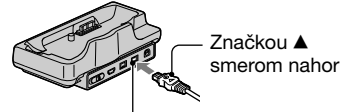

Konektorová zásuvka DC IN

- **4 Pripojte sieťový napájací kábel k sieťovému adaptéru a potom ho zapojte do sieťovej zásuvky.**
- **5 Kamkordér pevne umiestnite až na dno zariadenia Handycam Station.**

Indikátor CHG (nabíjanie)

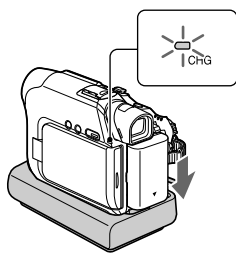

Rozsvieti sa indikátor CHG (nabíjanie) a spustí sa nabíjanie.

• Pri vkladaní kamkordéra do zariadenia Handycam Station musí byť kryt konektorovej zásuvky DC IN zatvorený.

#### **6 Keď sa batéria úplne nabije, indikátor CHG (nabíjanie) zhasne. Odpojte sieťový adaptér z konektorovej zásuvky DC IN.**

Podržte zariadenie Handycam Station a konektor DC a odpojte sieťový adaptér od konektorovej zásuvky DC IN.

#### **Nabíjanie batérie pomocou sieťového adaptéra**

Vypnite napájanie a pripojte sieťový adaptér ku konektorovej zásuvke DC IN na kamkordéri.

• Kamkordér môžete používať, aj keď je pripojený k zdroju napájania, napr. do sieťovej zásuvky, ako znázorňuje obrázok.

V tomto prípade sa batéria nevybije.

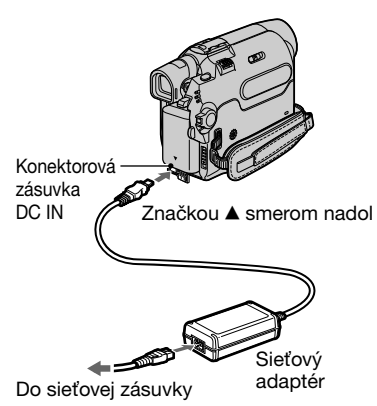

#### **Vybratie kamkordéra zo zariadenia Handycam Station**

Vypnite napájanie, jednou rukou pridržte zariadenie Handycam Station a druhou rukou vyberte kamkordér zo zariadenia.

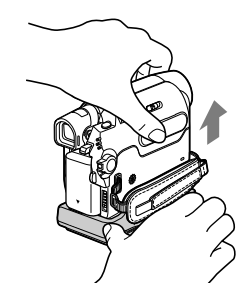

#### **Vybratie batérie**

Vypnite napájanie, podržte stlačené tlačidlo PUSH a zasuňte batériu v smere šípky.

Tlačidlo PUSH Prepínač POWER

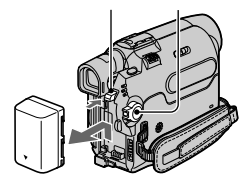

#### **Skladovanie batérie**

Ak chcete batériu dlhší čas skladovať bez používania, úplne ju vybite (str. 113).

#### **Čas nabíjania**

Približný čas (v minútach) požadovaný na úplné nabitie úplne vybitej batérie.

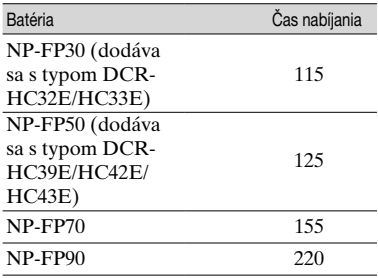

#### **Čas nahrávania**

Približný čas (v minútach), ktorý je k dispozícii pri použití úplne nabitej batérie.

#### **Typy DCR-HC32E/HC33E:**

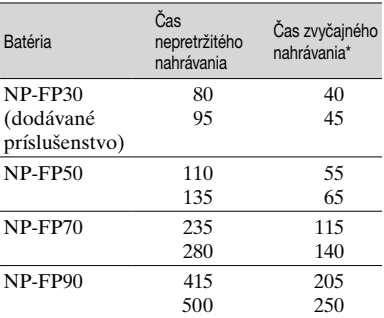

• Časové hodnoty namerané v nasledujúcich podmienkach:

 Horný údaj: Nahrávanie s obrazovkou LCD. Spodný údaj: Nahrávanie s hľadáčikom pri zatvorenom paneli LCD.

#### **Typy DCR-HC39E/HC42E/HC43E:**

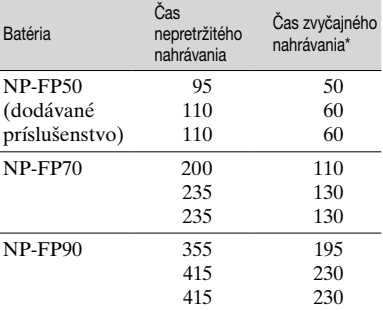

• Časové hodnoty namerané v nasledujúcich podmienkach:

 Horný údaj: Keď sa zapne vysvietenie obrazovky LCD.

 Stredný údaj: Keď sa vypne vysvietenie obrazovky LCD.

 Spodný údaj: Čas nahrávania počas nahrávania s použitím hľadáčika, kým je panel LCD zatvorený.

Čas zvyčajného nahrávania zobrazuje čas, keď opakovane začínate a končíte nahrávanie, vypínate a zapínate kamkordér a používate funkciu priblíženia.

#### **Čas prehrávania**

Približný čas (v minútach), ktorý je k dispozícii pri použití úplne nabitej batérie.

#### **Typy DCR-HC32E/HC33E:**

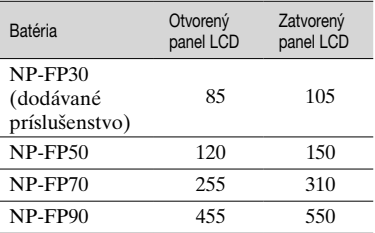

#### **Typy DCR-HC39E/HC42E/HC43E:**

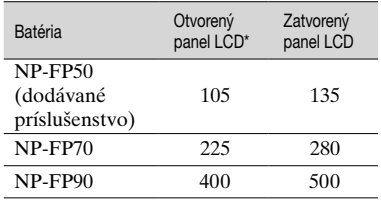

\* Keď sa zapne vysvietenie obrazovky LCD.

#### **Informácie o batérii**

- Pred výmenou batérie posuňte prepínač POWER do polohy OFF (CHG).
- V nasledujúcich situáciách indikátor CHG (nabíjanie) počas nabíjania bliká alebo sa informácie o batérii (str. 26) nezobrazujú správne.
	- Batéria nie je správne pripojená.
	- Batéria je poškodená.
	- Batéria je úplne vybitá. (Týka sa iba informácií o batérii.)
- Dodávka energie z batérie sa preruší, ak je do konektorovej zásuvky DC IN na kamkordéri pripojený sieťový adaptér (aj keď je sieťový napájací kábel odpojený zo sieťovej zásuvky).

#### **Informácie o čase nabíjania, nahrávania a prehrávania**

- Časové hodnoty namerané s kamkordérom pri teplote 25 °C. (Odporúča sa teplota 10 až  $30^{\circ}$ C.)
- Čas nahrávania a prehrávania sa skráti, ak používate kamkordér pri nízkych teplotách.
- Čas nahrávania a prehrávania sa skráti v závislosti od podmienok, v ktorých kamkordér používate.

#### **Informácie o sieťovom adaptéri**

- Pri používaní sieťového adaptéra použite blízko umiestnenú sieťovú zásuvku. Počas používania kamkordéra v prípade akejkoľvek poruchy ihneď odpojte sieťový adaptér zo sieťovej zásuvky.
- Sieťový adaptér pri používaní neumiestňujte v úzkom priestore, ako napríklad medzi múrom a nábytkom.

• Neskratujte konektor DC sieťového adaptéra ani kontakty batérie žiadnymi kovovými predmetmi. Môže to spôsobiť poruchu.

#### **UPOZORNENIE**

• Aj keď je kamkordér vypnutý, stále je napájaný z elektrickej siete, ak je pripojený k sieťovej zásuvke pomocou sieťového adaptéra.

### **Krok č. 3: Zapnutie napájania a pevné držanie kamkordéra**

Ak chcete nahrávať alebo prehrávať, opakovane posúvajte prepínač POWER, kým sa nerozsvieti príslušný indikátor. Pri prvom použití kamkordéra sa zobrazí obrazovka [CLOCK SET] (str. 16).

Prepínač LENS COVER

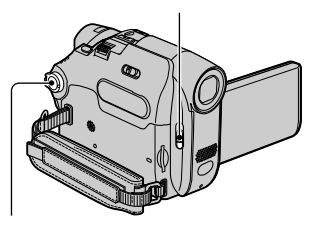

Prepínač POWER

**1 Posuňte prepínač LENS COVER do polohy OPEN.**

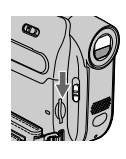

**2 Opakovane posúvajte prepínač POWER v smere šípky, kým sa nerozsvieti príslušný indikátor.**

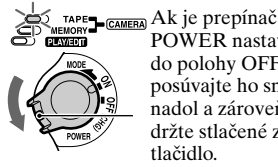

POWER nastavený do polohy OFF, posúvajte ho smerom nadol a zároveň držte stlačené zelené tlačidlo.

**Rozsvietia sa indikátory CAMERA-TAPE:** nahrávanie na pásku,

**CAMERA-MEMORY:** nahrávanie na pamäťovú kartu "Memory Stick Duo",

**PLAY/EDIT:** prehrávanie alebo úprava obrázkov.

• Keď posunutím prepínača POWER zapnete indikátor CAMERA-TAPE alebo CAMERA-MEMORY, na obrazovke LCD sa približne na 5 sekúnd zobrazí aktuálny dátum a čas.

### **3 Vložte ruku do remienka.**

Dĺžka remienka je nastaviteľná.

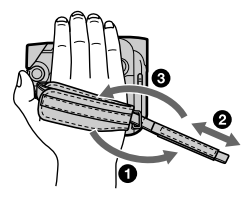

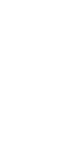

**4 Kamkordér držte podľa ilustrácie.**

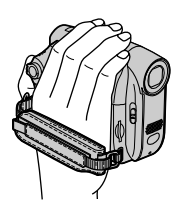

#### **Vypnutie napájania**

- Posuňte prepínač POWER do polohy OFF (CHG) a zároveň držte stlačené zelené tlačidlo.
- Prepínač LENS COVER nastavte do polohy CLOSE.
- Pri zakúpení bude napájanie nastavené tak, aby sa automaticky vypínalo, ak kamkordér približne 5 minút nevykoná žiadnu operáciu. Šetrí sa tak batéria. (Položka [A.SHUT OFF], str. 58).

# **Krok č. 4: Nastavenie panela LCD a hľadáčika**

### **Panel LCD**

Otvorte panel LCD v 90-stupňovom uhle vzhľadom na kamkordér  $($   $($   $)$ ), potom ho pootočte tak, aby ste získali najvýhodnejší uhol pre nahrávanie alebo prehrávanie  $(Q)$ ).

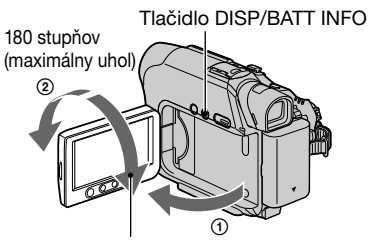

90 stupňov (maximálne) 90-stupňový uhol vzhľadom na kamkordér

- Pri otváraní alebo nastavovaní panela dajte pozor, aby ste náhodne nestlačili tlačidlo na ráme panela LCD.
- Ak otočíte panel LCD o 180 stupňov smerom k objektívu, môžete ho zavrieť s obrazovkou LCD otočenou smerom von. Počas prehrávania je to pohodlnejšie.
- Ak je prepínač POWER nastavený do polohy CAMERA-TAPE alebo CAMERA- $MEM$ , zobrazí sa indikátor  $\bullet$  (str. 49).
- Ak otočíte panel LCD o 180 stupňov k strane objektívu, vidíte obraz v hľadáčiku.

#### **Typy DCR-HC39E/HC42E/HC43E:**

#### **Stmavenie obrazovky LCD**

Na niekoľko sekúnd podržte stlačené tlačidlo DISP/BATT INFO, kým sa nezobrazí indikátor $\overline{C}$ FF. Toto nastavenie je praktické pri používaní kamkordéra za jasného svetla, alebo ak chcete ušetriť energiu batérie. Toto nastavenie nemá vplyv na nahratý obraz. Ak chcete zapnúť vysvietenie obrazovky LCD, stlačte a podržte DISP/ BATT INFO stlačené niekoľko sekúnd,  $a\check{z}$  kým  $\Xi_{\text{QFF}}$  nezmizne..

• Jas obrazovky LCD je možné nastaviť pomocou položky [LCD BRIGHT] (str. 55).

### **Hľadáčik**

Ak zatvoríte panel LCD z dôvodov šetrenia batérie atď., obrázky môžete prezerať aj pomocou hľadáčika.

Hľadáčik

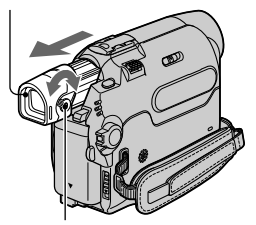

Páčka na úpravu optického systému hľadáčika

Posúvajte ju, kým obraz nie je jasný.

• Jas podsvietenia hľadáčika môžete nastaviť výberom položky [VF B.LIGHT] v ponuke [LCD/VF SET] (str. 55).

# **Krok č. 5: Používanie dotykového panela**

Pomocou dotykového panela môžete prehrávať nahraté obrázky (str. 23) alebo meniť nastavenia (str. 36).

**Položte ruku na zadnú stranu panela LCD a podoprite ho. Potom sa dotknite tlačidiel zobrazených na obrazovke.**

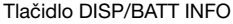

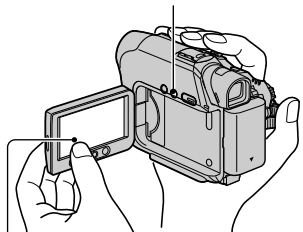

Dotknite sa tlačidla na obrazovke LCD.

- Pri stláčaní tlačidiel na ráme panela LCD postupujte rovnako.
- Pri používaní dotykového panela dajte pozor, aby ste náhodne nestlačili tlačidlá na ráme panela LCD.

#### **Ukrytie indikátorov na obrazovke**

Stlačením tlačidla DISP/BATT INFO zapnete alebo vypnete indikátory na obrazovke (napríklad časový kód atď.).

#### **Zmena nastavenia jazyka**

Pre správy, ktoré sa zobrazujú na obrazovke, môžete nastaviť požadovaný jazyk. V položke [LANGUAGE] ponuky  $\circledcirc$  (TIME/LANGU.) (str. 36, 58) vyberte jazyk obrazovky.

#### **Zistenie významu indikátorov na obrazovke (Sprievodca na obrazovke)**

Význam každého indikátora, ktorý sa zobrazuje na obrazovke LCD, sa dá ľahko zistiť.

Dotknite sa tlačidla **PMENU**.

Počas prevádzky v režime Easy Handycam sa dotknite položky [MENU].

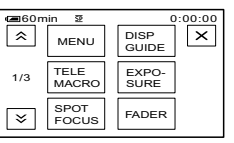

### **2 Dotknite sa položky [DISP GUIDE].**

Indikátory sa líšia v závislosti od nastavení.

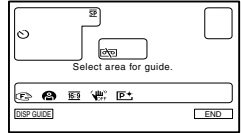

#### **3 Dotknite sa oblasti, v ktorej sa nachádza indikátor, ktorého význam chcete zistiť.**

Významy indikátorov v danej oblasti sa zobrazia na obrazovke. Ak nemôžete nájsť indikátor, ktorého význam chcete zistiť, dotykom na tlačidlo  $\sqrt{\sqrt{}}$  prepnite ďalej. Dotykom na tlačidlo  $\boxed{\rightleftharpoons}$  sa obrazovka vráti do zobrazenia oblasti výberu.

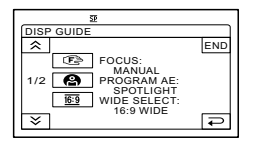

### **4 Dotknite sa položky [END].**

# **Krok č. 6: Nastavenie dátumu a času**

Ak používate kamkordér prvýkrát, nastavte dátum a čas. Ak nenastavíte dátum a čas, obrazovka [CLOCK SET] sa zobrazí po každom zapnutí kamkordéra alebo po každej zmene polohy prepínača POWER.

• Ak kamkordér **približne 3 mesiace** nepoužívate, vstavaná nabíjateľná batéria sa vybije a môže dôjsť k vymazaniu nastavení dátumu a času z pamäte. V takom prípade nabite nabíjateľnú batériu a potom znovu nastavte dátum a čas (str. 118).

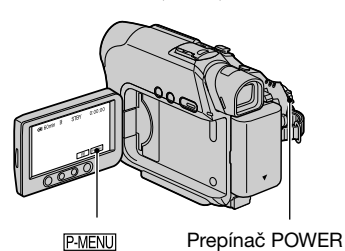

Ak ste už nastavili hodiny, prejdite na krok č. 4.

### **1 Dotknite sa tlačidla [MENU].**

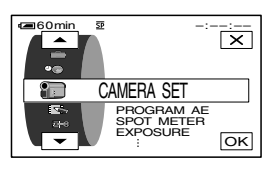

**2** Pomocou tlačidla  $\boxed{\blacktriangle/\blacktriangledown}$  vyberte **ponuku (TIME/LANGU.) a**  potom sa dotknite tlačidla  $\overline{\text{OK}}$ .

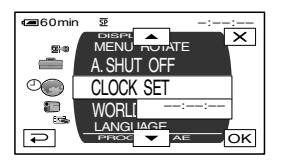

**3 Pomocou tlačidla**  $\boxed{\blacktriangle/\blacktriangledown}$  **vyberte obrazovku [CLOCK SET] a potom**  sa dotknite tlačidla **[OK]**.

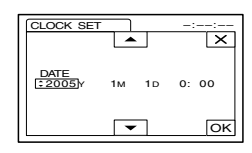

**4 Pomocou tlačidla** A/▼ **nastavte položku [Y] (rok) a potom sa dotknite tlačidla**  $\overline{OK}$ **.** 

Môžete nastaviť akýkoľvek rok až po rok 2079.

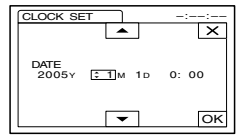

**5 Nastavte položky [M] (mesiac), [D] (deň), hodinu a minútu a dotknite sa tlačidla <b>OK**.

Hodiny sa spustia.

# **Krok č. 7: Vloženie pásky alebo pamäťovej karty "Memory Stick Duo"**

### **Magnetofónová páska**

Môžete používať iba kazety typu mini  $DV^{\text{Min}}$   $\mathbf{N}$  (str. 110).

• Čas nahrávania sa môže líšiť v závislosti od položky [REC MODE] (str. 54).

**1 Posuňte ovládač OPEN/EJECT v smere šípky. Podržte ho a otvorte kryt.**

Ovládač OPEN/EJECT \_\_ Kryt

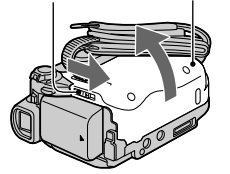

Priestor pre kazetu sa automaticky vysunie a otvorí.

#### **2 Vložte kazetu tak, aby jej okienko smerovalo von a potom stlačte tlačidlo PUSH.**

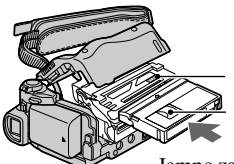

**PUSH** 

Jemne zatlačte na kazetu v strede zadnej strany.

Priestor pre kazetu sa automaticky zasunie späť. Nevkladajte kazetu do priestoru pre kazetu násilím. Môže to spôsobiť poruchu.

### **3 Zatvorte kryt.**

#### **Vysunutie kazety**

Vykonajte rovnakú postupnosť krokov ako pri vkladaní magnetofónovej pásky.

### **Pamäťová karta "Memory Stick Duo"**

Môžete použiť len pamäťovú kartu "Memory Stick Duo" označenú značkou Memory Stick Duo alebo MEMORY STICK PRO DUO (str. 111).

• Počet obrázkov, ktoré je možné nahrať, a čas nahrávania závisia od kvality obrázkov a ich veľkosti. Podrobné informácie nájdete na strane 46.

**IVložte pamäťovú kartu "Memory Stick Duo" do otvoru pre pamäťovú kartu správnym smerom, kým nebudete počuť kliknutie.**

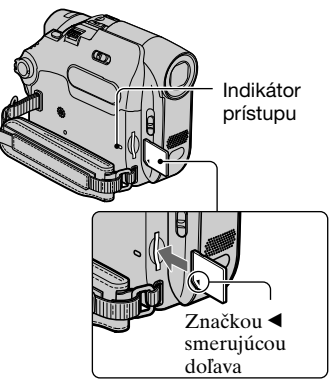

• Ak budete pamäťovú kartu "Memory Stick Duo" vkladať do otvoru pre pamäťovú kartu "Memory Stick Duo" násilím zlým smerom, môže sa poškodiť pamäťová karta, otvor pre pamäťovú kartu alebo obrazové údaje.

Strana s okienkom

### **Krok č. 7: Vloženie pásky alebo**  pamäťovej karty "Memory Stick **Duo" (Pokračování)**

#### **Vysunutie pamäťovej karty "Memory Stick Duo"**

Jemne zatlačte na pamäťovú kartu "Memory Stick Duo".

• Ak svieti alebo bliká indikátor prístupu, kamkordér číta alebo zapisuje údaje. Kamkordérom nehýbte, nevystavujte ho otrasom, nevypínajte ho, nevysúvajte pamäťovú kartu "Memory Stick Duo" a nevyberajte batériu. Inak môže dôjsť k poškodeniu obrazových údajov.

### **Krok č. 8: Výber pomeru strán (16:9 alebo 4:3) nahrávaného obrazu (DCR-HC39E/HC42E/HC43E)**

Nahrávanie s pomerom strán 16:9 (širokouhlý režim) poskytuje širokouhlé zábery s vysokým rozlíšením.

• Nahrávanie s pomerom strán 16:9 (širokouhlý režim) sa odporúča najmä v prípade, ak nahrávky mienite pozerať na širokouhlom televízore.

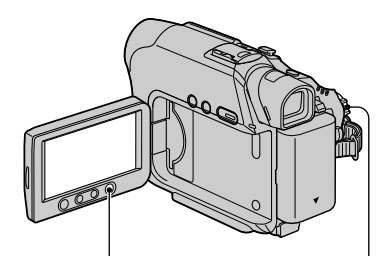

Tlačidlo WIDE SELECT

Prepínač POWER

### **Výber pomeru strán pre nahrávanie filmov na pásku**

Skontrolujte, či je prepínač POWER prepnutý do režimu CAMERA-TYPE.

#### **Opakovaným stláčaním tlačidla WIDE SELECT vyberte požadovaný pomer strán obrazovky.**

 $16:9^*$  4:3

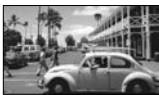

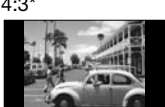

- **\*** Pri prezeraní na obrazovke LCD. V hľadáčiku môže obraz vyzerať inak.
- Rozdiely uhla zobrazenia medzi pomerom strán 4:3 a 16:9 sa líšia v závislosti od pozície priblíženia.
- Ak prehrávate obraz na televízore, nastavte režim [TV TYPE], aby ste mohli prehrávať s pomerom strán televízora (str. 34).

• Ak obraz nahratý s pomerom strán 16:9 pozeráte s režimom [TV TYPE] nastaveným na hodnotu [4:3], obraz môže byť zrnitý v závislosti od predmetov (str. 34).

#### **Nahrávanie filmu alebo statického obrázka na pamäťovú kartu "Memory Stick Duo"**

- Nastavte prepínač POWER do polohy CAMERA-MEMORY]. Pomer strán obrazu sa prepne na hodnotu 4:3.
- Opakovaným stláčaním tlačidla WIDE SELECT vyberte požadovaný pomer strán obrazovky.
- Statické obrázky majú pri pomere strán 16:9 (širokouhlý režim) fixnú veľkosť  $1152 \times 648$  ( $\sum_{1152}$ ). V režime 4:3 môžete vybrať maximálnu veľkosť  $1152 \times 864$  ( $\sqrt{1152}$ ).
- Pri prehrávaní filmov (MPEG MOVIE EX) nahratých v režime 16:9 (širokouhlý režim) sa v hornej a dolnej časti obrazu objavujú čierne pruhy.
- Informácie o počte obrázkov, ktoré je možné nahrať, nájdete na strane 46.

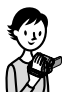

# **Pohodlné nahrávanie a prehrávanie (režim Easy Handycam)**

S režimom Easy Handycam sa väčšina nastavení kamery optimalizuje automaticky, takže nemusíte robiť žiadne detailnejšie úpravy. Keďže v tomto režime sú dostupné len základné funkcie a sledovanie je uľahčené zväčšením veľkosti písma, obsluhu kamery ľahko zvládne aj začiatočník. Predtým, než začnete, postupujte podľa pokynov v krokoch 1 až 8 (str. 8 až 19). DCR-HC32E/ HC33E:

#### **Pohodlné nahrávanie**

**1** Opakovaným posúvaním prepínača POWER **A** v smere šípky vyberte **nahrávacie médium. Rozsvieti sa príslušný indikátor.**

**Nahrávanie filmov o :** Zapnite indikátor CAMERA-TAPE.

**Nahrávanie statických obrázkov** : Zapnite indikátor CAMERA-MEMORY.

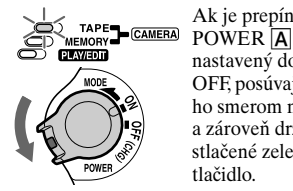

Ak je prepínač nastavený do polohy OFF, posúvajte ho smerom nadol a zároveň držte stlačené zelené tlačidlo.

<sup>D</sup> <sup>C</sup>

Otvorte kryt objektívu.

E A

B

### **2 Stlačte tlačidlo EASY .** EASY sa rozsvieti namodro.

Easy Handycam operation ON

### **3 Spustite nahrávanie.**

**Filmy** 

#### **Stlačte tlačidlo REC START/STOP**

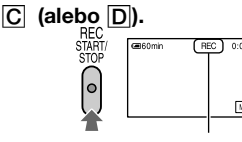

Ak chcete zastaviť nahrávanie, znovu stlačte tlačidlo  $\boxed{\text{C}}$  (alebo  $\boxed{\text{D}}$ ).

#### **Statické obrázky (4:3)**

#### **Stlačte tlačidlo PHOTO .**

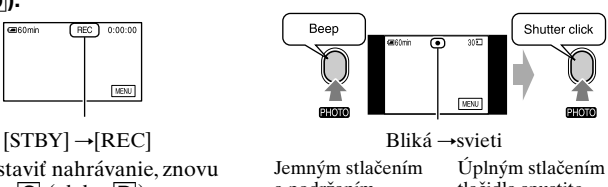

a podržaním tlačidla upravte zaostrenie.

tlačidla spustite nahrávanie.

#### **Pohodlné prehrávanie**

#### **1** Opakovane posúvajte prepínač POWER **A** v smere šípky, kým sa **nerozsvieti indikátor PLAY/EDIT.**

### **2 Stlačte tlačidlo EASY .**

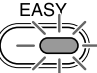

EASY sa rozsvieti namodro.

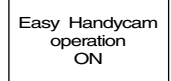

### **3 Spustite prehrávanie.**

#### **Filmy**

**Dotknite sa tlačidla <a** a **potom tlačidla ► II** a spustite

#### **prehrávanie.**

Funkcia pomalého prehrávania stown je dostupná na diaľkovom ovládači.

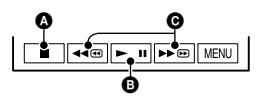

- **O** Zastavenie
- Dotykom prepína medzi režimom prehrávania a pozastavenia
- Rýchle prevíjanie dozadu alebo dopredu

#### **Zrušenie režimu Easy Handycam**

Znovu stlačte tlačidlo EASY B. Indikátor EASY sa vypne a všetky nastavenia sa vrátia do predchádzajúceho stavu.

- Režim nahrávania pásky, veľkosť obrázka (typy DCR-HC39E/HC42E/HC43E) a nastavenie kvality pamäťovej karty "Memory Stick Duo" sa vrátia do predvolených nastavení.
- Čo môžete robiť počas prevádzky v režime Easy Handycam
	- Meniť niektoré nastavenia ponuky (str. 38)

**Statické obrázky** 

**Dotknite sa tlačidla / a vyberte obrázok.**

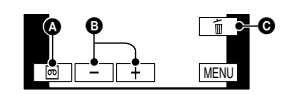

- **O** Prehrávanie pásky
- **<sup>O</sup>** Predchádzajúci alebo nasledujúci obrázok
- Odstrániť (str. 68)

 Ak sa dotknete [MENU], zobrazia sa nastaviteľné prvky. Nezobrazené prvky sa vrátia do štandardných nastavení.

- Približovať (počas nahrávania) (str. 24)
- Používať funkciu NightShot plus (str. 24)
- Zapínať alebo vypínať indikátory na obrazovke (str. 15)
- "Prehrávať obraz na televízore" (str. 34)
- "Kopírovať na iné nahrávacie zariadenia" (str. 62)
- Ak sa pokúsite vykonať operáciu, ktorá nie je počas režimu Easy Handycam k dispozícii, zobrazí sa správa [Invalid during Easy Handycam operation].

# **Nahrávanie**

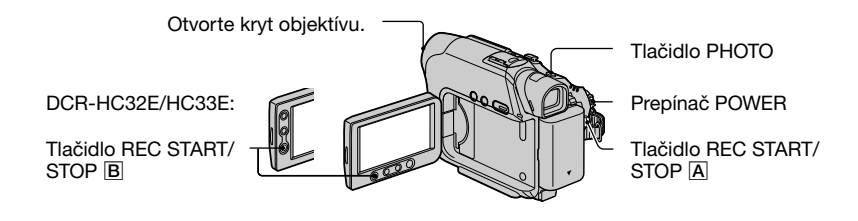

**1 Opakovaným posúvaním prepínača POWER v smere šípky vyberte nahrávacie médium. Rozsvieti sa príslušný indikátor.** 

**<sub>co</sub>** Na pásku: Svieti indikátor CAMERA-TAPE.

**K** Na pamäťovú kartu "Memory **Stick Duo"**": Svieti indikátor CAMERA-MEMORY.

### **2 Spustite nahrávanie.**

#### **Filmy**

#### **Stlačte tlačidlo REC START/STOP (alebo ).**

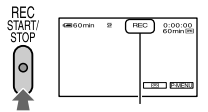

 $[STBY]$  (len páska)  $\rightarrow$  [REC]

• Zvuk filmu (MPEG MOVIE EX) nahratého na pamäťovú kartu "Memory Stick Duo" bude monofónny.

#### **Zastavenie nahrávania filmu**

Znovu stlačte tlačidlo REC START/ STOP.

• Statické obrázky môžete nahrávať na pamäťovú kartu "Memory Stick Duo" počas nahrávania filmov na pásku alebo v pohotovostnom režime nahrávania. Typy DCR-HC39E/HC42E/HC43E:Počas nahrávania v režime CAMERA-TAPE majú statické obrázky pri pomere strán 16:9 fixnú

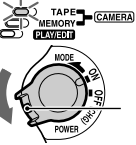

Ak je prepínač POWER nastavený na hodnotu OFF, posuňte ho smerom nadol a zároveň podržte stlačené zelené tlačidlo.

#### **Statické obrázky**

**Jemne podržte stlačené tlačidlo PHOTO, upravte zaostrenie (@) a stlačte ho úplne ().**

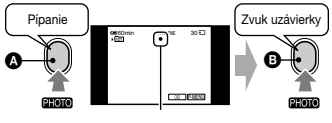

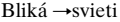

Budete počuť zvuk uzávierky. Keď sa zobrazí indikátor  $\mathbf{III}$   $\Box$  obrázok sa nahral.

veľkosť [640 × 360] a pri pomere strán 4:3 veľkosť  $\overline{640} \times 480$ <sup> $\overline{1}$ </sup>.

#### **Kontrola najnovších nahrávok na pamäťovej karte "Memory Stick Duo"**

Dotknite sa tlačidla  $\boxed{\odot}$ . Ak chcete obrázok odstrániť, dotknite sa tlačidla  $\boxed{\blacksquare}$   $\rightarrow$  [YES]. Dotykom na tlačidlo  $\boxed{\triangleright}$ sa vrátite do pohotovostného režimu nahrávania.

# **Prehrávanie**

**1 Opakovane posúvajte prepínač POWER v smere šípky, kým sa nerozsvieti indikátor PLAY/EDIT. TAPE** 

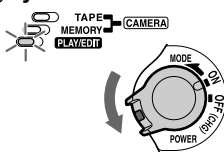

### **2 Spustite prehrávanie.**

**Filmy** 

#### **Na páske:**

**Dotknite sa tlačidla <ampla potom** tlačidla ► II a spustite prehrávanie.

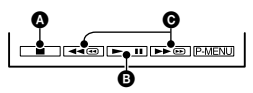

- **O** Zastavenie
- Dotykom prepína medzi režimom prehrávania a pozastavenia
- Rýchle prevíjanie dozadu alebo dopredu
- Ak je prehrávanie pozastavené na viac než 3 minúty, prehrávanie sa automaticky zastaví.

**Na pamäťovej karte "Memory Stick Duo":** Dotknite sa tlačidla  $\boxed{\text{MEMORY}} \rightarrow \boxed{\text{--}} \boxed{\text{--}}$ vyberte obrázok označený značkou **II.** a **potom sa dotknite tlačidla MPEG►II.** 

#### **Nastavenie hlasitosti**

Dotknite sa položky PMENU→ [VOLUME] a potom tlačidlom / nastavte hlasitosť.

• Ak položku [VOLUME] nemôžete v ponuke nájsť, dotknite sa položky [MENU].

#### **Vyhľadávanie záberov počas prehrávania**

Počas prehrávania sa dotknite tlačidla <sup>→</sup> a podržte na ňom ruku (vyhľadávanie s obrazom). Alebo sa počas rýchleho prevíjania pásky dopredu alebo dozadu dotknite tlačidla **FEM** a podržte na ňom ruku (skokové prehľadávanie).

• Prehrávanie je možné v rôznych režimoch ([VAR. SPD PB], str. 53).

#### **Zobrazovanie obrázkov na karte "Memory Stick Duo" v zobrazení registra**

**Statické obrázky** 

**Dotknite sa tlačidla MEMORYI.** Zobrazí sa posledný nahratý obrázok.

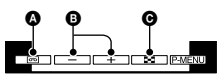

- **O** Prehrávanie pásky
- **O** Predchádzajúci alebo nasledujúci obrázok
- Zobrazenie registra
- Na karte "Memory Stick Duo" môžete nepotrebné obrazové súbory odstrániť (str. 68).

Dotknite sa tlačidla **. Dotknite sa obrázka**, ktorý chcete zobraziť v režime jednej obrazovky. Ak chcete prezerať obrázky v iných priečinkoch, dotknite sa tlačidla  $\boxed{CD} \rightarrow \boxed{SET} \rightarrow \boxed{PB}$  FOLDER], pomocou tlačidiel  $\boxed{\text{ } \rightarrow \text{ } }$  vyberte priečinok a potom sa dotknite tlačidla **OK** (str. 48).

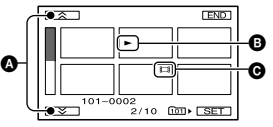

- Predchádzajúcich alebo nasledujúcich 6 obrázkov Obrázok zobrazený pred prepnutím na
- zobrazenie registra. **O** Ikona filmu

# **Funkcie používané pri nahrávaní a prehrávaní atď.**

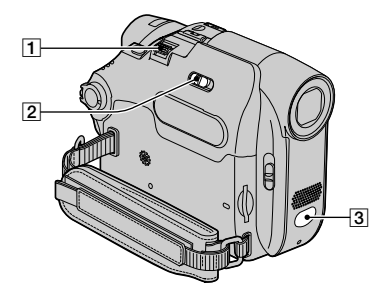

#### **Typy DCR-HC39E/HC42E/HC43E:**

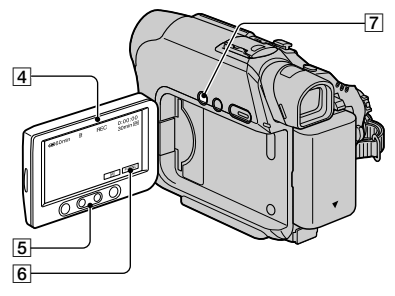

#### **Typ DCR-HC32E/HC33E:**

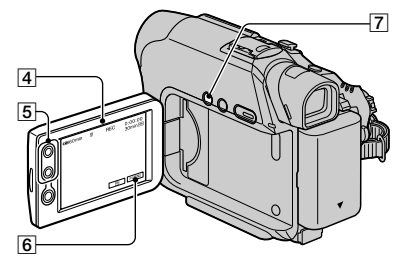

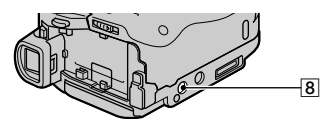

#### **Nahrávanie**

### **Používanie priblíženia ........**

Jemným posunutím páčky na ovládanie motorového transfokátora **1** dosiahnete pomalšie priblíženie. Ak chcete priblíženie zrýchliť, posuňte ju ďalej.

#### **Širší uhol pohľadu:**

(širokouhlý záber)

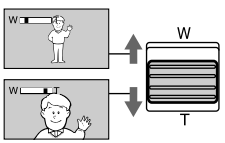

**Pohľad zblízka:** (snímanie vzdialených predmetov)

- $\bullet$  Pomocou tlačidiel priblíženia  $\boxed{5}$  na ráme panela LCD nemôžete meniť rýchlosť priblíženia.
- Minimálna vzdialenosť medzi kamkordérom a objektom potrebná na dosiahnutie úplného zaostrenia je približne 1 cm pre široký uhol a približne 80 cm pre snímanie vzdialených predmetov.
- Funkciu [DIGITAL ZOOM] môžete použiť pri približovaní väčšom ako nasledujúce hodnoty (str. 44):
	- 20-krát (DCR-HC32E/HC33E)
	- 12-krát (DCR-HC39E/HC42E/HC43E)

#### **Nahrávanie na tmavých miestach (funkcia NightShot**

**plus) .........................................**

Prepínač NIGHTSHOT PLUS <sup>[2]</sup> nastavte na hodnotu ON. (<sup>3</sup> a nápis ["NIGHTSHOT PLUS"] sa zobrazia na obrazovke.)

• Ak chcete nahrávať obraz svetlejšie, použite funkciu Super NightShot plus (str. 43). Ak chcete nahrávať obraz viac zodpovedajúci pôvodným farbám, použite funkciu Color Slow Shutter (str. 43).

- Funkcie NightShot plus a Super NightShot plus používajú infračervené svetlo. Infračervený port 3 preto nezakrývajte prstami ani inými objektmi.
- Zaostrite ručne (položka [FOCUS], str. 42), ak je automatické zaostrovanie problematické.
- Tieto funkcie nepoužívajte na jasných miestach. Môže to spôsobiť poruchu prístroja.

#### **Nastavenie expozície pre objekty v protisvetle ................**

Ak chcete nastaviť expozíciu pre objekty v protisvetle, stlačte tlačidlo BACK LIGHT **7** a zobrazí sa indikátor **M**. Ak chcete zrušiť funkciu snímania v protisvetle, znova stlačte tlačidlo BACK LIGHT.

#### **Nastavenie zaostrenia pre objekty mimo stredu ...............**

Informácie nájdete pri položke [SPOT FOCUS] na strane 42.

#### **Fixovanie expozície pre vybratý objekt (Flexible Spot Meter) ...**

Informácie nájdete pri položke [SPOT METER] na strane 40.

#### **Nahrávanie v zrkadlovom režime ...................................................**

Otvorte panel LCD  $\overline{4}$  v 90-stupňovom uhle vzhľadom na kamkordér  $(0)$  a pootočte ho o 180 stupňov smerom k objektívu (2).

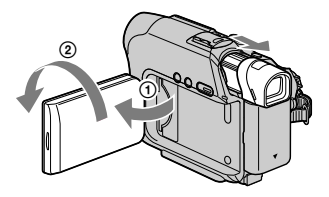

• Na obrazovke LCD sa zobrazí zrkadlový obraz objektu, ale nahratý obraz bude zodpovedať skutočnosti.

#### **Používanie statívu ...................**

Pripevnite statív (voliteľné príslušenstvo: skrutka nesmie byť dlhšia ako 5,5 mm) k lôžku pre statív **8** pomocou skrutky statívu.

#### **Prehrávanie**

#### **Prehrávanie obrázkov postupne**

**za sebou ...................................** Pozrite funkciu [SLIDE SHOW] na strane 50.

#### **Používanie funkcie PB zoom ..............................................**

Obrázky môžete zväčšiť na 1,1 až 5 násobok ich pôvodnej veľkosti.

- Prehrajte obrázok, ktorý chcete zväčšiť.
- Pomocou páčky označenej T (vzdialené predmety) zväčšite obrázok.
- Dotknite sa obrazovky v bode, ktorý chcete v rámci zobrazenej snímky zväčšiť.
- Nastavte zväčšenie s priblížením v polohe W (širokouhlý záber) alebo T (vzdialené predmety).

Ak chcete operáciu zrušiť, dotknite sa tlačidla [END].

 $\bullet$  Pomocou tlačidiel priblíženia  $\boxed{5}$  na ráme panela LCD nemôžete meniť rýchlosť priblíženia.

**Funkcie používané pri nahrávaní a prehrávaní atď. (Pokračování)**

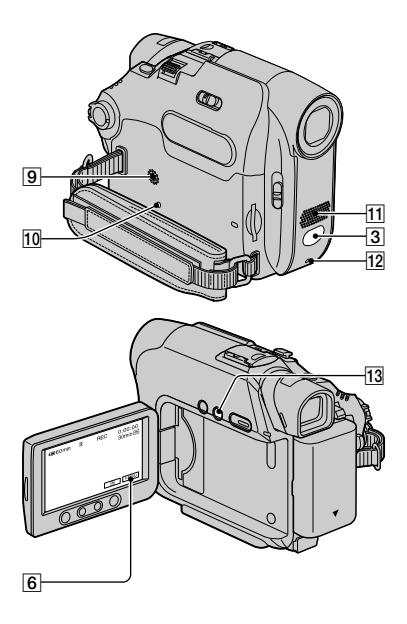

#### **Nahrávanie a prehrávanie**

#### **Kontrola zostávajúceho času batérie (Informácie o batérii)**

**...................................................** Prepínač POWER prepnite do polohy OFF (CHG) a potom stlačte tlačidlo DISP/BATT INFO [13]. Informácie o batérii sa zobrazia asi na 7 sekúnd. Ak ich chcete zobraziť na približne 20 sekúnd, podržte tlačidlo stlačené.

Zostávajúci čas batérie (približný)

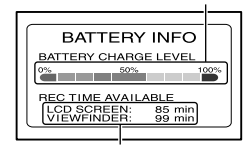

#### **Vypnutie signalizačného pípania pri prevádzke ...........................**

Informácie o nastavení signalizačného pípania nájdete pri položke [BEEP] (str. 58).

#### **Použitie špeciálnych efektov**

**...................................................** Pozri ponuku (PICT.APPLI.) (str. 49).

#### Obnovenie nastavení ................. 10

Stlačením tlačidla RESET **10** obnovíte všetky nastavenia, vrátane nastavení dátumu a času. (Vlastné položky ponuky v ponuke Personal Menu sa neobnovia.)

#### **Názvy ostatných súčastí a ich funkcie**

- **9** Reproduktor Z reproduktora vychádza zvuk.
	- Informácie o nastavení hlasitosti nájdete na strane 23.
- Indikátor REC Počas nahrávania sa indikátor REC rozsvieti v červenej farbe (str. 57).
- Senzor diaľkového ovládača Ak chcete pracovať s kamkordérom, nasmerujte diaľkový ovládač (str. 32) na senzor diaľkového ovládača.
- Interný stereomikrofón Typy DCR-HC39E/HC42E/HC43E: Ak je pripojený externý mikrofón, zvukový výstup z externého mikrofónu má prednosť.

Kapacita nahrávania (približná)

Nahrávanie a prehrávanie **Nahrávanie a prehrávanie**

# **Indikátory zobrazené počas nahrávania a prehrávania**

#### **Nahrávanie filmov**

#### **Na pásku**

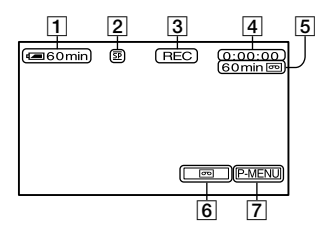

- Zostávajúci čas batérie (približne)
- $\boxed{2}$  Režim nahrávania  $\boxed{\text{SP}}$  alebo  $\boxed{\text{IP}}$ (54)
- 3 Stav nahrávania ([STBY] (pohotovostný režim nahrávania) alebo [REC] (nahrávanie))
- Časový kód (hodina: minúta: sekunda: snímka) alebo počítadlo pásky (hodina: minúta: sekunda)
- Kapacita nahrávania na pásku (približne) (57)
- Tlačidlo prepínania zobrazenia END SEARCH/EDIT SEARCH/Rec review (31)
- Tlačidlo Personal Menu (36)

#### **Na pamäťovú kartu "Memory Stick Duo"**

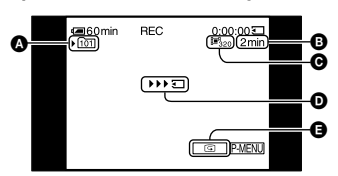

- Priečinok nahrávania (48)
- Kapacita nahrávania (približne)
- Veľkosť filmu (47)
- Indikátor spustenia nahrávania (zobrazí sa asi na 5 sekúnd)
- **O** Tlačidlo Review (22)

#### **Nahrávanie statických obrázkov**

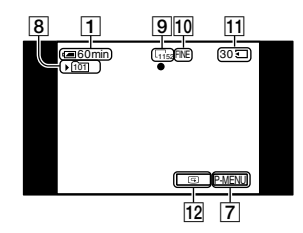

- **8** Priečinok nahrávania (48)
- 9 Veľkosť obrázka (22, 46)
- Kvalita ([FINE] alebo [STD]) (46)
- II Indikátor pamäťovej karty "Memory Stick Duo" a počet obrázkov, ktoré je možné nahrať (približne)
- Tlačidlo Review (22)

### **Údajový kód počas prehrávania**

Údaje o dátume a čase a údaje nastavenia kamery sa nahrajú automaticky. Počas nahrávania sa na obrazovke nezobrazujú, ale stlačením tlačidla [DATA CODE] počas prehrávania ich môžete zobraziť (str. 57). Indikátory sa počas nahrávania nenahrajú.

#### **Prezeranie filmov**

#### **Na páske**

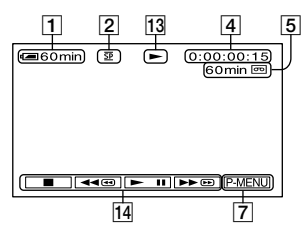

- Indikátor pohybu pásky
- Ovládacie tlačidlá videa (23)

Keď je v kamkordéri vložená pamäťová karta "Memory Stick Duo" a neprehráva sa páska, indikátor (STOP) sa zmení na indikátor MEMORY (prehrávanie pamäťovej karty "Memory Stick Duo").

#### **Na pamäťovej karte "Memory Stick Duo"**

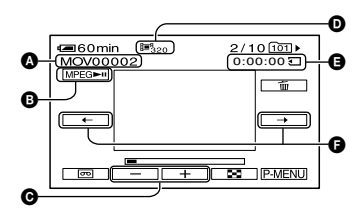

- Názov údajového súboru
- **O** Tlačidlo prehrávania a pozastavenia prehrávania (23)
- Tlačidlo predchádzajúceho a nasledujúceho obrázka (23)
- Veľkosť obrázka (47)
- **O** Čas prehrávania
- Tlačidlo predchádzajúcej a nasledujúcej scény

 Filmový súbor sa rozdelí na maximálne 60 scén. Počet scén závisí od dĺžky filmu. Vyberte scénu, od ktorej chcete začať prehrávanie, a spustite ho dotykom na tlačidlo **MPEG**II.

### **Prezeranie statických obrázkov**

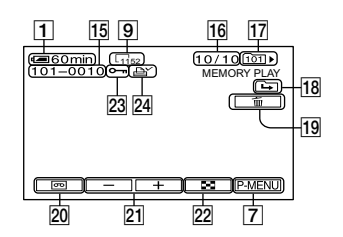

- Názov údajového súboru
- 16 Číslo obrázka/Celkový počet nahratých obrázkov v aktuálnom priečinku prehrávania
- Priečinok prehrávania (48)
- 18 Ikona predchádzajúceho alebo nasledujúceho priečinka Nasledujúce indikátory sa zobrazia pri zobrazení prvého alebo posledného obrázka v aktuálnom priečinku, ak sa na príslušnej pamäťovej karte "Memory Stick Duo" nachádza viac priečinkov.
	- $\boxed{\triangle}$ : Dotykom na tlačidlo  $\boxed{\blacksquare}$  sa presuňte do predchádzajúceho priečinka.
	- $\boxed{\rightarrow}$ : Dotykom na tlačidlo  $\boxed{\rightarrow}$ sa presuňte do nasledujúceho priečinka.
	- $\overline{A}$ : Dotykom na tlačidlo  $\overline{B}$  /  $\overline{B}$  sa presuňte buď do predchádzajúceho alebo nasledujúceho priečinka.
- Tlačidlo na odstránenie obrázka (68)
- Tlačidlo výberu prehrávania z pásky (23)
- Tlačidlo predchádzajúceho alebo nasledujúceho obrázka (23)
- Tlačidlo zobrazenia registra (23)
- Značka ochrany obrázka (69)
- Tlačová značka (69)

( ) predstavuje referenčnú stranu. **Indikátory zobrazené počas nahrávania a prehrávania (Pokračování)**

#### **Indikátory označujúce vykonané zmeny**

Prostredníctvom funkcie [DISP GUIDE] (str. 15) môžete skontrolovať funkciu každého indikátora, ktorý sa zobrazuje na obrazovke LCD.

Vľavo hore Vpravo hore

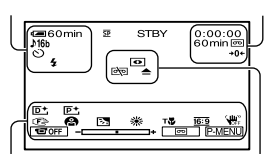

Dolu V strede

#### **Vľavo hore**

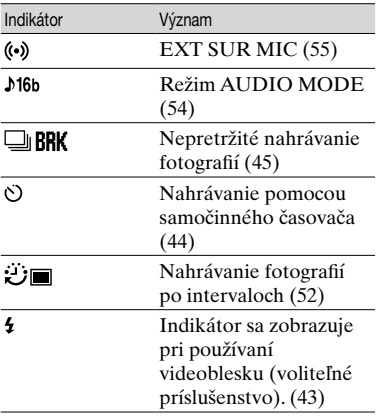

#### **Vpravo hore**

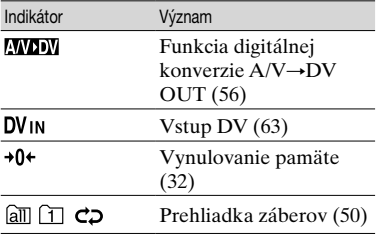

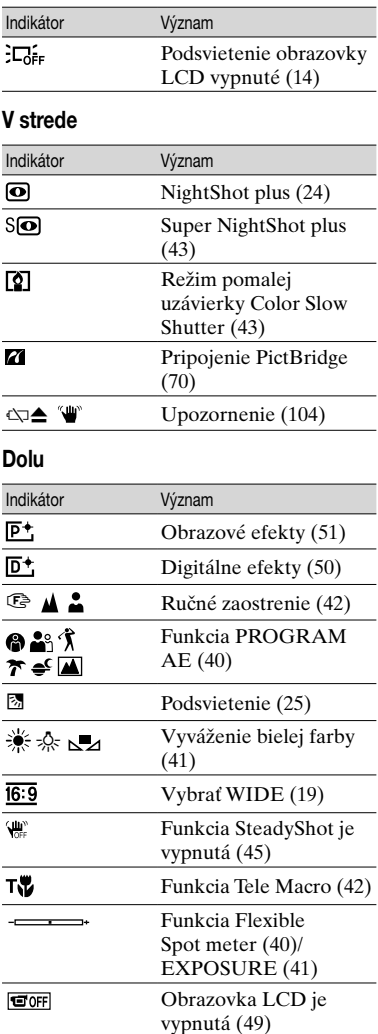

# **Vyhľadávanie začiatočného bodu**

Presvedčte sa, že sa rozsvietil indikátor CAMERA-TAPE.

#### **Vyhľadávanie ostatného záberu posledného nahrávania (END SEARCH)**

Funkcia [END SEARCH] nefunguje po vybratí nahratej pásky.

#### **Dotknite sa tlačidla <b>o** + + 1.

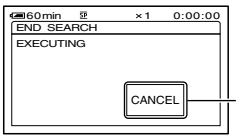

 $0:00:00$  Ak chcete zrušiť operáciu, dotknite sa obrazovky na tomto mieste.

Ostatný záber posledného nahrávania sa prehráva asi 5 sekúnd a kamkordér sa prepne do pohotovostného režimu v bode ukončenia posledného nahrávania.

- Funkcia [END SEARCH] nebude fungovať správne, ak sa medzi zábermi nahratými na páske nachádza prázdne miesto.
- Funkciu [END SEARCH] môžete vybrať aj z ponuky. Po rozsvietení indikátora PLAY/EDIT vyberte odkaz funkcie [END SEARCH] v ponuke Personal Menu (str. 36).

#### **Ručné vyhľadávanie (EDIT SEARCH)**

Počas prezerania obrázkov na obrazovke môžete vyhľadať začiatočný bod a spustiť ďalšie nahrávanie. Počas vyhľadávania sa zvuk neprehráva.

**1** Dotknite sa tlačidla **न्गि.** 

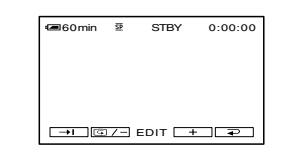

**2 Držte stlačené tlačidlo (prevíjanie dozadu) alebo tlačidlo (prevíjanie dopredu) a uvoľnite ho v bode, v ktorom chcete spustiť nahrávanie.**

#### **Kontrola posledných nahratých záberov (Rec review)**

Môžete sledovať približne 2 sekundy z posledného nahratého záberu pred zastavením pásky.

#### **Dotknite sa tlačidla <b>D** → **Q** / -

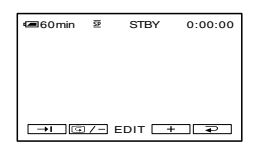

Prehrajú sa ostatné 2 sekundy (približne) posledného nahratého záberu. Potom sa kamkordér nastaví do pohotovostného režimu.

# **Diaľkový ovládač**

Pred použitím diaľkového ovládača odstráňte ochrannú fóliu.

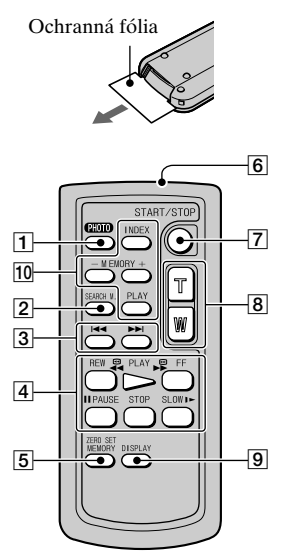

- Tlačidlo PHOTO (str. 22) Po stlačení tohto tlačidla sa obrázok na obrazovke nahrá ako statický obrázok.
- Tlačidlo SEARCH M.\* (str. 31)
- $3 \times 1$
- Tlačidlá ovládania videa (prevíjanie dozadu, prehrať, rýchle prevíjanie dopredu, pozastaviť, zastaviť, spomaliť) (str. 23)
- Tlačidlo ZERO SET MEMORY\*
- **6** Vysielač
- Tlačidlo REC START/STOP (str. 22)
- Motorový transfokátor (str. 25)
- Tlačidlo DISPLAY (str. 15)
- Tlačidlá ovládania pamäte (register\*, –/+, prehrávanie z pamäte) (str. 23)
- \* Tieto tlačidlá počas prevádzky v režime Easy Handycam nefungujú.
- Ak chcete pracovať s kamkordérom, nasmerujte diaľkový ovládač na senzor diaľkového ovládača (str. 26).
- Informácie o výmene batérie nájdete na strane 119.

**Rýchle vyhľadávanie požadovaného záberu (funkcia vynulovania pamäte)**

**1 Počas prehrávania stlačte tlačidlo ZERO SET MEMORY v bode, ktorý chcete neskôr vyhľadať.**

Počítadlo pásky sa nastaví na hodnotu  $.0:00:00$ " a na obrazovke sa zobrazí indikátor  $\rightarrow 0+$ .

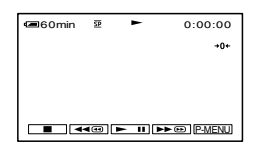

Ak sa počítadlo pásky nezobrazí, stlačte tlačidlo DISPLAY 9.

#### **2 Ak chcete zastaviť prehrávanie, stlačte tlačidlo STOP .**

### **3 Stlačte tlačidlo REW .**

Páska sa automaticky zastaví po dosiahnutí hodnoty "0:00:00" na počítadle pásky.

### **4 Stlačte tlačidlo PLAY .**

Prehrávanie sa začne v bode "0:00:00" na počítadle pásky.

• Údaje časového kódu a počítadla pásky sa môžu líšiť o niekoľko sekúnd.

• Funkcia vynulovania pamäte nebude fungovať správne, ak sa medzi zábermi nahratými na páske nachádza prázdne miesto.

#### **Zrušenie operácie**

Znovu stlačte tlačidlo ZERO SET MEMORY 5.

**Vyhľadávanie záberu podľa dátumu nahratia (funkcia vyhľadávania dátumu)**

Je možné vyhľadať bod, v ktorom sa zmenil dátum nahrávania.

**1 Posunutím prepínača POWER smerom dole zapnite indikátor PLAY/EDIT.**

### **2 Stlačte tlačidlo SEARCH M. .**

**3 Stlačením tlačidla (predchádzajúci)/ (nasledujúci) vyberte dátum nahrávania.**

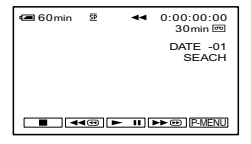

#### **Zrušenie operácie**

Stlačte tlačidlo STOP .

• Funkcia vyhľadávania dátumu nebude fungovať správne, ak sa medzi zábermi nahratými na páske nachádza prázdne miesto.

# **Prehrávanie obrazu na televízore**

Pre túto funkciu pripojte kamkordér do sieťovej zásuvky pomocou dodávaného sieťového adaptéra (str. 9). Bližšie informácie získate v návode na použitie pripájaných zariadení.

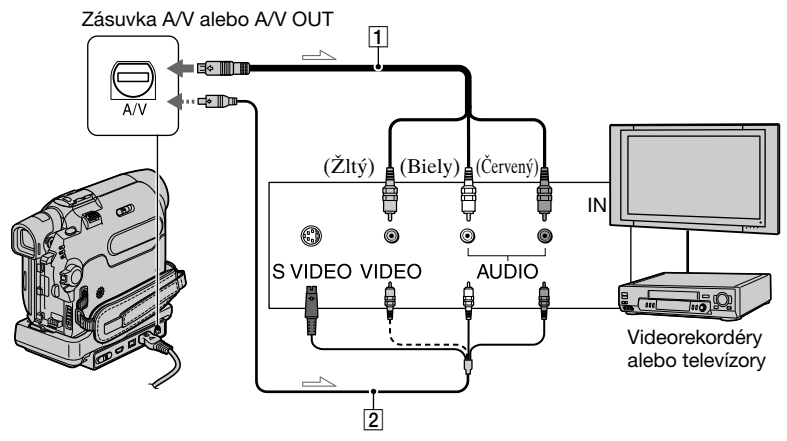

 $\implies$ : Tok signálu

#### **Prípojný kábel A/V (dodávané príslušenstvo)**

Pripojte k vstupnej zásuvke iného zariadenia.

#### **Prípojný kábel A/V s konektorovou zásuvkou S VIDEO (voliteľné príslušenstvo)**

Pri pripojení k inému zariadeniu prostredníctvom zásuvky S VIDEO použitím prípojného kábla A/V s káblom S VIDEO (voliteľné príslušenstvo) sa dosiahne vernejšie zobrazenie obrazu než v prípade pripojenia pomocou prípojného kábla A/V.

Pripojte biely a červený konektor (ľavý a pravý zvukový kanál) a zásuvku S VIDEO (kanál S VIDEO) prípojného kábla A/V (voliteľné príslušenstvo). V tomto prípade žltý konektor (štandardný obrazový) nie je potrebný. Samotné pripojenie S VIDEO neumožní výstup zvuku.

#### **Ak je k televízoru pripojený videorekordér**

Pripojte kamkordér k vstupu LINE IN na videorekordéri. Na videorekordéri nastavte prepínač vstupu do polohy LINE.

#### **Typy DCR-HC39E/HC42E/HC43E:**

#### **Nastavenie pomeru strán podľa pripojeného televízora (16:9/4:3)**

Zmeňte nastavenia podľa veľkosti obrazovky televízora, na ktorom budete sledovať obraz.

- Posunutím prepínača POWER smerom dole zapnite indikátor PLAY/EDIT.
- $\odot$  Dotknite sa tlačidla  $\rightarrow$  PMENU  $\rightarrow$  $[MEMU] \rightarrow [$  (STANDARD SET)  $\rightarrow$  [TV TYPE]  $\rightarrow$  [16:9] alebo [4:3]  $\rightarrow$  $\overline{\mathsf{OK}}$ .
- Pri nastavení funkcie [TV TYPE] na hodnotu [4:3] alebo pri prepínaní medzi pomermi strán 16:9 a 4:3 sa obraz môže chvieť.

• Na niektorých televízoroch 4:3 sa statický obraz nahraný v pomere strán 4:3 nemusí zobraziť na celej obrazovke. Nie je to porucha.

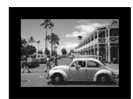

• Ak prehrávate obraz nahratý s pomerom strán 16:9 na televízore s pomerom strán 4:3, ktorý nie je kompatibilný so signálom 16:9, nastavte režim [TV TYPE] na hodnotu [4:3].

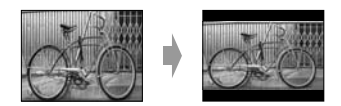

#### **Ak je televízor monofónny (ak má televízor iba jeden vstupný konektor pre zvuk)**

Pripojte žltý konektor prípojného kábla A/V do vstupnej konektorovej zásuvky videa a biely (ľavý kanál) alebo červený (pravý kanál) konektor do konektorovej zásuvky vstupu zvuku na televízore alebo videorekordéri.

- Nepripájajte prípojné káble A/V zároveň ku kamkordéru a zariadeniu Handycam Station. Obraz a zvuk môžu byť skreslené.
- Nastavením položky [DISP OUTPUT] na hodnotu [V-OUT/PANEL] (str. 58) môžete na televíznej obrazovke zobraziť časový kód.

#### **Ak používate televízor alebo videorekordér s 21-vývodovým adaptérom (EUROCONNECTOR)**

Použite 21-vývodový adaptér dodávaný ku kamkordéru (iba pre typy s označením  $\zeta \xi$  na spodnej strane). Tento adaptér je určený iba na výstup.

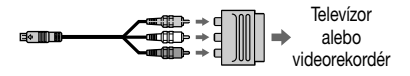

# **Používanie položiek ponuky**

Pri používaní položiek ponuky uvedených na nasledujúcej strane postupujte podľa nasledovných inštrukcií.

#### **1 Posunutím prepínača POWER smerom nadol zapnite príslušný indikátor.**

Indikátor [CAMERA-TAPE]:  $\overline{\bullet}$  nastavenia na páske Indikátor [CAMERA-MEMORY]: nastavenia na pamäťovej karte "Memory Stick Duo" Indikátor [PLAY/EDIT]: nastavenia zobrazovania a úprav

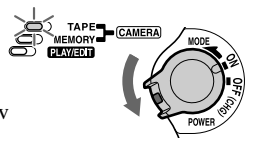

### **2 Dotykom na obrazovku LCD vyberte položku ponuky.**

Nedostupné položky sa zobrazia v šedej farbe.

#### **Používanie odkazov ponuky Personal Menu**

V ponuke Personal Menu sú pridané odkazy na najčastejšie používané položky ponuky.

- Ponuku Personal Menu si môžete prispôsobiť podľa vlastného uváženia (str. 59).
- Dotknite sa tlačidla .

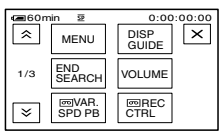

Dotknite sa požadovanej položky.

Ak sa požadovaná položka nezobrazí na obrazovke, dotýkajte sa tlačidla  $\sqrt{\sqrt{x}}$ , kým sa položka nezobrazí.

3 Vyberte požadované nastavenie a potom sa dotknite tlačidla <sup>[OK]</sup>.

#### **Používanie položiek ponuky**

Položky ponuky, ktoré sa nenachádzajú v ponuke Personal Menu, môžete pridať podľa vlastných predstáv.

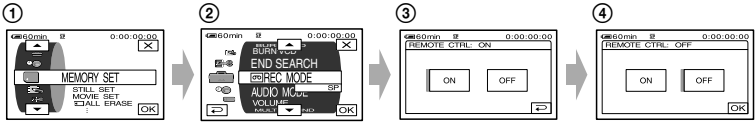

① Dotknite sa tlačidla **PMENU**→[MENU]. Zobrazí sa obrazovka ponuky registra.

Vyberte požadovanú ponuku.

Dotykom na tlačidlo  $\boxed{\rightarrow}$   $\boxed{\rightarrow}$  vyberte položku ponuky a potom sa dotknite tlačidla  $[OK]$ . (Postup v kroku č.  $(3)$  je rovnaký ako v kroku č.  $(2)$ .)
Vyberte požadovanú položku.

• Položku môžete vybrať aj tak, že sa jej priamo dotknete.

Prispôsobte položku.

Po ukončení nastavovania sa dotknite tlačidla  $\overline{OK} \rightarrow \overline{X}$  (zatvoriť) a obrazovka ponuky sa skryje.

Ak sa rozhodnete ponechať súčasné nastavenie, dotknite sa tlačidla  $\boxed{\rightarrow}$ , čím sa vrátite na predchádzajúcu obrazovku.

# Položky ponuky

- DCR-HC32E/HC33E
- \*2 DCR-HC39E/HC42E/HC43E
- \*3 DCR-HC32E/HC33E/HC42E/HC43E
- \*4 DCR-HC39E

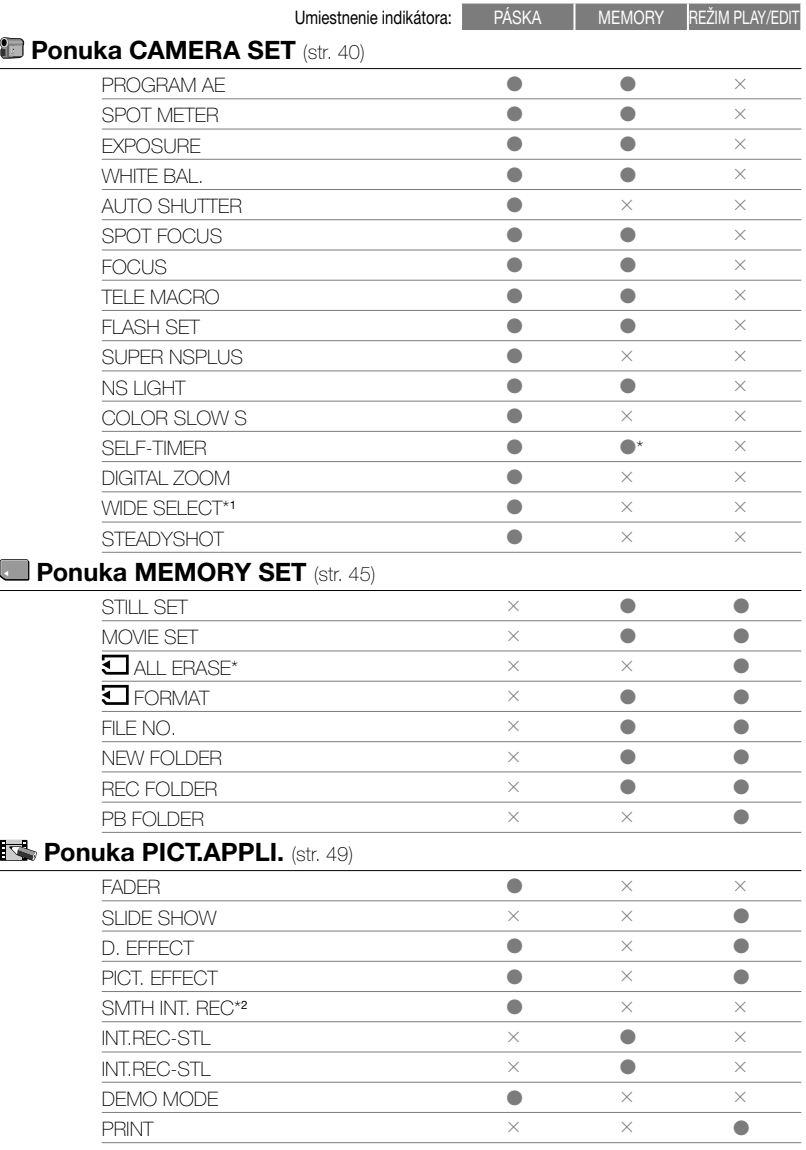

Dostupné položky ponuky (·) sa líšia v závislosti od umiestnenia indikátora. \* Tieto funkcie sú dostupné počas režimu Easy Handycam.

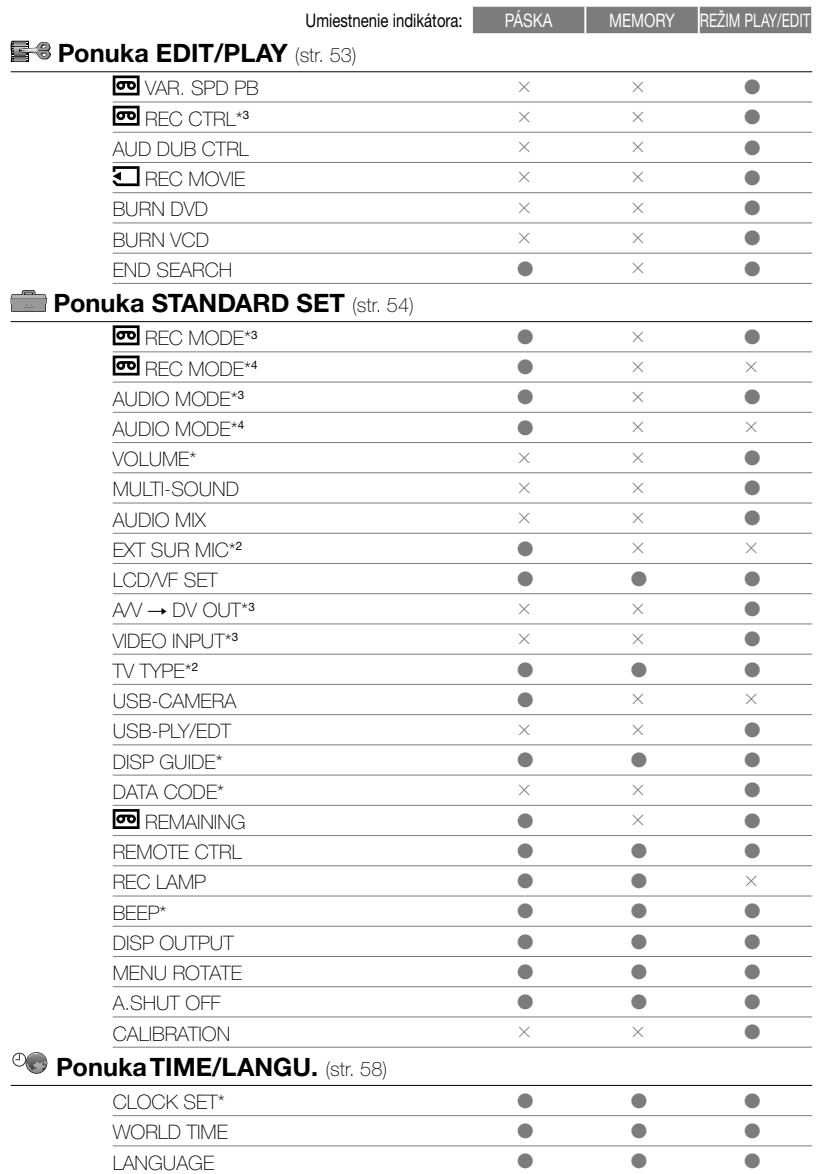

# **Ponuka CAMERA SET**

## **Nastavenia na prispôsobenie kamkordéra podmienkam nahrávania (EXPOSURE/WHITE BAL./STEADYSHOT atď.)**

Predvolené nastavenia sú označené symbolom  $\blacktriangleright$ .

Indikátory v zátvorkách sa zobrazia po výbere položiek.

**Na strane 36 nájdete podrobnejšie informácie o výbere položiek ponuky.**

## **PROGRAM AE**

S funkciou PROGRAM AE môžete efektívne nahrávať obrázky v rôznych situáciách.

## **AUTO**

Automatické efektívne nahrávanie obrázkov bez funkcie [PROGRAM AE].

#### **SPOTLIGHT**\***( )**

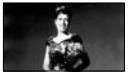

Zabránenie príliš svetlého zobrazenia ľudských tvárí pri osvetlení silným svetlom.

## **PORTRAIT (Mäkký portrét) ( )**

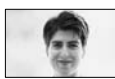

Zvýraznenie snímaného objektu, napríklad ľudí alebo kvetov, a vytvorenie mäkkého pozadia.

## **SPORTS**\* (**Šport) ( )**

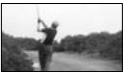

Minimalizácia trasenia, ktoré vzniká pri snímaní rýchlo sa pohybujúcich objektov.

## **BEACH&SKI**\***( )**

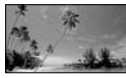

Zabránenie príliš tmavého zobrazenia ľudských tvárí v prostredí so silným alebo odrazeným svetlom, napríklad na letnej pláži alebo na lyžiarskom svahu.

## **SUNSET&MOON**\*\***( )**

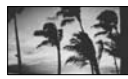

Zachovanie atmosféry záberov zapadajúceho slnka, nočných záberov alebo záberov ohňostrojov.

## **LANDSCAPE**\*\***( )**

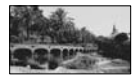

Jasné snímanie vzdialených objektov. Toto nastavenie taktiež zabraňuje zaostreniu kamkordéra na sklo alebo kovovú sieťku v okne medzi kamkordérom a snímaným objektom.

• Položky označené jednou hviezdičkou (\*) slúžia len na zaostrovanie na blízku vzdialenosť. Položky označené dvomi hviezdičkami (\*\*) slúžia na zaostrovanie na veľkú vzdialenosť.

#### **Funkcia SPOT METER (Flexible spot meter)**

Expozíciu môžete nastaviť a fixovať na objekt, aby sa nahral s vyhovujúcou úrovňou jasu aj vtedy, keď je medzi objektom a pozadím veľký kontrast, napríklad objekty osvetlené ostrým bodovým svetlom na javisku.

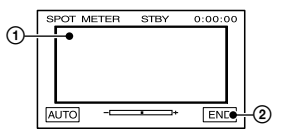

- Dotknite sa bodu, pre ktorý chcete upraviť a fixovať expozíciu na obrazovke. Zobrazí sa indikátor .
- Dotknite sa tlačidla [END].

Ak chcete nastavenie vrátiť do režimu automatickej expozície, dotknite sa tlačidiel [AUTO]→[END].

• Ak nastavíte možnosť [SPOT METER], nastavenie [EXPOSURE] sa automaticky nastaví na hodnotu [MANUAL].

#### **EXPOSURE**

Jas obrázka môžete fixovať ručne. Napríklad, ak nahrávate v interiéri a je jasný deň, fixovaním expozície na stenu miestnosti môžete zabrániť vzniku tieňov pri snímaní ľudí pri okne v protisvetle.

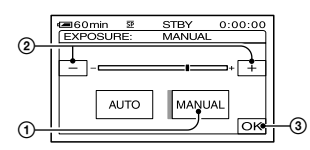

- Dotknite sa položky [MANUAL].
- Expozíciu upravte dotykom na tlačidlo  $\boxed{-}$ / $\boxed{+}$ .
- 3 Dotknite sa tlačidla OK. Zobrazí sa indikátor .

Ak chcete nastavenie vrátiť do režimu automatickej expozície, dotknite sa tlačidla [AUTO]→ <del>OK</del>].

• Počas používania hľadáčika môžete nastaviť položky [EXPOSURE] a [FADER] otočením panela LCD o 180 stupňov a zatvorením panela s obrazovkou otočenou smerom von (str. 49).

## **WHITE BAL. (Vyváženie bielej farby)**

Vyváženie farieb je možné upraviť podľa jasu prostredia nahrávania.

#### **AUTO**

Vyváženie bielej farby sa nastavuje automaticky.

## **OUTDOOR ( )**

Vyváženie bielej farby je nastavené na snímanie vonkajšieho prostredia alebo na snímanie pri dennom osvetlení žiarivkami.

#### **INDOOR ()**

Vyváženie bielej farby sa nastaví na jas žiariviek s teplým bielym svetlom.

#### **ONE PUSH ( )**

Vyváženie bielej farby sa upraví podľa jasu okolia.

- Dotknite sa položky [ONE PUSH].
- Zosnímajte biely objekt, napríklad kúsok papiera vypĺňajúci obrazovku, v rovnakých svetelných podmienkach, aké budú pri snímaní objektu.
- $\circled{2}$  Dotknite sa položky  $\lceil \mathbf{S} \rceil$ . Indikátor **N**⊿ začne rýchlo blikať. Indikátor prestane blikať po ukončení úpravy nastavenia vyváženia bielej farby a jeho uložení v pamäti.
	- Kamkordérom nehýbte, kým indikátor **N**⊿ rýchlo bliká.
	- Ak nie je možné nastaviť vyváženie bielej farby, indikátor  $\Delta$  bliká pomaly.
	- Ak indikátor  $\mathbb{R}$  bliká aj potom, ako ste sa dotkli tlačidla  $\overline{OK}$ , nastavte položku [WHITE BAL.] na hodnotu [AUTO].
- Ak ste počas aktivovanej hodnoty [AUTO] vymenili batériu alebo ste kamkordér priniesli zvnútra von počas používania funkcie fixovanej expozície, vyberte hodnotu [AUTO] a kamkordér asi na 10 sekúnd nasmerujte na blízky biely predmet, aby sa lepšie nastavilo vyváženie bielej farby.
- Postup nastavenia možnosti [ONE PUSH] zopakujte, ak ste zmenili nastavenia funkcie [PROGRAM AE], alebo po zmene prostredia z vnútorného na vonkajšie alebo naopak.
- Ak nahrávate vo svetle žiariviek s bielym alebo studeným bielym svetlom, položku [WHITE BAL.] nastavte na hodnotu [AUTO] alebo [ONE PUSH].

• Po odpojení zdroja napájania kamkordéra na viac ako 5 minút sa nastavenie vráti na hodnotu [AUTO].

## **AUTO SHUTTER**

Ak túto funkciu nastavíte na hodnotu [ON] (predvolené nastavenie), automaticky sa aktivuje elektronická uzávierka a nastaví jej rýchlosť pri snímaní za veľmi jasného svetla.

## **SPOT FOCUS**

Bod zaostrenia môžete vybrať a upraviť nasmerovaním na objekt mimo stredu obrazovky.

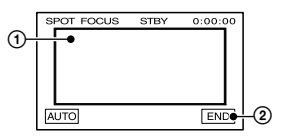

- Dotknite sa objektu na obrazovke. Zobrazí sa indikátor  $\mathbb{R}$ .
- Dotknite sa tlačidla [END].

Ak chcete upraviť zaostrenie automaticky, dotknite sa tlačidiel  $[AUTO] \rightarrow [END]$ .

• Ak nastavíte funkciu [SPOT FOCUS], položka [FOCUS] sa nastaví automaticky na hodnotu [MANUAL].

## **FOCUS**

Zaostrenie môžete upraviť ručne. Túto možnosť vyberte v prípade, keď chcete zámerne zaostriť na určitý objekt.

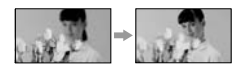

- Dotknite sa položky [MANUAL]. Zobrazí sa indikátor  $\overline{\mathbb{C}}$ .
- Ak chcete zaostriť, dotknite sa tlačidla  $\boxed{\triangle}$  (zaostrenie na blízke predmety) alebo tlačidla (zaostrenie na vzdialené predmety). Ak sa už nedá

zaostriť bližšie, zobrazí sa indikátor , a ak sa už nedá zaostriť na väčšiu vzdialenosť, zobrazí sa indikátor  $\blacksquare$ .

3 Dotknite sa tlačidla OK.

Ak chcete upraviť zaostrenie automaticky, v kroku č.  $\odot$  sa dotknite tlačidiel  $[AUTO] \rightarrow \overline{OK}$ .

- Nastavenie zaostrenia je jednoduchšie, ak sa na objekt zaostrí posunutím páčky na ovládanie motorového transfokátora smerom k značke T (vzdialené predmety) a potom sa jej posunutím smerom k značke W (širokouhlý záber) upraví priblíženie pri nahrávaní. Ak chcete nahrať záber objektu zblízka, posuňte páčku motorového transfokátora smerom k značke W (širokouhlý záber), čím úplne zväčšíte obraz a potom zaostrite.
- Minimálna vzdialenosť medzi kamkordérom a objektom potrebná na dosiahnutie úplného zaostrenia je približne 1 cm pre široký uhol a približne 80 cm pre snímanie vzdialených predmetov.

## **TELE MACRO**

Táto funkcia je užitočná najmä pri snímaní malých objektov ako napríklad kvetov alebo hmyzu. Keďže z pozície väčšej vzdialenosti môžete nahrávať zábery zblízka, neprekáža vám vlastný tieň a objekty sú jasnejšie. Po nastavení funkcie [TELE MACRO] na hodnotu [ON] Ty sa priblíženie (str. 24) automaticky posunie k značke T (vzdialené predmety) a umožní nahrávanie objektov zblízka na nasledujúcu vzdialenosť: Typ DCR-HC32E/HC33E:smerom nadol približne o 39 cm. Typy DCR-HC39E/HC42E/HC43E: smerom nadol približne o 35 cm.

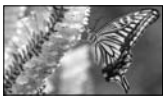

Na zrušenie sa dotknite [OFF] alebo zoom nastavte na široký uhol (strana W).

- Pri nahrávaní vzdialených objektov môže byť zaostrenie časovo náročné.
- Zaostrite ručne (pomocou funkcie [FOCUS], str. 42), ak je automatické zaostrovanie problematické.

#### **FLASH SET**

S nepodporovanými bleskami tieto funckie nebudú fungovať.

## **FLASH MODE**

#### **ON**

Vždy sa použije blesk.

## **ON (DCR-HC39E/HC42E/HC43E)**

Blesk sa použije na zníženie efektu červených očí.

#### **AUTO**

Blesk sa použije automaticky.

#### **AUTO (DCR-HC39E/HC42E/HC43E)**

Blesk sa použije automaticky na zníženie efektu červených očí.

• Ak blesk nedokáže zabrániť efektu červených očí, môžete vybrať iba možnosti [ON] alebo [AUTO].

#### **FLASH LEVEL**

#### $HIGH ( 4+)$

Zvyšuje úroveň intenzity blesku.

#### **NORMAL ( )**

#### $LOW(4-)$

Znižuje úroveň intenzity blesku.

• Po odpojení zdroja napájania kamkordéra na viac ako 5 minút sa nastavenie vráti na hodnotu [NORMAL].

#### **SUPER NSPLUS (Super NightShot plus)**

Ak nastavíte možnosť [SUPER NSPLUS] na hodnotu [ON] a prepínač NIGHTSHOT PLUS (str. 24) je tiež nastavený na hodnotu ON, obraz sa nahrá s citlivosťou maximálne 16-krát väčšou ako pri nahrávaní pomocou

#### funkcie NightShot plus. Na obrazovke sa zobrazia indikátory So a ["SUPER NIGHTSHOT PLUS"].

Ak sa chcete vrátiť do normálneho nastavenia, prepínač NIGHTSHOT PLUS prepnite na hodnotu OFF.

- Funkciu NightShot plus alebo [SUPER NSPLUS] nepoužívajte na jasne osvetlených miestach. Môže to spôsobiť poruchu prístroja.
- Infračervený port nezakrývajte prstami ani inými objektmi.
- Zaostrite ručne (pomocou funkcie [FOCUS], str. 42), ak je automatické zaostrovanie problematické.
- Rýchlosť uzávierky kamkordéra sa zmení v závislosti od úrovne jasu. Pohyb obrazu sa vtedy môže spomaliť.

## **NS LIGHT (NightShot Light)**

Ak na nahrávanie používate funkciu NightShot plus (str. 24) alebo [SUPER NSPLUS] (str. 43), nastavením funkcie [NS LIGHT], ktorá vyžaruje infračervené svetlo (neviditeľné), na hodnotu [ON] (predvolené nastavenie) môžete nahrávať jasnejší obraz.

- Infračervený port nezakrývajte prstami ani inými objektmi.
- Maximálna vzdialenosť snímania pri použití funkcie [NS LIGHT] je približne 3 m. Ak nahrávate objekty na tmavých miestach (napríklad nočné zábery alebo pri mesačnom svetle), v ponuke zmeňte nastavenie [NS LIGHT] na hodnotu [OFF]. Týmto spôsobom môžete zvýrazniť farby obrazu.

## **COLOR SLOW S (Color Slow Shutter)**

Keď nastavíte [COLOR SLOW S] na [ON], môžete nahrať obraz vernejší pôvodným farbám. Na obrazovke sa zobrazí indikátor **[9]** a

položka [COLOR SLOW SHUTTER].

Ak chcete zrušiť funkciu [COLOR SLOW S], dotknite sa tlačidla [OFF].

- Rýchlosť uzávierky kamkordéra sa zmení v závislosti od úrovne jasu. Pohyb obrazu sa vtedy môže spomaliť.
- Zaostrite ručne (pomocou funkcie [FOCUS], str. 42), ak je automatické zaostrovanie problematické.

## **SELF-TIMER**

Samočinný časovač spustí nahrávanie približne po 10 sekundách.

- **① Dotknite sa tlačidiel PMENU→[SELF-** $TIMER$   $\rightarrow$   $[ON]$   $\rightarrow$   $\boxed{OK}$ . Zobrazí sa indikátor  $\check{\mathrm{C}}$ ).
- Ak chcete nahrávať filmy, stlačte tlačidlo REC START/STOP, a ak chcete nahrávať statické obrázky, stlačte tlačidlo PHOTO. Ak chcete zrušiť odpočítavanie, dotknite sa tlačidla [RESET].

Ak chcete zrušiť samočinný časovač, v kroku č.  $\odot$  vyberte možnosť [OFF].

• Samočinný časovač môžete používať aj s diaľkovým ovládačom (str. 32).

## **DIGITAL ZOOM**

Ak chcete pri nahrávaní na pásku dosiahnuť zväčšenie viac než 20 × (DCR-HC32E/HC33E) alebo 12 × (DCR-HC39E/HC42E/HC43E), vyberte maximálnu úroveň priblíženia. Pri použití digitálneho priblíženia sa znižuje kvalita obrazu.

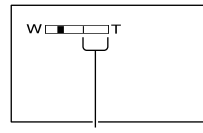

Pravá strana pruhu zobrazuje faktor digitálneho priblíženia. Po vybratí úrovne priblíženia sa zobrazí oblasť priblíženia.

## **Typ DCR-HC32E/HC33E:**

#### **OFF**

Priblíženie až do hodnoty 20-násobku sa vykoná opticky.

#### **40 ×**

Priblíženie až do hodnoty 20-násobku sa vykoná opticky a do hodnoty 40 násobku digitálne.

#### **800 ×**

Priblíženie až do hodnoty 20-násobku sa vykoná opticky a do hodnoty 800 násobku digitálne.

## **Typy DCR-HC39E/HC42E/HC43E:**

#### **OFF**

Priblíženie až do hodnoty 12-násobku sa vykoná opticky.

#### **24 ×**

Priblíženie až do hodnoty 12-násobku sa vykoná opticky a do hodnoty 24 násobku digitálne.

#### **480 ×**

Priblíženie až do hodnoty 12-násobku sa vykoná opticky a do hodnoty 480 násobku digitálne.

## **WIDE SELECT (DCR-HC32E/HC33E)**

Môžete nahrávať obraz s pomerom strán vhodným pre obrazovku, na ktorej sa bude zobrazovať.

## $-4.3$

Štandardné nastavenie (nahrávanie obrazu, ktorý sa bude prehrávať na televíznej obrazovke s pomerom strán 4:3).

## **16:9 WIDE ( )**

Nahráva obraz, ktorý sa bude prehrávať v režime celej obrazovky na širokouhlom televízore s pomerom strán 16:9.

Pri zobrazení na obrazovke LCD alebo v hľadáčiku s nastavenou hodnotou [16:9  $WIDE ( 16:9).$ 

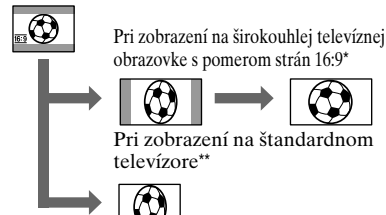

- \*Po prepnutí na režim celej obrazovky na širokouhlom televízore sa obraz zobrazí na celej obrazovke.
- \*\*Prehrávanie v režime 4:3. Ak prehrávate obraz v režime širokouhlej obrazovky, zobrazí sa tak, ako ho vidíte na obrazovke LCD alebo v hľadáčiku.

#### **STEADYSHOT**

Môžete kompenzovať trasenie kamery. Keď používate statív (voliteľné príslušenstvo) alebo konverzný objektív (voliteľné príslušenstvo), funkciu [STEADYSHOT] nastavte na hodnotu  $[OFF]$   $(\mathcal{W})$ .

# **Example 20 Ponuka MEMORY SET**

**Nastavenia pamäťovej karty "Memory Stick Duo" (QUALITY/IMAGE SIZE/BURST/ALL ERASE/NEW FOLDER atď.)**

Predvolené nastavenia sú označené symbolom  $\blacktriangleright$ .

Po výbere nastavenia sa zobrazia indikátory v zátvorkách.

**Na strane 36 nájdete podrobnejšie informácie o výbere položiek ponuky.**

## **STILL SET**

#### **Typy DCR-HC39E/HC42E/HC43E: E** BURST

Stlačením tlačidla PHOTO môžete nahrať niekoľko za sebou idúcich statických obrázkov.

#### **OFF**

Toto nastavenie vyberte, ak nechcete nahrávať nepretržite.

## **NORMAL ( )**

Nepretržité nahrávanie od 4 obrázkov (s veľkosťou 1152 × 864) do 13 obrázkov (s veľkosťou 640 × 480) približne v 0,5-sekundových intervaloch.

Úplným stlačením a podržaním tlačidla PHOTO nahráte maximálny počet obrázkov.

#### **EXP. BRKTG (BRK)**

Postupné nahratie 3 za sebou idúcich obrázkov s rôznou expozíciou v približne 0,5-sekundových intervaloch. Tieto 3 nahraté obrázky môžete porovnať a vybrať obrázok s najlepšou expozíciou.

- Počas spustenia funkcie [BURST] nefunguje blesk (voliteľné príslušenstvo).
- Maximálny počet obrázkov je možné nahrať v režime samočinného časovača alebo pri používaní diaľkového ovládača.
- Nastavenie [EXP. BRKTG] nefunguje, ak na pamäťovej karte "Memory Stick Duo" nie je dostatok voľného miesta pre 3 obrázky.

## **QUALITY**

#### **EINE** (FINE)

Nahráva statické obrázky na vysokej úrovni kvality obrazu.

## **STANDARD (STD)**

Nahráva statické obrázky na štandardnej úrovni kvality obrazu.

## **Typy DCR-HC39E/HC42E/HC43E:**   $\blacksquare$  **IMAGE SIZE**

#### $\blacktriangleright$  1 152 × 864  $\binom{1}{1152}$

Nahráva statické obrázky v čistej kvalite.

#### **640 × 480 (** $\begin{bmatrix} 640 \end{bmatrix}$

Umožňuje nahrať maximálny počet obrázkov.

• Ak obrazovku nastavíte na širokouhlý režim zobrazenia (16:9), veľkosť obrázka [IMAGE SIZE] sa automaticky nastaví na rozlíšenie  $[1 152 \times 648]$  (str. 19).

#### Kapacita pamäťovej karty "Memory **Stick Duo" (v MB) a počet obrázkov, ktoré je možné nahrať**

#### **Pomer strán 4:3**

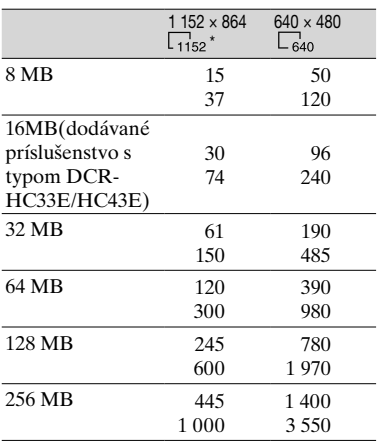

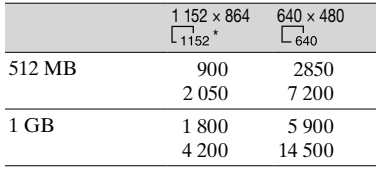

\* Veľkosť obrázka 1152 × 864 je k dispozícii iba pre typ DCR-HC39E/HC42E/HC43E.

#### **Pomer strán 16:9 (DCR-HC39E/HC42E/HC43E)**

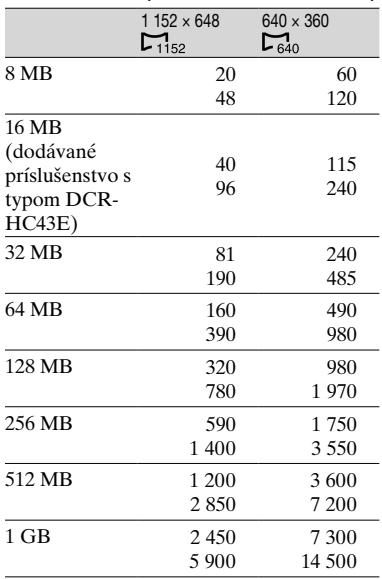

• Všetky číselné hodnoty sú namerané pri nasledujúcom nastavení.

 Horný údaj: pri nastavenej kvalite obrázkov [FINE].

 Spodný údaj: pri nastavenej kvalite obrázkov [STANDARD].

- Pri použití pamäťovej karty "Memory Stick Duo" vyrobenou spoločnosťou Sony Corporation. Počet obrázkov, ktoré je možné nahrať, závisí od prostredia nahrávania.
- Veľkosť obrázka v pomere strán 4:3 je nasledovná:
	- Obrázky vysokej kvality [FINE] veľkosti [1 152 × 864] - približne 500 kB.
- Obrázky vysokej kvality [FINE] veľkosti [640 × 480] - približne 150 kB.
- Pri nastavení [STANDARD] a veľkosti obrázka  $[1 152 \times 864]$  - približne 200 kB.
- Pri nastavení [STANDARD] a veľkosti obrázka [640 × 480] - približne 60 kB.
- Veľkosť obrázka v pomere strán 16:9 je nasledovná.
	- Obrázky vysokej kvality [FINE] veľkosti [1 152 × 648] - približne 380 kB.
	- Obrázky vysokej kvality [FINE] veľkosti [640 × 360] - približne 120 kB.
	- Pri nastavení [STANDARD] a veľkosti obrázka  $[1 152 \times 648]$  - približne 160 kB.
	- Pri nastavení [STANDARD] a veľkosti obrázka [640 × 360] - približne 60 kB.

## **MOVIE SET**

## **IMAGE SIZE**

 $\blacktriangleright$  320  $\times$  240 ( $\blacksquare$ <sup>[1</sup>320)

Nahráva filmy vo vysokom rozlíšení.

 $160 \times 112$  ( $\mathbb{F}^{\mathfrak{p}}_{160}$ )

Poskytuje viac času na nahrávanie filmov.

#### **Kapacita pamäťovej karty "Memory Stick Duo" (MB) a nahrávací čas (hodina: minúta: sekunda)**

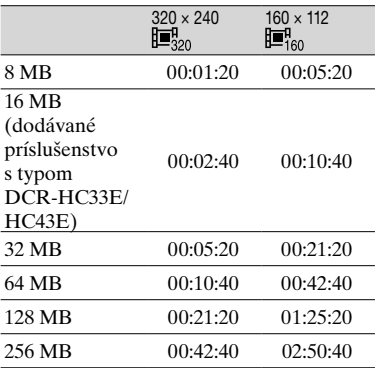

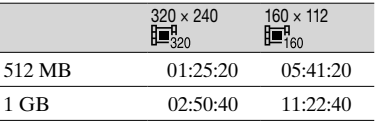

• Pri použití pamäťovej karty "Memory Stick Duo" od spoločnosti Sony Corporation. Nahrávací čas sa môže líšiť v závislosti od prostredia, v ktorom sa nahráva.

## **ALL ERASE**

Vymažú sa všetky nechránené obrázky, ktoré sa nachádzajú na pamäťovej karte "Memory Stick Duo" alebo vo vybratom priečinku.

- Vyberte položku [ALL FILES] alebo [CURRENT FOLDER]. [ALL FILES]: Z pamäťovej karty "Memory Stick Duo" sa odstránia všetky obrázky. [CURRENT FOLDER]: Odstránia sa všetky obrázky vo vybratom priečinku.
- Dvakrát sa dotknite sa tlačidla [YES]  $\boxed{\mathsf{X}}$  .
- Predtým na pamäťovej karte "Memory Stick Duo" odstráňte ochranu obrázkov, ak používate pamäťovú kartu "Memory Stick Duo" s ochranou proti zápisu (str. 111).
- Priečinok sa neodstráni ani keď odstránite všetky obrázky v danom priečinku.
- Kým je zobrazený indikátor [T] Erasing all data...], nevykonávajte nasledujúce činnosti:
	- Nepoužívajte prepínač POWER ani ovládacie tlačidlá.
	- Nevysúvajte pamäťovú kartu "Memory Stick Duo".

#### **FORMAT**

Nová pamäťová karta "Memory Stick Duo" bola naformátovaná u výrobcu a preto si nevyžaduje formátovanie.

Dvakrát sa dotknite tlačidla [YES]  $\overline{\mathbf{X}}$ 

Formátovanie sa dokončilo a všetky obrázky budú odstránené.

- Kým je zobrazený indikátor [ Formatting...], nevykonávajte nasledujúce činnosti:
	- Nepoužívajte prepínač POWER ani ovládacie tlačidlá.
	- Nevysúvajte pamäťovú kartu "Memory Stick Duo".
- Formátovanie vymaže z pamäťovej karty "Memory Stick Duo" všetky uložené údaje, vrátane chránených obrazových údajov a novovytvorených priečinkov.

## **FILE NO.**

#### **SERIES**

Postupne priraďuje čísla súborom aj v prípade výmeny pamäťovej karty "Memory Stick Duo". Po vytvorení nového priečinka alebo zmene priečinka nahrávania sa číselná postupnosť vynuluje.

#### **RESET**

Pri každej výmene pamäťovej karty "Memory Stick Duo" vynuluje číslo súboru na 0001.

## **NEW FOLDER**

Na pamäťovej karte "Memory Stick Duo" môžete vytvoriť nový priečinok (102MSDCF až 999MSDCF). Po naplnení priečinka (maximálna kapacita je 9999 obrázkov) sa automaticky vytvorí nový priečinok.

Dotknite sa tlačidla [YES]. $\rightarrow \infty$ ].

- Pomocou kamkordéra nie je možné odstrániť vytvorené priečinky. Je potrebné pamäťovú kartu "Memory Stick Duo" naformátovať (str. 47) alebo ich odstrániť pomocou počítača.
- Počet obrázkov, ktoré je možné nahrať na pamäťovú kartu "Memory Stick Duo", sa môže s rastúcim počtom priečinkov znižovať.

## **REC FOLDER (Priečinok nahrávania)**

Pomocou tlačidiel  $\boxed{\blacktriangle}$  / $\boxed{\blacktriangledown}$  vyberte priečinok, ktorý chcete použiť na nahrávanie, a potom sa dotknite tlačidla ГОК<sup>1</sup>.

- Podľa predvoleného nastavenia sa obrázky ukladajú do priečinka 101MSDCF.
- Po nahratí obrázka do priečinka sa tento priečinok nastaví ako predvolený priečinok pre prehrávanie.

## **PB FOLDER (Priečinok prehrávania)**

Pomocou tlačidiel  $\boxed{\blacktriangle}$  / $\boxed{\blacktriangledown}$  vyberte priečinok prehrávania a potom sa dotknite tlačidla **OK**.

# **Ponuka PICT.APPLI.**

**Špeciálne efekty na obrázkoch alebo dodatočné funkcie nahrávania alebo prehrávania (PICT.EFFECT/SLIDE SHOW/INT. REC-STL atď.)**

Predvolené nastavenia sú označené symbolom  $\blacktriangleright$ .

Po výbere položiek sa zobrazia indikátory v zátvorkách.

**Na strane 36 nájdete podrobnejšie informácie o výbere položiek ponuky.**

## **FADER**

Do nahrávaných obrázkov môžete pridať nasledujúce efekty.

- Vyberte požadovaný efekt a potom sa dotknite tlačidla **OK**. Ak sa dotknete položky [OVERLAP], [WIPE] alebo [DOT FADER], obraz na páske sa uloží ako statický obrázok. (Počas ukladania obrázka sa farba obrazovky zmení na modrú.)
- Stlačte tlačidlo REC START/STOP. Po ukončení rozjasňovania alebo stmievania indikátor funkcie prestane blikať a zmizne.

Ak chcete túto operáciu zrušiť, v kroku č. ① sa dotknite položky [OFF].

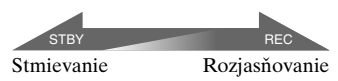

## **WHITE FADER**

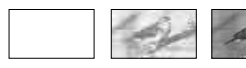

## **BLACK FADER**

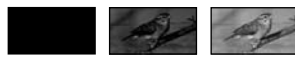

## **MOSAIC FADER**

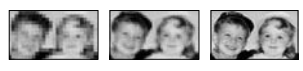

## **MONOTONE**

Pri rozjasňovaní sa obraz postupne mení z čiernobieleho na farebný. Pri stmievaní sa obraz postupne mení z farebného na čiernobiely.

## **OVERLAP (iba rozjasňovanie)**

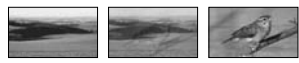

## **WIPE (iba rozjasňovanie)**

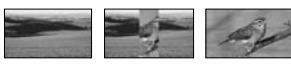

## **DOT FADER (iba rozjasňovanie)**

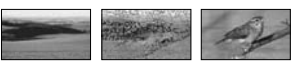

## **Používanie hľadáčika**

Počas používania hľadáčika, keď je panel LCD otočený o 180 stupňov a zatvorený s obrazovkou otočenou smerom von, môžete nastaviť položky [EXPOSURE] a [FADER].

- Presvedčte sa, že sa rozsvietil indikátor CAMERA-TAPE alebo indikátor CAMERA-MEMORY.
- Zatvorte panel LCD s obrazovkou otočenou smerom von. Zobrazí sa indikátor **T**OFF.
- 3 Dotknite sa tlačidla **TOFF**. Na obrazovke sa zobrazí správa [Set LCD off?].
- Dotknite sa položky [YES]. Obrazovka LCD sa vypne.
- Dotknite sa obrazovky LCD a sledujte snímku v hľadáčiku.
	- Zobrazí sa položka [EXPOSURE] atď.
- Dotknite sa tlačidla, ktoré chcete nastaviť. [EXPOSURE] : nastavenie upravte pomocou tlačidiel  $\boxed{-}$  / $\boxed{+}$  a potom sa dotknite tlačidla<sup>OK</sup>.

[FADER] : opakovane sa dotknite položky a vyberte požadovaný efekt (iba v prípade, že svieti indikátor CAMERA-TAPE).

: Obrazovka LCD sa rozsvieti.

Tlačidlá ukryjete dotykom na tlačidlo  $[OK].$ 

## **SLIDE SHOW**

Postupne prehráva obrázky uložené na pamäťovej karte "Memory Stick Duo" alebo v priečinku (prehliadka záberov).

- $\circled{1}$  Dotknite sa položky  $\overline{\text{SET}}$  [PB FOLDER].
- 2 Vyberte položku [ALL FILES (all]] alebo  $\left[ \text{CURRENT FOLDER} \left( \boxed{\text{T}} \right) \right]$ a potom sa dotknite tlačidla **OK**. Ak vyberiete položku [CURRENT FOLDER (1), všetky obrázky v aktuálne prehrávanom priečinku vybraté v položke [PB FOLDER] (str. 48) sa začnú postupne prehrávať.
- Dotknite sa položky [REPEAT].
- Vyberte položku [ON] alebo [OFF] a potom tlačidlo **OK**. Ak chcete zopakovať prehliadku záberov, vyberte položku  $[ON \bigtriangleup]$ . Ak chcete spustiť prehliadku záberov iba raz, vyberte položku [OFF].
- **⑤** Dotknite sa položky [END]→[START].

Prehliadku záberov [SLIDE SHOW] zrušíte dotykom na položku [END]. Ak ju chcete pozastaviť, dotknite sa položky [PAUSE].

- Začiatočný obrázok prehliadky záberov vyberiete tak, že sa dotknete položky  $\boxed{-}$ **F** predtým, ako sa dotknete položky [START].
- Pri prehrávaní filmov v prehliadke záberov môžete upraviť hlasitosť zvuku dotykom na položku <a>

## **D. EFFECT (Digitálne efekty)**

Do nahrávok môžete pridať digitálne efekty.

- Dotknite sa požadovaného efektu.
- $\circled{2}$  Efekt upravte dotykom na tlačidlo  $\overline{|-}$ /  $\boxed{+}$  a potom sa dotknite tlačidla  $\boxed{OK}$ . Ak vyberiete položky [STILL] alebo

[LUMI. KEY], obrázok sa pri dotyku na tlačidlo OK uloží ako statický obrázok.

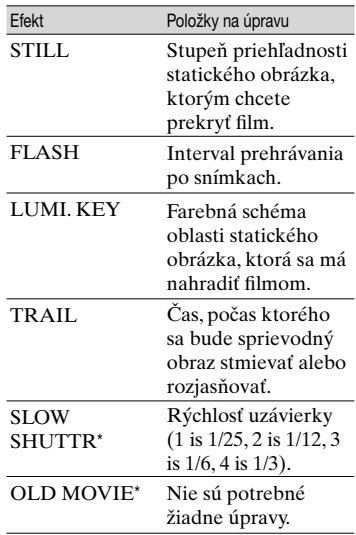

\* K dispozícii iba počas nahrávania.

3 Dotknite sa tlačidla OK. Zobrazí sa indikátor  $\overline{D^+}$ .

Ak chcete zrušiť funkciu [D. EFFECT], v kroku  $\odot$  sa dotknite položky [OFF].

## **STILL**

Nahráva film aj s prekrytím skôr nahratého statického obrázka.

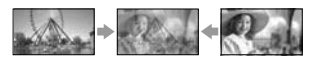

#### **FLASH (záznam obrázkov)**

Nahráva film s efektom sériových statických obrázkov (efekt snímacieho impulzu).

#### **LUMI. KEY (kláves jasu obrazu)**

Nahradí svetlé oblasti skôr nahratého statického obrázka (napr. pozadia za osobou) filmom.

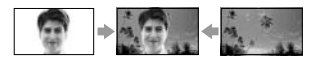

#### **TRAIL**

Obrázok nahráva tak, aby sa zachovali náhodné obrázky (napríklad stopa).

#### **SLOW SHUTTR (Pomalá uzávierka)**

Rýchlosť uzávierky je spomalená. Je to vhodné na jasnejšie snímanie objektu na tmavom mieste.

• Keďže pri výbere položky [SLOW SHUTTR] je automatické zaostrovanie problematické, zaostrite ručne pomocou statívu. ([FOCUS], str. 42)

#### **OLD MOVIE**

Do obrázkov pridá efekt starých filmov s hnedastým odtieňom.

- Typy DCR-HC39E/HC42E/HC43E/: Pri funkcii [OLD MOVIE] nemôžete prepínať medzi pomermi strán 16:9 a 4:3.
- Na kamkordéri nie je možné nahrávať obrázky upravené použitím špeciálnych efektov na pásku.
- Na obrázky z externých vstupov sa efekty pridať nedajú. Taktiež nie je možné prenášať prehrávaný obraz upravený digitálnymi efektmi výstupom cez rozhranie  $\mathbf{i}$  DV.
- Obrázky upravené použitím špeciálnych efektov môžete ukladať na pamäťovej karte "Memory Stick Duo" (s. 65) alebo ich nahrať na inú pásku (s. 62).

#### **PICT. EFFECT (obrazové efekty)**

Počas nahrávania a prehrávania môžete k obrazu pridať špeciálne efekty. Zobrazí sa indikátor  $\overline{P^+}$ .

#### **OFF**

Nepoužíva sa nastavenie [PICT. EFFECT].

#### **NEG.ART**

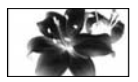

Farba a jas sa zobrazia inverzne.

#### **SEPIA**

Obraz sa tónuje dohneda.

#### **B&W**

Obraz je čiernobiely.

#### **SOLARIZE**

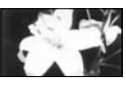

Obraz sa javí ako ilustrácia so silným kontrastom.

#### **PASTEL**

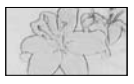

Obraz vyzerá ako svetlá pastelová kresba.\*

## **MOSAIC**

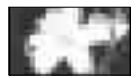

Obraz sa podobá mozaike.'

- \* K dispozícii iba počas nahrávania.
- Na obrázky z externých vstupov sa efekty pridať nedajú. Taktiež nie je možné prenášať prehrávaný obraz upravený obrazovými efektmi výstupom cez rozhranie **I**, DV.
- Obrázky upravené použitím špeciálnych efektov môžete ukladať na pamäťovej karte "Memory Stick Duo" (s. 65) alebo ich nahrať na inú pásku (str. 62).

#### **SMTH INT.REC (Plynulé nahrávanie po intervaloch) (DCR-HC39E/HC42E/HC43E)**

Kamkordér bude v po jednej snímke v stanovených intervaloch snímať a ukladať obrázky do pamäte. Táto funkcia je užitočná pri pozorovaní pohybu oblakov alebo zmien denného svetla. Pri prehrávaní takéto obrázky vyvolávajú efekt plynulosti. Pre túto funkciu pripojte kamkordér do sieťovej zásuvky pomocou dodávaného sieťového adaptéra.

## **Ponuka PICT.APPLI. (Pokračování)**

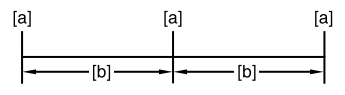

**[a]**: Nahrávanie **[b]**: Interval

- $\circled{1}$  Dotykom na tlačidlo  $\overline{\text{SET}} \rightarrow \overline{\phantom{1}} \rightarrow \overline{\phantom{1}}$  + vyberte požadovaný interval (1 až 120  $sekúnd$   $\rightarrow$   $\boxed{OK}$ .
- Dotknite sa tlačidla [REC START]. Spustí sa nahrávanie a indikátor začne svietiť načerveno.

Ak chcete operáciu prerušiť, v kroku č. sa dotknite tlačidla [REC STOP]. Ak chcete operáciu obnoviť, dotknite sa tlačidla [REC START].

Ak chcete operáciu zrušiť, dotknite sa tlačidla [REC STOP] a potom tlačidla [END].

- Po nasnímaní niekoľkých záberov a spustení funkcie END SEARCH kamkordér v závislosti od dĺžky intervalu snímky uloží na pásku.
- Kým sa na obrazovke zobrazuje správa, nevypínajte napájanie ani neodpájajte zdroj napájania.
- Kamkordér nasníma niekoľko záberov prvých a posledných snímok plynulého nahrávania po intervaloch.
- Po približne12 hodinách uplynutých po spustení snímania sa plynulé nahrávanie po intervaloch vypne.
- Zvuk sa nenahrá.
- Ak sa vybila batéria alebo ak sa páska previnula na koniec, posledné zábery sa nemusia nahrať.
- V intervaloch môže byť nesúlad.
- Pri ručnom nastavení zaostrenia je možné nahrávať jasný obraz aj keď sa zmení svetlo ([FOCUS], str. 42).
- Pípanie počas nahrávania je možné vypnúť.

#### **INT.REC-STL(nahrávanie po intervaloch)**

Je možné nahrávať statické obrázky na pamäťovú kartu "Memory Stick Duo" v stanovených intervaloch. Táto funkcia je užitočná pri pozorovaní pohybu oblakov alebo zmien denného svetla atď.

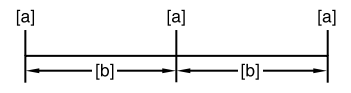

**[a]**: Nahrávanie **[b]**: Interval

- $\textcircled{1}$  Dotknite sa tlačidla SET  $\rightarrow$ požadovaného časového intervalu  $(1, 5$  alebo 10 minút)  $\rightarrow$  tlačidiel  $\overline{OK}$   $\rightarrow$  $[ON] \rightarrow [OK] \rightarrow [X].$
- Stlačte úplne tlačidlo PHOTO. Indikátor prestane blikať a spustí sa nahrávanie statických obrázkov po intervaloch.

Ak chcete zrušiť funkciu [INT.REC-STL], v kroku ① vyberte položku [OFF].

## **DEMO MODE**

Predvoleným nastavením je [ON]. Ak z kamkordéra vyberiete kazetu a pamäťovú kartu "Memory Stick Duo" a posunutím prepínača POWER smerom dole zapnete indikátor CAMERA-TAPE, asi o 10 minút sa spustí ukážka.

- Ukážka sa môže prerušiť v týchto prípadoch:
	- Ak sa počas ukážky dotknete obrazovky. (Ukážka sa spustí znova asi o 10 minút.)
	- Po vložení kazety alebo pamäťovej karty "Memory Stick Duo".
	- Ak je prepínač POWER nastavený v inej polohe ako CAMERA-TAPE.
	- Ak je prepínač NIGHTSHOT PLUS nastavený na hodnotu ON.

#### **PRINT**

Pozri stranu 70.

# **B**BPonuka EDIT/PLAY

## **Nastavenia úprav alebo prehrávania v rozličných režimoch (VAR.SPD PB/END SEARCH atď.)**

Predvolené nastavenia sú označené symbolom  $\blacktriangleright$ .

Po výbere položiek sa zobrazia indikátory v zátvorkách.

## **Na strane 36 nájdete podrobnejšie informácie o výbere položiek ponuky.**

## **VAR.SPD PB (Prehrávanie pri rôznych rýchlostiach)**

Filmy môžete pri ich sledovaní prehrávať v rozličných režimoch.

 Počas prehrávania sa dotýkajte nasledujúcich tlačidiel.

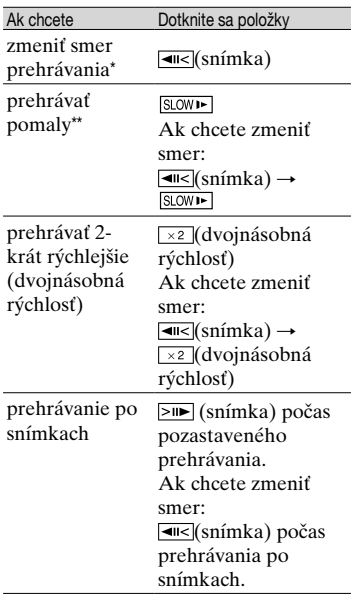

\* V hornej, spodnej alebo strednej časti obrazovky sa môžu objaviť vodorovné čiary. Nie je to porucha.

\*\*Výstup obrazu z rozhrania **i** DV sa nedá prehrávať plynule v režime pomalého prehrávania.

 $\circledR$  Dotknite sa tlačidla  $\overline{|\cdot\|}$   $\rightarrow$   $\overline{X}$ .

Ak sa chcete vrátiť do režimu normálneho prehrávania, dvakrát sa dotknite tlačidla  $\boxed{\blacksquare}$  (prehrať alebo pozastaviť) (jedenkrát pri prehrávaní po snímkach).

• Nebudete počuť nahratý zvuk. Na obrazovke môžete vidieť obrázky predtým prehrávaného obrazu v podobe mozaikových vzorov.

## **EXACTRL (Kontrola nahrávania filmu)**

Pozri stranu 63.

## **AUD DUB CTRL (Pridávanie ďalšieho zvuku)**

Pozri stranu 67.

## **REC MOVIE (Kontrola nahrávania)**

Pozri stranu 65.

# **BURN DVD**

Ak je kamkordér pripojený k počítaču série Sony VAIO, pomocou tohto príkazu môžete jednoducho napáliť obraz nahratý na pásku na disk DVD (priamy prístup k funkcii "Click to DVD"). Viac informácií nájdete v časti Vytvorenie disku DVD (Priamy prístup k funkcii "Click to DVD") (str. 81).

## **BURN VCD**

Ak je kamkordér pripojený k osobnému počítaču, pomocou tohto príkazu je možné jednoducho napáliť obraz nahratý na pásku na disk CD-R (priamy prístup k funkcii Video CD Burn). Podrobné informácie nájdete v príručke "First Step Guide (Úvodná príručka)" na dodávanom disku CD-ROM.

## **昼8 Ponuka EDIT/PLAY (Pokračování)**

## **END SEARCH**

## **EXEC**

Spustí sa prehrávanie naposledy nahratého obrazu (asi na 5 sekúnd) a potom sa automaticky zastaví.

## **CANCEL**

Zastaví funkciu [END SEARCH].

# **Ponuka STANDARD SET**

**Nastavenia pri nahrávaní na pásku alebo iné základné nastavenia (REC MODE/MULTI-SOUND/LCD/VF SET/DISP OUTPUT/USB atď.)**

Predvolené nastavenia sú označené symbolom $\blacktriangleright$ .

Po výbere nastavenia sa zobrazia indikátory v zátvorkách.

**Na strane 36 nájdete podrobnejšie informácie o výbere položiek ponuky.**

## **BREC MODE (Režim nahrávania)**

## $\triangleright$  **SP** (**SP**)

Nahrávanie na kazetu v režime SP (štandardné prehrávanie).

## **LP ()**

Zvýšenie doby nahrávania na 1,5 násobok doby v režime SP (úsporné prehrávanie).

- Ak nahrávate v režime LP, pri prehrávaní kazety na iných kamkordéroch alebo videorekordéroch sa môže objaviť šum v podobe mozaikových vzorov alebo prerušenie zvuku.
- Ak na jednej páske miešate nahrávky v režimoch SP a LP, prehrávaný obraz môže byť skreslený alebo sa môže medzi nahrávkami nesprávne zapísať časový kód.

## **AUDIO MODE**

## **12BIT**

Nahrávanie v 12-bitovom režime (2 stereofónne zvuky).

## **16BIT ( )**

Nahrávanie v 16-bitovom režime (1 stereofónny zvuk vysokej kvality).

## **VOLUME**

Pozri stranu 23.

## **MULTI-SOUND**

Môžete si vybrať, či chcete na prehrávanie zvuku použiť iné zariadenia s duálnym alebo stereofónnym zvukom.

#### **STEREO**

Prehrávanie s hlavným a vedľajším zvukom (alebo stereofónnym zvukom).

#### **1**

Prehrávanie s hlavným zvukom alebo so zvukom ľavého kanála.

#### **2**

Prehrávanie s vedľajším zvukom alebo so zvukom pravého kanála.

- Na kamkordéri je možné prehrávať kazety s dvoma zvukovými stopami. Nie je však možné nahrávať ich.
- Po odpojení zdroja napájania kamkordéra na viac ako 5 minút sa nastavenie vráti na hodnotu [STEREO].

## **AUDIO MIX**

#### Pozri stranu 68

## **EXT SUR MIC (Externý priestorový mikrofón) (DCR-HC39E/HC42E/HC43E)**

#### ▶ WIDE STEREO (<sup>(</sup>·)

Nahráva výraznejší dvojkanálový zvuk pomocou mikrofónu (voliteľné príslušenstvo).

#### **STEREO**

Normálne nahráva stereo zvuk.

- Na nahrávanie zvuku s nastavením [WIDE STEREO] potrebujete kompatibilné príslušenstvo ako napríklad mikrofón ECM-HQP1 (voliteľné príslušenstvo).
- Ak nie je pripojený mikrofón, zvuk sa nahrá v nastavení [STEREO], aj keď je vybraté iné nastavenie.

## **LCD/VF SET**

Táto operácia nemá vplyv na nahratý obraz.

## **LCD BRIGHT**

Intenzitu jasu obrazovky LCD je možné upraviť.

- Intenzitu jasu upravte pomocou tlačidla  $\Box$ / $\Box$ .
- 2 Dotknite sa tlačidla OK.

## **LCD BL LEVEL**

Intenzitu jasu podsvietenia obrazovky LCD je možné nastaviť.

#### **NORMAL**

Štandardný jas.

#### **BRIGHT**

Zvýšenie jasu obrazovky LCD.

- Pri pripojení kamkordéra na vonkajší zdroj napájania sa nastavenie automaticky prepne na hodnotu [BRIGHT].
- Ak vyberiete možnosť [BRIGHT], životnosť batérie počas nahrávania sa zníži asi o 10 percent.

## **LCD COLOR**

Farbu obrazovky LCD je možné upraviť pomocou tlačidla  $\boxed{-/}$  +.

#### 

#### Nízka intenzita Vysoká intenzita

#### **VF B.LIGHT**

Intenzitu jasu hľadáčika je možné upraviť.

#### **NORMAL**

Štandardný jas.

#### **BRIGHT**

Vyšší jas obrazovky hľadáčika.

• Pri pripojení kamkordéra na vonkajší zdroj napájania sa nastavenie automaticky prepne na hodnotu [BRIGHT].

• Ak vyberiete možnosť [BRIGHT], životnosť batérie počas nahrávania sa zníži asi o 10 percent.

## **Typy DCR-HC32E/HC33E: WIDE DISP**

Ak je položka [WIDE SELECT] nastavená na hodnotu [16.9 WIDE], môžete vybrať vzhľad obrazu v hľadáčiku alebo na obrazovke LCD.

#### **LETTER BOX**

Normálne nastavenie (štandardný displej)

#### **SQUEZE (Stlačenie)**

Keď sa na hornom a dolnom okraji obrazovky s pomerom strán 16:9 objavia čierne pruhy, obraz sa roztiahne v zvislom smere.

## **Typy DCR-HC39E/HC42E/HC43E: VF WIDE DISP**

Môžete vybrať spôsob zobrazenia pomeru strán 16:9 v hľadáčiku.

## **LETTER BOX**

Normálne nastavenie (štandardný displej)

#### **SQUEZE (Stlačenie)**

Keď sa na hornom a dolnom okraji obrazovky s pomerom strán 16:9 objavia čierne pruhy, obraz sa roztiahne v zvislom smere.

## **A/VDV OUT (DCR-HC32E/HC33E/HC42E/HC43E)**

Ak položku [A/V→DV OUT] (MOVI) nastavíte na hodnotu [ON], môžete pomocou pripojenia digitálneho a analógového zariadenia ku kamkordéru konvertovať signál na iný vhodný signál. Ďalšie informácie nájdete na strane 84.

#### **VIDEO INPUT (DCR-HC32E/HC33E/HC42E/HC43E)**

Keď prijímate obraz z iného zariadenia prostredníctvom prípojného kábla A/V, vyberte na pripojenie konektor typu video.

#### **VIDEO**

Spojenie pomocou konektora typu video prípojného kábla A/V (dodávané príslušenstvo).

#### **S VIDEO**

Spojenie pomocou konektora S VIDEO prípojného kábla A/V s káblom S VIDEO (voliteľné príslušenstvo).

## **TV TYPE (DCR-HC39E/HC42E/HC43E)**

Pozri stranu 34.

## **USB-CAMERA**

Obrázky zobrazené na obrazovke kamkordéra môžete prezerať na počítači (funkcia USB Streaming) prostredníctvom kábla USB. Ďalšie informácie nájdete v príručke "Úvodná príručka" uloženej na dodávanom disku CD-ROM (str. 73).

#### **USB-PLY/EDT (prehrávanie a upravovanie pomocou rozhrania USB)**

Túto možnosť vyberte, keď na počítači prezeráte obrázky uložené v kamordéri (str. 73), alebo keď pripájate kamkordér k tlačiarni kompatibilnej s funkciou PictBridge pomocou kábla USB (dodávané príslušenstvo) (str. 70).

## **STD-USB**

Zobrazovanie obrázkov uložených na pamäťovej karte "Memory Stick Duo".

#### **PictBridge**

Pozri stranu 70.

#### **USB STREAM**

Zobrazovanie obrázkov uložených na páske.

## **DISP GUIDE**

Pozri stranu 15.

## **DATA CODE**

Zobrazovanie informácií automaticky nahratých počas nahrávania (údajový kód).

#### **OFF**

Údajový kód sa nezobrazuje.

#### **DATE/TIME**

Zobrazovanie dátumu a času.

#### **CAMERA DATA (nižšie)**

Zobrazovanie údajov nastavenia kamery.

Táto možnosť nie je k dispozícii počas režimu Easy Handycam.

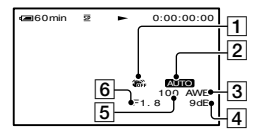

Funkcia SteadyShot je vypnutá\*

- Expozícia\*
- Vyváženie bielej farby\*
- Zosilnenie\*
- Rýchlosť uzávierky
- **6** Hodnota apertúry

\* Zobrazuje sa len počas prehrávania pásky.

- Údaje nastavenia kamery sa nezobrazujú pri prehrávaní filmov uložených na pamäťovej karte "Memory Stick Duo".
- Pri prehrávaní statických obrázkov z pamäťovej karty "Memory Stick Duo" sa zobrazí hodnota nastavenia expozície (0EV), rýchlosť uzávierky a hodnota apertúry.
- Indikátor  $\frac{1}{2}$  sa zobrazí pri prehrávaní obrazu nahratého s použitím blesku (voliteľné príslušenstvo).
- Pri zobrazení údajov o dátume a čase sa čas a dátum zobrazujú v rovnakej časti. Ak ste pri nahrávaní obrazu hodiny nenastavili, zobrazia sa prázdne políčka [-- -- ----] a [--:--:--].

#### **REMAINING**

#### **AUTO**

V prípadoch popísaných nižšie sa asi na 8 sekúnd zobrazí indikátor zostávajúceho času pásky.

- Keď je v zariadení vložená kazeta a vy nastavíte prepínač POWER do polohy PLAY/EDIT alebo CAMERA-TAPE.
- Po dotyku na tlačidlo  $\blacktriangleright$  II (prehrať alebo pozastaviť).

#### **ON**

Indikátor zostávajúceho času pásky sa zobrazuje vždy.

## **REMOTE CTRL (diaľkový ovládač)**

Predvolené nastavenie na hodnote [ON] vám umožňuje používať diaľkový ovládač (str. 32).

- Ak chcete zabrániť kamkordéru reagovať na príkazy odoslané diaľkovým ovládačom iného videorekordéra, zmeňte nastavenie na hodnotu [OFF].
- Po odpojení zdroja napájania kamkordéra na viac ako 5 minút sa nastavenie vráti na hodnotu [ON].

## **REC LAMP (indikátor nahrávania)**

Ak túto funkciu nastavíte na hodnotu [OFF], indikátor nahrávania sa počas nahrávania nerozsvieti. (Predvolené nastavenie je na hodnote [ON].)

# **Ponuka STANDARD SET (Pokračování)**

#### **BEEP**

## **ON**

Pri spustení alebo zastavení nahrávania a pri používaní dotykového panela začne hrať melódia.

## **OFF**

Melódia sa neprehráva.

## **DISP OUTPUT**

## **LCD PANEL**

Zobrazuje displej, napríklad časový kód na obrazovke LCD a v hľadáčiku.

## **V-OUT/PANEL**

Zobrazuje displej, napríklad časový kód na televíznej obrazovke, obrazovke LCD a v hľadáčiku.

## **MENU ROTATE**

## **NORMAL**

Posúvanie položiek ponuky smerom nadol dotykom na tlačidlo **·**.

## **OPPOSITE**

Posúvanie položiek ponuky smerom nahor dotykom na tlačidlo  $\boxed{\blacktriangle}$ .

## **A.SHUT OFF (funkcia automatického vypnutia)**

## $\blacktriangleright$  5 min

Po uplynutí približne piatich minút nečinnosti kamkordéra sa kamkordér automaticky vypne.

## **NEVER**

Kamkordér sa automaticky nevypína.

• Keď pripojíte kamkordér do sieťovej zásuvky, funkcia [A.SHUT OFF] sa automaticky prepne na hodnotu [NEVER].

## **CALIBRATION**

Pozri stranu 117.

# **Ponuka TIME/ LANGU.**

**(CLOCK SET/WORLD TIME/LANGUAGE)**

**Na strane 36 nájdete podrobnejšie informácie o výbere položiek ponuky.**

## **CLOCK SET**

Pozri stranu 16.

## **WORLD TIME**

Keď používate kamkordér v zahraničí, časový posun nastavíte dotykom na tlačidlo  $\boxed{-}$  / $\boxed{+}$ . Hodiny sa nastavia na základe časového posunu. Ak nastavíte časový posun na hodnotu 0, nastavenie hodín sa vráti na pôvodnú hodnotu.

## **LANGUAGE**

Môžete vybrať jazyk, ktorý sa bude používať na obrazovke LCD. Môžete si vybrať z týchto jazykov: anglický, anglický (zjednodušený), čínsky (tradičný), čínsky (zjednodušený), francúzsky, španielsky, portugalský, nemecký, holandský, taliansky, grécky, ruský, arabský, perzský alebo thajský.

• Ak sa medzi možnosťami nenachádza váš rodný jazyk, kamkordér ponúka možnosť [ENG[SIMP]] (zjednodušená angličtina).

# **Prispôsobenie ponuky Personal Menu**

Do ponuky Personal Menu môžete pridať požadované položky ponuky a prispôsobiť nastavenia ponuky Personal Menu pre každú polohu prepínača POWER. Je pohodlnejšie, ak do ponuky Personal Menu pridáte často používané položky ponuky.

# **Pridanie položky ponuky**

Pre každú polohu prepínača POWER môžete pridať až 28 položiek ponuky. Ak chcete pridať ďalšiu položku, odstráňte menej dôležitú položku ponuky.

## **Dotknite sa položky <b>P-MENU**→[P-**MENU SET UP1 → [ADD].**

Ak sa požadovaná položka ponuky nezobrazí, dotknite sa tlačidla  $\sqrt{\hat{x}}$  $\nabla$ .

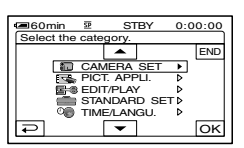

**2 Dotykom na tlačidlá**  $\boxed{\rightarrow}$ **vyberte kategóriu ponuky a potom sa dotknite tlačidla**  $\overline{OK}$ **.** 

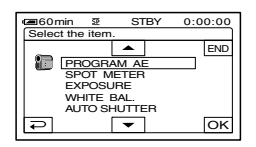

**3 Dotykom na tlačidlo A/ vyberte položku ponuky a potom**  sa dotknite tlačidla **<del>OK</del>**→**[YES]**→ **.**

Položka ponuky sa pridá na koniec zoznamu.

## **Odstránenie položky ponuky**

## **Dotknite sa položky <b>P**-MENU→[P-**MENU SET UPI → [DELETE].**

Ak sa požadovaná položka ponuky nezobrazí, dotknite sa tlačidla  $\boxed{\approx}$ /  $\overline{\mathbb{R}}$  .

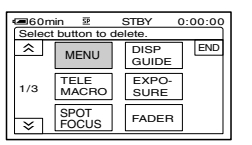

**2 Dotknite sa položky ponuky, ktorú chcete odstrániť.**

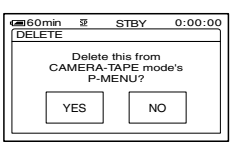

# $\bf 3$  Dotknite sa tlačidla [YES] $\rightarrow \infty$ .

• Položky [MENU] a [P-MENU SET UP] nie je možné odstrániť.

**Prispôsobenie ponuky Personal Menu (Pokračování)**

## **Usporiadanie poradia položiek ponuky zobrazených v ponuke Personal Menu**

## **1** Dotknite sa položky **<u>PMENU</u>→[P-MENU SET UP] →[SORT].**

Ak sa požadovaná položka ponuky nezobrazí, dotknite sa tlačidla  $\boxed{\hat{\mathbb{A}}}$  $\overline{13}$ 

**2 Dotknite sa položky ponuky, ktorú chcete presunúť.**

**3** Dotykom na tlačidlo  $\boxed{\blacktriangle}$ / $\boxed{\blacktriangledown}$ **presuniete položku ponuky na požadované miesto.**

**4** Dotknite sa tlačidla  $\overline{\text{OK}}$ .

Ak chcete zoradiť viac položiek, zopakujte kroky č. **2** až **4**.

# $\mathbf 5$  Dotknite sa položky [END] $\rightarrow$   $\boxed{\times}$ ].

• Položku [P-MENU SET UP] nie je možné presunúť.

**Obnovenie nastavení ponuky Personal Menu (príkaz Reset)**

## **Dotknite sa položky [P-MENU SET UP][RESET] [YES][YES] .**

Ak sa požadovaná položka ponuky nezobrazí, dotknite sa tlačidla  $\sqrt{\infty}$ .

# **Pripojenie k videorekordéru a k televízoru**

Pre túto funkciu pripojte kamkordér do sieťovej zásuvky pomocou dodávaného sieťového adaptéra (str. 9). Bližšie informácie získate v návode na použitie pripájaných zariadení.

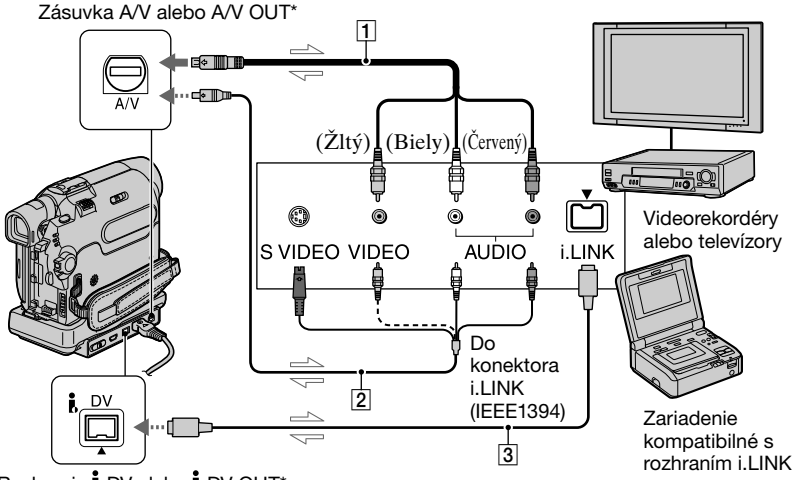

Rozhranie  $\mathbf{i}$  DV alebo  $\mathbf{i}$  DV OUT\*

 $\implies$ : Tok signálu

**\*** Typ DCR-HC39E:

Zásuvka má len funkciu výstupu.

#### **Prípojný kábel A/V (dodávané príslušenstvo)**

Prípojný kábel A/V pripojte ku kamkordéru alebo k zariadeniu Handycam Station.

#### Typy DCR-HC32E/HC33E/HC42E/ HC43E:

Zásuvka A/V má funkciu vstupu aj výstupu, v závislosti od prevádzkového režimu medzi nimi automaticky prepína.

#### **Prípojný kábel A/V s konektorovou zásuvkou S VIDEO (voliteľné príslušenstvo)**

Pri pripojení k inému zariadeniu prostredníctvom zásuvky S VIDEO s použitím prípojného kábla A/V s káblom S VIDEO (voliteľné príslušenstvo) sa dosiahne vernejšie

zobrazenie obrazu než v prípade pripojenia pomocou prípojného kábla A/V.

Pripojte biely a červený konektor (ľavý a pravý zvukový kanál) a zásuvku S VIDEO (kanál S VIDEO) prípojného kábla A/V (voliteľné príslušenstvo). V tomto prípade žltý konektor (štandardný obrazový) nie je potrebný. Samotné pripojenie S VIDEO neumožní výstup zvuku.

#### **Kábel i.LINK (voliteľné príslušenstvo)**

Na pripojenie kamkordéra k inému zariadeniu použite kábel i.LINK (voliteľné príslušenstvo). Signály zvuku a videa sa prenášajú digitálne, pričom vzniká obraz s vysokou kvalitou. Obraz a zvuk nie je možné prenášať oddelene.

• Pripojte prípojný kábel A/V na výstupný konektor zariadenia, z ktorého kopírujete obraz (typy DCR-HC32E/HC33E/HC42E/ HC43E), alebo na vstupný konektor iného zariadenia, na ktoré chcete kopírovať obraz **Pripojenie k videorekordéru a k televízoru (Pokračování)**

z kamkordéra.

- Ak pripájate kamkordér k monofónnemu zariadeniu, pripojte žltý konektor prípojného kábla A/V do konektorovej zásuvky pre video a červený (pravý kanál) alebo biely konektor (ľavý kanál) do konektorovej zásuvky pre zvuk na videorekordéri alebo televízore.
- Keď zariadenie pripájate pomocou prípojného kábla A/V (dodávané príslušenstvo), položku [DISP OUTPUT] nastavte na možnosť [LCD PANEL] (predvolené nastavenie) (str. 58), aby ste predišli vrstveniu obrazu.
- Nepripájajte prípojné káble A/V zároveň ku kamkordéru a zariadeniu Handycam Station. Obraz a zvuk môžu byť skreslené.

# **Kopírovanie na iné nahrávacie zariadenia**

Obraz prehrávaný na kamkordéri je možné kopírovať na iné nahrávacie zariadenia (ako napríklad videorekordér).

## **1 Pripojte videorekordér ku kamkordéru ako nahrávacie zariadenie.**

Podrobné informácie o pripojení nájdete na strane 61.

## **2 Pripravte videorekordér na nahrávanie.**

Pri nahrávaní na videorekordér vložte kazetu, na ktorú chcete nahrávať.

Pri nahrávaní na rekordér DVD vložte disk DVD, na ktorý chcete nahrávať.

Ak sa na nahrávacom zariadení nachádza prepínač vstupov, nastavte ho na vstupný režim.

## **3 Pripravte kamkordér na prehrávanie.**

Vložte nahratú kazetu.

Typy DCR-HC39E/HC42E/HC43E: Nastavte režim [TV TYPE] (str. 34) podľa zariadenia na prehrávanie (TV a pod.).

## **4 Na kamkordéri spustite prehrávanie a na videorekordéri spustite nahrávanie.**

Ďalšie informácie nájdete v návode dodávanom k nahrávaciemu zariadeniu.

## **5 Po ukončení kopírovania zastavte kamkordér a videorekordér.**

- Nasledujúce položky nie je možné prenášať cez rozhranie I DV:
	- indikátory,
	- [PICT. EFFECT] (str. 51), [D. EFFECT]  $(\text{str. 50})$  alebo PB zoom  $(\text{str. 25})$ .
	- titulky nahraté na inom kamkordéri.
- Ak chcete nahrať údaje o čase a dátume a údaje o nastavení kamery, zobrazte ich na obrazovke (s. 57).
- Ak používate prípojný kábel i.LINK (voliteľné príslušenstvo), pri pozastavení prehrávania na kamkordéri počas nahrávania bude obraz nahratý na videorekordér nejasný.

# **Nahrávanie obrazu z videorekordéra alebo televízora (typy DCR-HC32E/ HC33E/HC42E/HC43E)**

Obrázky alebo televízne programy z videorekordéra alebo televízora môžete nahrávať na pásku alebo pamäťovú kartu "Memory Stick Duo". Taktiež je možné nahrať záber na pamäťovú kartu "Memory Stick Duo" vo forme statického obrázka.

Skontrolujte, či ste do kamkordéra vložili kazetu alebo pamäťovú kartu "Memory Stick Duo", na ktorú chcete nahrávať.

- Kamkordér môže nahrávať len zo zdroja so systémom PAL. Napríklad francúzske video alebo televízne programy (SECAM) sa nenahrajú správne. Podrobnejšie informácie o systémoch farebnej televízie nájdete na strane 109.
- Ak na vstup zo zdroja so systémom PAL používate 21-vývodový adaptér, potrebujete dvojsmerný 21-vývodový adaptér (voliteľné príslušenstvo).

## **Nahrávanie filmov**

## **1 Ku kamkordéru pripojte televízor alebo videorekordér.**

Podrobnejšie informácie o pripojení nájdete na strane 61.

• Pri pripojení kamkordéra k ďalším zariadeniam pomocou kábla i.LINK sa zobrazí indikátor DV IN. (Tento indikátor sa môže zobraziť aj na televízore.)

## **2 Pri nahrávaní z videorekordéra vložte kazetu.**

**3 Posunutím prepínača POWER smerom nadol zapnite indikátor PLAY/EDIT.**

**Nahrávanie obrazu z videorekordéra alebo televízora (Pokračování)**

## **4 Pomocou nasledujúcich krokov pripravte kamkordér na nahrávanie filmov.**

Pri nahrávaní na pásku sa dotknite položky PMENU→[o]REC CTRL]→[REC PAUSE].

Pri nahrávaní na pamäťovú kartu ..Memory Stick Duo" sa dotknite položky PMENU→[MENU]→  $(EDIT/PLAN) \rightarrow$ [ $REC MOVIE$ ].

## **5 Spustite prehrávanie kazety na videorekordéri alebo vyberte televízny program.**

Obraz prehrávaný na pripojenom zariadení sa zobrazí na obrazovke LCD kamkordéra.

## **6 V bode, v ktorom chcete spustiť nahrávanie, sa dotknite tlačidla [REC START].**

# **7 Zastavte nahrávanie.**

Pri nahrávaní na pásku sa dotknite tlačidla (STOP) alebo [REC PAUSE].

Pri nahrávaní na pamäťovú kartu "Memory Stick Duo" sa dotknite tlačidla [REC STOP].

## **8** Dotknite sa tlačidla  $\boxed{\leftarrow}$   $\rightarrow$   $\boxed{\times}$ .

## **Nahrávanie statických obrázkov**

**1 Podstupujte podľa pokynov v krokoch č. 1 až 3 uvedených v časti "Nahrávanie filmov".**

## **2 Spustite videozáznam alebo nastavte televízny program, ktorý chcete nahrať.**

Na obrazovke kamkordéra sa zobrazí obraz z videorekordéra alebo televízora.

**3 Na zábere, ktorý chcete nahrať, jemne stlačte tlačidlo PHOTO. Skontrolujte obrázok a tlačidlo stlačte úplne.**

# **Kopírovanie obrázkov z pásky na pamäťovú kartu "Memory Stick Duo"**

Na pamäťovú kartu "Memory Stick Duo" môžete nahrávať filmy alebo statické obrázky. Uistite sa, že ste do kamkordéra vložili nahratú pásku a pamäťovú kartu "Memory Stick Duo".

## **1 Posunutím prepínača POWER smerom nadol zapnite indikátor PLAY/EDIT.**

## **2 Vyhľadajte a nahrajte záber, ktorý chcete nahrať.**

#### **Kopírovanie obrázkov vo forme statického obrázka**

Dotykom na tlačidlo ► III (PLAY) spustite prehrávanie pásky. Potom zľahka stlačte tlačidlo PHOTO na zábere, ktorý chcete nahrať. Skontrolujte obrázok a tlačidlo stlačte úplne.

#### **Kopírovanie obrázkov vo forme filmu**

Dotykom na položky  $\rightarrow$ [MENU] $\rightarrow$ [ $\rightarrow$ 8(EDIT/PLAY) $\rightarrow$ [  $REC \text{MOVIE} \rightarrow \blacksquare \text{ (PLAY)}$  spustite prehrávanie pásky, potom sa dotknite položky [REC START] v bode, v ktorom chcete spustiť nahrávanie. V bode, v ktorom chcete zastaviť nahrávanie, sa dotknite položky [REC  $STOP$   $\rightarrow$   $\blacksquare$   $(STOP$   $\rightarrow$   $\lhd$   $\rightarrow$   $\lhd$   $\lhd$ .

- Údajový kód nahratý na páske sa nedá nahrať na pamäťovú kartu "Memory Stick Duo". Zaznamená sa čas a dátum nahrávania obrázka na kartu "Memory Stick Duo".
- Zvuk sa nahrá monofónne pri frekvencii 32 kHz.
- Informácie o čase nahrávania filmov nájdete na strane 47.
- Typy DCR-HC39E/HC42E/HC43E:Počas prehrávania v režime 16:9 majú statické obrázky fixnú veľkosť [640 × 360] alebo [640 × 480] počas prehrávania v režime 4:3.

# **Pridávanie ďalšieho zvuku na nahratú pásku**

Na pásku nahratú v 12-bitovom režime je možné pridať zvuk (str. 54) bez vymazania pôvodného zvuku.

## **Pripojenie**

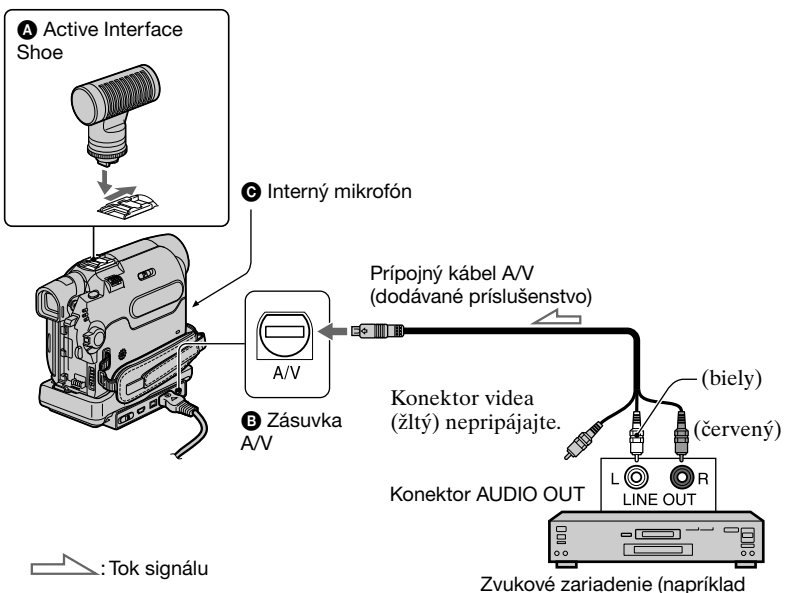

Zvuk môžete nahrávať po pripojení niektorým z nasledujúcich spôsobov.

## **Typy DCR-HC39E/HC42E/HC43E:**

- Externý mikrofón (voliteľné príslušenstvo) do Active Interface Shoe.
- **Typy DCR-HC32E/HC33E/HC42E/ HC43E:**

Zvukové zariadenie k Handycam Station alebo ku kamkordéru s použitím prepojovacieho kábla A/V.

 Použitím interného mikrofónu (nevyžaduje sa žiadne pripojenie).

Zvukový vstup na nahrávanie má prednosť pred inými v poradí  $\mathbf{\Theta} \rightarrow \mathbf{\Theta} \rightarrow \mathbf{\Theta}$ . Ďalší zvuk nie je možné nahrať:

prehrávače diskov CD alebo MD)

- ak je páska nahratá v 16-bitovom režime (str. 54),
- ak je páska nahratá v režime LP,
- ak je kamkordér pripojený pomocou kábla i.LINK,
- ak je páska nahratá v 4-kanálovom režime (4CH MIC REC) na inom zariadení,
- ak je páska nahratá v inom systéme farebnej televízie ako používa kamkordér,
- na prázdne miesta pásky,
- ak je plôška na ochranu proti zápisu nastavená do polohy SAVE.
- Počas kopírovania zvuku sa obraz nedostane zo zásuvky A/V:
	- so zásuvkou A/V týchto typov: DCR-HC32E/HC33E/HC42E/HC43E,

– s interným mikrofónom.

 Obraz sledujte na obrazovke LCD alebo v hľadáčiku.

- Typy DCR-HC39E/HC42E/HC43E: Ak k Active Interface Shoe pripojíte externý mikrofón (voliteľné príslušenstvo), obraz a zvuk je možné sledovať pomocou pripojenia kamkordéra k televízoru pomocou prípojného kábla A/V. Avšak zvuk nahratý neskôr sa cez reproduktor neprehrá. Zvuk skontrolujte pomocou televízora alebo iného zariadenia.
- Nepripájajte prípojné káble A/V zároveň ku kamkordéru a zariadeniu Handycam Station. Zvuk môže byť skreslený.

## **Nahrávanie zvuku**

Najskôr do kamkordéra vložte nahratú kazetu.

**1 Posunutím prepínača POWER smerom nadol zapnite indikátor PLAY/EDIT.**

**2 Dotykom na tlačidlo ► II** (prehrať **alebo pozastaviť) začnite prehrávať pásku. Potom sa tlačidla znova dotknite v bode, v ktorom chcete spustiť nahrávanie zvuku.**

**3 Dotknite sa tlačidiel [MENU] (EDIT/PLAY)**   $\rightarrow$  [AUD DUB CTRL]  $\rightarrow$  **OK**  $\rightarrow$ **[AUDIO DUB].**

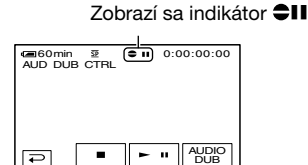

## **4** Dotknite sa tlačidla **► II** (prehrať) **a spustite prehrávanie zvuku, ktorý chcete zároveň nahrávať.**

 sa zobrazí počas nahrávania nového zvuku v režime stereo 2 (ST2) pri prehrávaní pásky.

**Pridávanie ďalšieho zvuku na nahratú pásku (Pokračování)**

## ${\bf 5}$  Dotykom na tlačidlo  $\Box$ **(zastaviť) zastavíte nahrávanie.**

Ak chcete pridať ďalší zvuk k iným záberom, vyberte zábery (zopakujte krok č. **2**) a potom sa dotknite tlačidla [AUDIO DUB].

# **6** Dotknite sa tlačidla  $\boxed{\leftarrow} \rightarrow \boxed{\times}$ .

- Pred nastavením koncového bodu pre pridávanie ďalšieho zvuku stlačte počas prehrávania tlačidlo ZERO SET MEMORY na diaľkovom ovládači na zábere, v ktorom chcete zastaviť pridávanie ďalšieho zvuku. Po vykonaní krokov č. 2 - 4 sa nahrávanie sa na vybratom zábere automaticky zastaví.
- Nahrávať dodatočný zvuk je možné len na pásku nahratú na tomto kamkordéri. Pásky nahraté na iných kamkordéroch (vrátane iných kamkordérov typu DCR-HC32E/ HC33E/HC39E/HC42E/HC43E) môžu mať nízku kvalitu zvuku.

## **Kontrola nahratého zvuku**

- Prehrajte pásku, na ktorú ste nahrali zvuk (str. 23).
- **② Dotknite sa tlačidiel PMENU →** 
	- $[MENT] \rightarrow$  (STANDARD SET)  $\rightarrow$  OK  $\rightarrow$  [AUDIO MIX]  $\rightarrow$  OK.

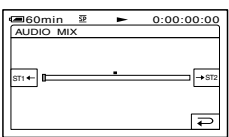

- Ak chcete upraviť vyváženie medzi pôvodným zvukom (ST1) a zvukom pridaným neskôr (ST2), dotknite sa tlačidla  $ST1 + 1/T + ST2$  OK.
- Pôvodný zvuk (ST1) sa prehráva s predvoleným nastavením.
- Nastavené vyváženie zvuku sa vráti do predvoleného nastavenia v prípade, že batéria alebo iné zdroje napájania boli odpojené dlhšie ako približne 5 minút.

# **Vymazanie nahratých obrázkov z pamäťovej karty "Memory Stick Duo"**

- **1 Posunutím prepínača POWER smerom nadol zapnite indikátor PLAY/EDIT.**
- **2** Dotknite sa tlačidla **MEMORY**

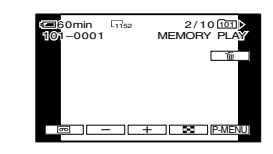

- **3 Obrázok, ktorý chcete odstrániť, označte dotykom na tlačidlo /**  $- + 1$ .
	- Ak chcete vymazať všetky obrázky naraz, vyberte položku [ALL ERASE] (str. 47).

# **4 Dotknite sa tlačidla [YES].**

- Po vymazaní sa obrázky už nedajú obnoviť.
- Je možné vymazať obrázky zo zobrazenia registra (str. 23). Obrázok, ktorý chcete vymazať, sa dá jednoducho vyhľadať tak, že zobrazíte 6 obrázkov naraz.

Dotknite sa tlačidla  $\overline{\text{SET}} \rightarrow [\overline{\text{m}} \text{ DELETE}]$  $\rightarrow$  obrázok, ktorý chcete vymazať  $\rightarrow$   $\overline{OK}$   $\rightarrow$ [YES].

• Obrázky sa nedajú odstrániť, ak je plôška na ochranu proti zápisu na pamäťovej karte "Memory Stick Duo" nastavená do polohy ochrany proti zápisu (str. 111), alebo ak je označený obrázok chránený (str. 69).

# **Označenie obrázkov nahratých na pamäťovú kartu "Memory Stick Duo" so špecifickou informáciou (ochrana obrázkov a tlačová značka)**

Pri používaní pamäťovej karty "Memory Stick Duo" s plôškou na ochranu proti zápisu sa uistite, že táto plôška nie je nastavená do polohy ochrany proti zápisu (str. 111).

## **Zabránenie náhodnému vymazaniu (ochrana obrázkov)**

Vybrané obrázky môžete označiť, čím predídete ich náhodnému vymazaniu.

- **1 Posunutím prepínača POWER smerom nadol zapnite indikátor PLAY/EDIT.**
- **2 Dotknite sa tlačidla <u><b>SET**</u>→[PROTECT].
- **3 Dotknite sa obrázka, ktorý chcete ochrániť.**

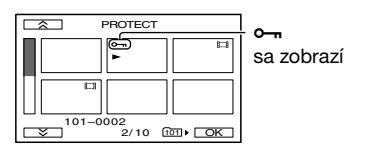

 $\overline{\textbf{4}}$  Dotknite sa tlačidla **⊠**→[END].

• Ak chcete odstrániť ochranu obrázka, v kroku č. **3** sa znova dotknite obrázka, čím ochranu odstránite.

## **Výber statických obrázkov na tlač (tlačová značka)**

Na označenie obrázkov na kamkordéri určených na tlač sa používa štandard DPOF (Digital Print Order Format). Ak označíte obrázky, ktoré chcete neskôr tlačiť, pri tlači ich nie je nutné znovu vyberať. (Nie je možné určiť počet výtlačkov.)

## **1 Posunutím prepínača POWER smerom nadol zapnite indikátor PLAY/EDIT.**

- **2 Dotknite sa tlačidla [SET]→[PRINT MARK].**
- **3 Dotknite sa obrázka, ktorý chcete neskôr vytlačiť.**

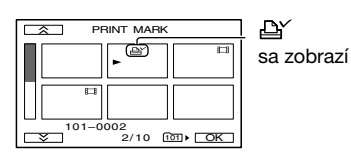

# **4** Dotknite sa tlačidla **<b>** <sup>[END].</sup>

- Ak chcete odstrániť tlačovú značku, v kroku č. **3** sa znova dotknite obrázka, čím tlačovú značku odstránite.
- Neoznačujte obrázky na kamkordéri, ak sa už na pamäťovej karte "Memory Stick Duo" nachádzajú obrázky označené tlačovou značkou na inom zariadení. Týmto by sa mohli zmeniť informácie o obrázkoch s tlačovou značkou označenou na inom zariadení.

# **Tlač nahratých obrázkov (tlačiareň kompatibilná s funkciou PictBridge)**

Ak pri tlači obrázkov používate tlačiareň kompatibilnú s funkciou PictBridge, kamkordér nie je potrebné pripájať k počítaču.

# //PictBridge

Dodávaný sieťový adaptér pripojte do sieťovej zásuvky.

Predtým však do kamkordéra vložte pamäťovú kartu "Memory Stick Duo", na ktorej sú uložené statické obrázky.

## **Pripojte kamkordér k tlačiarni**

- **1 Posunutím prepínača POWER smerom nadol zapnite indikátor PLAY/EDIT.**
- **2 Dotknite sa položiek [MENU] (STANDARD**  SET)<sup>→</sup>[USB-PLY/EDT]→ **[PictBridge] →**  $\boxed{\circ\kappa}$  **→**  $\boxed{\rightleftarrows}$ **.**
- **3 Pripojte konektor USB (str. 72) zariadenia Handycam Station k tlačiarni pomocou kábla USB.**
- **4 Nastavte prepínač (USB) ON/OFF na zariadení Handycam Station do polohy ON (str. 72)**

## **5 Dotknite sa položiek (PICT. APPLI.) [PRINT].**

Po ukončení pripájania sa na obrazovke zobrazí indikátor **Z** (pripájanie pomocou štandardu PictBridge).

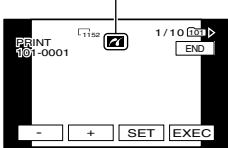

Zobrazí sa jeden z obrázkov uložených na pamäťovej karte "Memory Stick Duo".

• Nezaručujeme funkčnosť modelov, ktoré nie sú kompatibilné s funkciou PictBridge.

## **Tlač**

**1 Obrázok, ktorý chcete tlačiť, označte dotykom na tlačidlo / .**

## **2 Dotknite sa položky [COPIES].**

**3 Počet obrázkov, ktoré chcete tlačiť, označte dotykom na**   $\mathbf{t}$ lačidlo  $\boxed{-1}$  $\boxed{+}$ .

Z jedného obrázka môžete vytlačiť najviac 20 kópií.

# **4** Dotknite sa tlačidla **<b><u>OK</u>**→[END].

Ak chcete na obrázok vytlačiť aj dátum, dotknite sa položiek  $\rightarrow$ [DATE/TIME] $\rightarrow$ [DATE] alebo  $[DAY & TIME] \rightarrow \boxed{OK}$ .

## **5 Dotknite sa tlačidiel [EXEC] [YES].**

Po ukončení tlače indikátor [Printing...] zmizne a znova sa zobrazí obrazovka s ponukou obrázkov.

Po ukončení kopírovania sa dotknite položky [END].

- Dodržiavajte aj pokyny v návode na používanie tlačiarne.
- Ak je na obrazovke zobrazený indikátor  $\mathbf Z$ , nevykonávajte nasledujúce operácie. Operácie by sa nemuseli vykonať správne.
	- Používanie prepínača POWER.
	- Odpojenie kábla USB od zariadenia Handycam Station alebo tlačiarne.
	- Vysúvanie pamäťovej karty "Memory Stick Duo" z kamkordéra.
- Ak tlačiareň prestane fungovať, odpojte kábel USB a celý postup od začiatku zopakujte.
- Typy DCR-HC39E/HC42E/HC43E:Ak tlačíte statický obrázok nahratý s pomerom strán 16:9, ľavý a pravý okraj obrázka sa môže orezať.
- Niektoré tlačiarne nemusia podporovať funkciu tlače dátumu. Ďalšie informácie nájdete v príručke k tlačiarni.
- Nezaručujeme tlač obrázkov nahratých na inom zariadení ako je tento kamkordér.
- Funkcia PictBridge zodpovedá priemyselnému štandardu asociácie CIPA (Camera & Imaging Products Association). Statické obrázky sa dajú vytlačiť bez použitia počítača prostredníctvom priameho pripojenia tlačiarne k digitálnej videokamere alebo digitálnemu fotoaparátu bez ohľadu na výrobcu daného typu.

# **Konektorové zásuvky pre externé zariadenia**

#### Kamkordér

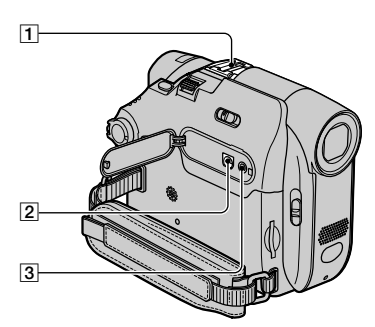

Spodná strana

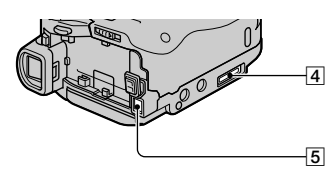

## Handycam Station

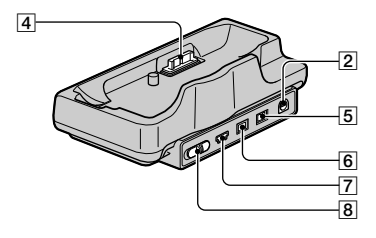

## **Typy DCR-HC39E/HC42E/HC43E:**

Držiak s Active Interface Shoe  $\mathbf{d}^{\text{Acthe}}$  (str. 66) Držiak s Active Interface Shoe napája voliteľné príslušenstvo, ako je napríklad svetlo, blesk alebo mikrofón. Príslušenstvo sa dá zapnúť a vypnúť otočením prepínača POWER na kamkordéri. Ďalšie informácie nájdete v návode dodávanom k príslušenstvu.

## **Typ DCR-HC32E/HC33E:**

Držiak príslušenstva

- Pri používaní príslušenstva odstráňte kryt držiaka.
- Držiak s Active Interface Shoe a držiak príslušenstva obsahujú bezpečnostné zariadenie pre bezpečné uchytenie inštalovaného príslušenstva. Ak chcete príslušenstvo pripojiť, zatlačením a posunutím ho nasuňte a potom zatiahnite skrutku. Ak chcete príslušenstvo odstrániť, uvoľnite skrutku a stlačte a vysuňte príslušenstvo.
- Ak je počas nahrávania na pamäťovú kartu "Memory Stick Duo" pripojený externý blesk (voliteľné príslušenstvo) do držiaka, vypnite ho, čím zabránite nahrávaniu šumu nabíjania.

#### **Typy DCR-HC32E/HC33E/HC42E/ HC43E:**

Konektorová zásuvka A/V (zvuk/ video) (str. 34, 61, 84)

## **Typ DCR-HC39E:**

Konektorová zásuvka A/V OUT (zvuk/video) (str. 34, 61, 84)

- 3 Konektorová zásuvka  $\bigoplus$  LANC (modrá)
	- Konektorová zásuvka LANC sa používa na riadenie pohybu pásky videozariadenia a ostatných periférnych zariadení pripojených k videozariadeniu.
- 4 Konektor rozhrania
- **5** Konektor DC IN (str. 9)
- **Typy DCR-HC32E/HC33E/HC42E/ HC43E:**

Konektorová zásuvka rozhrania  $\bf{b}$  DV (str. 61, 81, 84)

## **Typ DCR-HC39E:**

Konektorová zásuvka rozhrania  $\mathbf{L}$  DV OUT (str. 61, 81)

- $\overline{7}$  Konektor  $\sqrt[4]{\text{USB (str. 73)}}$
- **8** Prepínač ↓ (USB) ON/OFF
	- Ak chcete používať pripojenie USB, nastavte ho do polohy ON.
## Predtým, než si pozriete príručku "First Step Guide **(Úvodná príručka)" v počítači**

Potom, ako nainštalujete softvér Picture Package do počítača so systémom Windows z dodávaného disku CD-ROM a pripojíte kamkordér k počítaču, môžete vykonávať nasledujúce operácie.

- Softvér a funkcie dostupné pre počítače so systémom Macintosh sa líšia od softvéru a funkcií dostupných pre počítače so systémom Windows. Podrobné informácie nájdete v kapitole 6 príručky "Úvodná príručka" na disku CD-ROM. Informácie o príručke "Úvodná príručka" nájdete v nasledujúcej časti.
- Existujú dva spôsoby pripojenia kamkordéra k počítaču.
	- Kábel USB.

Táto metóda je vhodná na kopírovanie obrazu a zvuku nahratého na páske do počítača, kopírovanie súborov z pamäťovej karty "Memory Stick Duo" do počítača a kopírovanie súborov na pamäťovú kartu "Memory Stick Duo".

– Kábel i.LINK. Táto metóda je vhodná na kopírovanie obrazu a zvuku, ktorý je nahratý na páske. Obrazové údaje sa prenášajú s vyššou ostrosťou, ako pri použití kábla USB.

Podrobnosti o pripojení nájdete v príručke "Úvodná príručka".

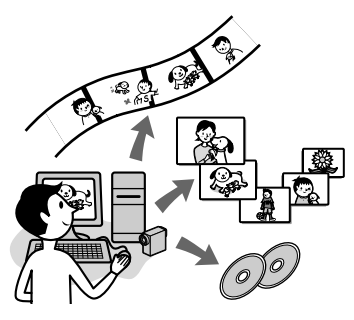

### **Zobrazenie videa a obrázkov v počítači**

Obrázky skopírované z kamkordéra môžete prezerať výberom z miniatúr. Statické obrázky a filmy sa ukladajú do priečinkov podľa dátumu.

### **Výrobca hudobného videa/prezentácie**

Z obrázkov uložených v počítači môžete vybrať obľúbené filmy a statické obrázky a jednoducho vytvoriť krátke originálne video alebo prezentáciu a pridať k nim hudbu a vizuálne štýly.

### **Automatický výrobca hudobného videa**

Použitím obrázkov nahratých na páske môžete jednoducho vytvoriť originálne video a pridať k nemu hudbu a vizuálne štýly.

### **Kopírovanie pásky na disk Video CD**

Môžete importovať celý obsah pásky a vytvoriť tak videodisk CD.

### **Uloženie obrázkov na disk CD-R**

Obrázky skopírované do počítača môžete uložiť ako zálohu na disk CD-R.

### **Napaľovanie disku Video CD**

Môžete vytvoriť disk CD s videom, na ktorom sa bude nachádzať ponuka videonahrávok a prezentácií. Program ImageMixer VCD2 je kompatibilný so statickými obrázkami s vysokým rozlíšením.

### **Nástroj USB Streaming**

Môžete prezerať obrázok, ktorý kamkordér prehráva z pásky, alebo ktorý sa práve zobrazuje v počítači.

### **Nástroj Video Capturing**

Celý obsah pásky môžete importovať do počítača.

- Dodávaný disk CD-ROM obsahuje nasledujúci softvér.
	- Ovládač USB
	- Softvér Picture Package verzie 1.5
	- ImageMixer VCD2
	- "Úvodná príručka (First Step Guide)"

Predtým, než si pozriete príručku "First Step Guide (Úvodná príručka)" v **počítači (Pokračování)**

### Informácie o príručke "Úvodná **príručka"**

Príručka "Úvodná príručka" je návod na používanie, do ktorého môžete nazerať v počítači.

Príručka "Úvodná príručka" popisuje základné operácie od počiatočného pripojenia kamkordéra k počítaču a vykonania nastavení až po všeobecnú prevádzku pri prvom použití softvéru uloženého na disku CD-ROM (dodávané príslušenstvo). Nainštalujte disk CD-ROM, prečítajte si návod Inštalácia softvéru a príručky "Úvodná príručka" do počítača (str. 76), spustite príručku "Úvodná príručka" a postupujte podľa pokynov.

### **Informácie o funkcii Pomocníka softvéru**

Funkcia Pomocník podáva informácie o všetkých funkciách všetkých softvérových aplikácií. Po pozornom prečítaní príručky "Úvodná príručka" si pozrite funkciu Pomocník, ktorá vám poskytne podrobnejšie informácie o ďalších funkciách. Ak chcete zobraziť funkciu Pomocník, kliknite na značku [?] na obrazovke.

### **Systémové požiadavky**

### **Pre používateľov systému Windows**

### **Pri používaní balíka Picture Package**

**Operačný systém:** Vyžaduje sa systém Microsoft Windows 98, Windows 98SE, Windows 2000 Professional, Windows Millennium Edition, Windows XP Home Edition alebo Windows XP Professional. V prípade inovácie operačného systému nie je zaručená funkčnosť. Systém Windows 98 nepodporuje

funkciu USB Streaming. Systémy Windows 98 a Windows 98SE nepodporujú funkciu DV Capturing.

**CPU:** Procesor Intel Pentium III 500 MHz alebo rýchlejší (odporúča sa aspoň 800 MHz). (Na používanie programu ImageMixer VCD2 sa odporúča procesor Intel Pentium III 800 MHz alebo rýchlejší.)

**Aplikácia:** DirectX 9.0c alebo novšia (Tento produkt používa technológiu DirectX. Je potrebné mať nainštalovanú technológiu DirectX.) Prehrávač Windows Media Player 7.0 alebo novší Prehrávač Macromedia Flash Player 6.0 alebo novší

- **Zvukový systém:** 16-bitová stereofónna zvuková karta a stereofónne reproduktory
- **Pamäť:** aspoň 64 MB
- **Pevný disk:** Dostupná pamäť potrebná na inštaláciu: aspoň 500 MB. Odporúčané dostupné voľné miesto na pevnom disku: aspoň 6 GB (v závislosti od veľkosti upravovaných obrazových súborov)
- **Obrazovka:** Grafická karta so 4 MB pamäte VRAM, minimálne rozlíšenie 800 × 600 bodov, režim High color (16-bitové farby, 65 000 farieb), ovládač displeja s podporou funkcie DirectDraw. (S rozlíšením  $800 \times 600$  bodov alebo menej a s počtom farieb 256 alebo menej nebude tento výrobok fungovať správne.)

**Iné:** Port USB (musí byť štandardnou súčasťou), rozhranie DV (IEEE1394, i.LINK) (na prepojenie pomocou kábla i.LINK), disková jednotka. (Na vytváranie diskov CD s videom je potrebná jednotka CD-R. Zoznam kompatibilných jednotiek je k dispozícií na nasledujúcej adrese URL: http://www.ppackage.com/)

**Pri prehrávaní obrázkov nahratých na**  pamäťovej karte "Memory Stick Duo" v **počítači**

- **Operačný systém:** Musíte mať nainštalovaný systém Microsoft Windows 98, Windows 98SE, Windows 2000 Professional, Windows Millennium Edition, Windows XP Home Edition alebo Windows XP Professional. V prípade inovácie operačného systému nie je zaručená funkčnosť.
- **CPU:** Procesor MMX Pentium 200 MHz alebo rýchlejší
- **Aplikácia:** Prehrávač Windows Media Player (Vyžaduje sa na prehrávanie filmov.)
- **Iné:** Port USB (musí byť štandardnou súčasťou), disková jednotka

### ■ Pre používateľov systému Macintosh **Pri používaní programu ImageMixer VCD2**

**Operačný systém:** Mac OS X (verzia 10.1.5 alebo novšia)

**CPU:** iMac, eMac, iBook, PowerBook, PowerMac série G3/G4/G5

#### **Pamäť:** Aspoň 128 MB

**Pevný disk:** Dostupná pamäť potrebná na inštaláciu: aspoň 250 MB. Odporúčané dostupné voľné miesto na pevnom disku: aspoň 4 GB (v závislosti od veľkosti upravovaných obrazových súborov)

- **Obrazovka:** minimálne 1 024 × 768 bodov, 32 000 farieb (s rozlíšením 1 024 × 768 bodov alebo menej a s počtom farieb 256 alebo menej nebude tento výrobok fungovať správne)
- **Aplikácia:** QuickTime 4 alebo novšia (odporúča sa QuickTime 5)

**Iné:** Disková jednotka

**Ak sa kopírujú iba obrázky nahraté na**  pamäťovej karte "Memory Stick Duo" do **počítača**

- **Operačný systém:** Mac OS 9.1/9.2 alebo Mac OS X (verzia 10.0/verzia 10.1/verzia 10.2/verzia 10.3)
- **Aplikácia:** QuickTime 3.0 alebo novšia (vyžaduje sa na prehrávanie filmov)
- **Iné:** Port USB (musí byť štandardnou súčasťou)
- Ak pripojíte kamkordér k počítaču so systémom Macintosh pomocou kábla USB, nemôžete kopírovať obrázky nahraté na páske do počítača. Ak chcete nahrávky z pásky skopírovať, pripojte kamkordér k počítaču pomocou kábla i.LINK a použite štandardný softvér operačného systému.

## **Inštalácia softvéru a príručky "Úvodná príručka" do počítača**

Softvér a ostatné programy je potrebné nainštalovať do počítača z dodávaného disku CD-ROM **pred pripojením kamkordéra** k počítaču. Po prvej inštalácii sa už ďalšia inštalácia nevyžaduje. Používaný softvér sa líši v závislosti od operačného systému. Počítač so systémom Windows: balík

Picture Package (vrátane programu ImageMixer VCD2)

Počítač so systémom Macintosh: program ImageMixer VCD2 Podrobnejšie informácie o softvéri nájdete v príručke "Úvodná príručka".

### **Inštalácia do počítača so systémom Windows**

V prípade systémov Windows 2000 a Windows XP sa pred inštaláciou prihláste ako člen skupiny Administrators.

### **1 Skontrolujte, či je kamkordér odpojený od počítača.**

## **2 Zapnite počítač.**

Pred inštaláciou softvéru zavrite všetky spustené programy v počítači.

### **3 Vložte disk CD-ROM do jednotky CD v počítači.**

Zobrazí sa obrazovka inštalácie.

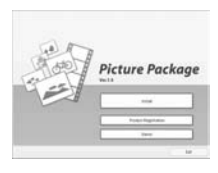

- Ak sa obrazovka inštalácie nezobrazí
- Dvakrát kliknite na priečinok [Tento počítač].
- Dvakrát kliknite na položku [PICTUREPACKAGE] (jednotka CD).\*
	- \* Názvy jednotiek (napr. (E:)) sa môžu líšiť v závislosti od počítača.

## **4 Kliknite na tlačidlo [Install].**

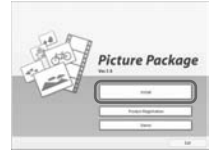

V závislosti od operačného systému počítača sa zobrazí správa s upozornením, že príručka "Úvodná príručka" sa nedá automaticky nainštalovať prostredníctvom sprievodcu inštaláciou. V takom prípade manuálne skopírujte príručku "Úvodná príručka" do počítača podľa inštrukcií v správe.

**5 Vyberte jazyk, v ktorom má byť aplikácia nainštalovaná, a kliknite na tlačidlo [Next].**

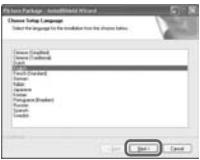

## **6 Kliknite na tlačidlo [Next].**

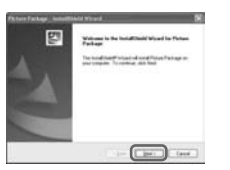

**7 Prečítajte si licenčnú zmluvu [License Agreement]. Ak s ňou súhlasíte, označte možnosť [I accept the terms of the license agreement] a potom kliknite na tlačidlo [Next].**

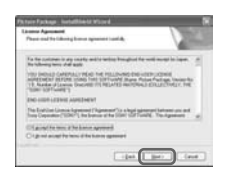

**8 Vyberte umiestnenie, do ktorého sa má softvér uložiť, a potom kliknite na tlačidlo [Next].**

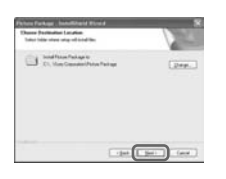

### **9 Na obrazovke [Ready to Install the Program] kliknite na tlačidlo [Install].**

Spustí sa inštalácia balíka Picture Package.

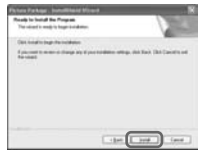

### **10 Vyberte jazyk, v ktorom sa**  má príručka "Úvodná príručka" **nainštalovať, a potom kliknite na tlačidlo [Next].**

V závislosti od počítača sa táto obrazovka nemusí zobraziť. V takom prípade prejdite na krok 12.

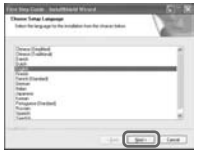

**11 Kliknutím na tlačidlo [Next] spustite inštaláciu príručky "Úvodná príručka".**

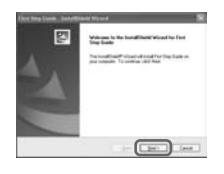

**12 Kliknite na tlačidlo [Next] a potom podľa inštrukcií na obrazovke nainštalujte program ImageMixer VCD2.**

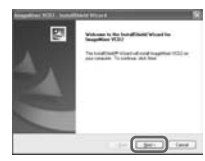

Inštalácia softvéru a príručky "Úvodná príručka" do počítača (Pokračování)

- **13 Ak sa zobrazí obrazovka [Installing Microsoft (R) DirectX(R)], podľa nasledujúcich krokov nainštalujte aplikáciu DirectX 9.0c. Ak sa nezobrazí, prejdite na krok 14.**
	- Prečítajte si licenčnú zmluvu [License Agreement] a potom kliknite na tlačidlo [Next].

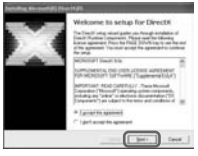

Kliknite na tlačidlo [Next].

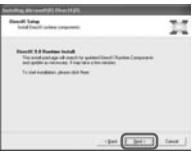

Kliknite na tlačidlo [Finish].

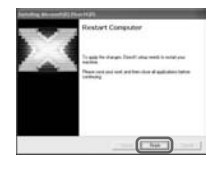

**14 Skontrolujte, či ste označili možnosť [Yes, I want to restart my computer now.], a potom kliknite na tlačidlo [Finish].**

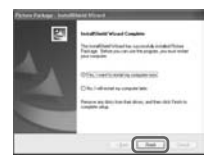

Počítač sa vypne a potom sa opäť automaticky zapne (reštartovanie). Na ploche počítača sa zobrazia ikony odkazu [Picture Package Menu] a [Picture Package Menu destination Folder] (a "Úvodná príručka", ak inštalácia prebehla podľa postupu v krokoch 11 – 12).

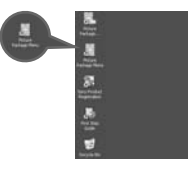

### **15 Vyberte disk CD-ROM z jednotky CD v počítači.**

• Ak máte otázky o programe Picture Package, kontaktné informácie nájdete na strane 80.

### **Inštalácia do počítača so systémom Macintosh**

### **1 Skontrolujte, či je kamkordér odpojený od počítača.**

### **2 Zapnite počítač.**

Pred inštaláciou softvéru zavrite všetky spustené programy v počítači.

### **3 Vložte disk CD-ROM do jednotky CD v počítači.**

**4 Dvakrát kliknite na ikonu disku CD-ROM.**

- **5 Skopírujte súbor [FirstStepGuide. pdf] uložený v požadovanom jazyku v priečinku [FirstStepGuide.pdf] do počítača.**
- **6 Nainštalujte program ImageMixer VCD2.**
- **7 Skopírujte súbor [IMXINST. SIT] v priečinku [MAC] na disku CD-ROM do priečinka podľa vlastného výberu.**
- **8 Dvakrát kliknite na súbor [IMXINST.SIT] v priečinku, do ktorého ste ho skopírovali.**
- **9 Dvakrát kliknite na dekomprimovaný súbor [ImageMixerVCD2\_Install].**
- **10 Keď sa zobrazí obrazovka so súhlasom používateľa, zadajte svoje meno a heslo.**
	- Spustí sa inštalácia programu ImageMixer VCD2.
- Podrobnosti o používaní programu ImageMixer VCD2 nájdete v Pomocníkovi softvéru online.

## **Zobrazenie príručky "Úvodná príručka"**

### Zobrazenie príručky "Úvodná **príručka"**

### **Spustenie v počítači so systémom Windows**

Odporúča sa príručku zobrazovať pomocou programu Internet Explorer verzie 6.0 alebo novšej od spoločnosti Microsoft.

Dvakrát kliknite na ikonu **k**a na pracovnej ploche.

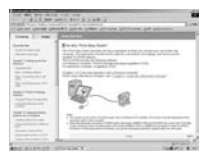

Príručku môžete spustiť aj výberom položky [Štart], [Programy] ([Všetky programy] v systéme Windows XP), [Picture Package] a [FirstStepGuide]. Potom spustite položku [FirstStepGuide].

- Ak chcete prezerať príručku "Úvodná príručka" vo formáte HTML bez použitia automatickej inštalácie, skopírujte priečinok požadovaného jazyka z priečinka [FirstStepGuide] na disku CD-ROM a potom dvakrát kliknite na súbor index.html.
- Príručku v súbore FirstStepGuide.pdf otvárajte v nasledujúcich prípadoch:
	- $-$ ak chcete príručku "Úvodná príručka" vytlačiť,
	- $-$ ak sa príručka "Úvodná príručka" kvôli nastaveniam prehľadávača nezobrazí správne ani v odporúčaných prostrediach,
	- ak sa verzia príručky "Úvodná príručka" vo formáte HTML nenainštalujte automaticky.

### Zobrazenie príručky "Úvodná príručka" (Pokračování)

### **Spustenie v počítači so systémom Macintosh**

Dvakrát kliknite na súbor "FirstStepGuide.pdf".

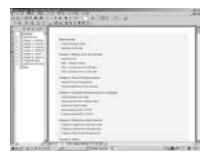

Na zobrazenie súboru vo formáte PDF je potrebný softvér Adobe Reader. Ak ho nemáte nainštalovaný vo svojom počítači, môžete ho prevziať z webovej stránky spoločnosti Adobe Systems: http://www.adobe.com/

### **Informácie o tomto softvéri**

### **Centrum technickej podpory pre používateľov programu Pixela**

Domovská stránka programu Pixela Pre systém Windows: http://www. ppackage.com/ Pre systém Macintosh: http://www. ImageMixer.com/ – Severná Amerika (Los Angeles) Telefón: +1-213-341-0163 – Európa (Veľká Británia) Telefón:

- +44-1489-564-764 – Ázia (Filipíny) Telefón:
- +63-2-438-0090

### **Ochrana autorských práv**

Hudobné diela, zvukové nahrávky a hudobný obsah od iných spoločností, ktoré získate z diskov CD, z internetu alebo iných zdrojov (ďalej len "hudobný obsah"), podliehajú autorským právam príslušných vlastníkov a chránia ich zákony o autorských právach a iné príslušné zákony každej krajiny alebo regiónu. Mimo rozsahu výslovne povoleného príslušnými zákonmi nemôžete používať (vrátane, okrem iného, kopírovať, upravovať, reprodukovať, odovzdávať, odosielať alebo umiestňovať do externej siete prístupnej verejnosti, prenášať, distribuovať, požičiavať, udeľovať licencie, predávať a publikovať) nijaký hudobný obsah bez toho, aby ste získali oprávnenie alebo súhlas príslušného vlastníka. Licencia na balík Picture Package od spoločnosti Sony Corporation sa nebude chápať ako prepožičanie (nepriame, prekážka uplatnenia žalobného nároku alebo iné) nijakej licencie ani práva používať hudobný obsah.

## **Vytvorenie disku DVD (Priamy prístup k**  funkcii "Click to DVD")

Disky DVD môžete vytvoriť po pripojení kamkordéra k počítaču série VAIO od spoločnosti Sony\*, ktorý podporuje funkciu "Click to DVD" pomocou kábla i.LINK (voliteľné príslušenstvo). Obraz sa automaticky skopíruje a zapíše na disk DVD. Nasledujúci postup popisuje spôsob vytvorenia disku DVD z obrazu nahratého na páske. Informácie o požiadavkách na systém a prevádzku získate na nasledujúcej adrese URL:

- Európa
- http://www.vaio-link.com/ – USA
- http://www.ita.sel.sony.com/support/ dvimag/
- Ázia a tichomorská oblasť http://www.css.ap.sony.com/
- Kórea http://scs.sony.co.kr/
- Taiwan
- http://vaio-online.sony.com/tw/vaio/ – Čína
- http://www.sonystyle.com.cn/vaio/
- Thajsko
- http://www.sony.co.th/vaio/index.html
- Latinská Amerika http://vaio-online.sony.com/

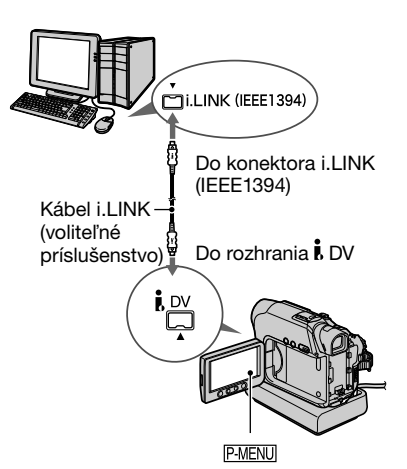

- Na túto operáciu môžete použiť iba kábel i.LINK. Nie je možné použiť kábel USB.
- \* Potrebujete počítač série VAIO od spoločnosti Sony s jednotkou DVD, ktorú je možné použiť na zapisovanie na disky DVD. Potrebujete tiež počítač s nainštalovaným programom "Click to DVD Ver. 1.2" alebo novším (originálny softvér od spoločnosti Sony).

### **Prvé použitie priameho prístupu k**  funkcii ..Click to DVD"

Ak je kamkordér pripojený k počítaču, priamy prístup k funkcii "Click to DVD" umožňuje jednoducho kopírovať obrázky nahraté na páske na disk DVD. Pred použitím priameho prístupu k funkcii "Click to DVD" postupujte podľa krokov uvedených nižšie a spustite program Click to DVD Automatic Mode Launcher.

- Zapnite počítač.
- Kliknite na ponuku Štart a vyberte položku [Všetky programy].

Vytvorenie disku DVD (Priamy prístup k funkcii "Click to DVD") (Pokračování)

- Vyberte položku [Click to DVD] z ponuky zobrazených programov a potom kliknite na položku [Click to DVD Automatic Mode Launcher]. Spustí sa program [Click to DVD Automatic Mode Launcher].
- Po prvom spustení programu [Click to DVD Automatic Mode Launcher] sa program bude spúšťať automaticky po zapnutí počítača.
- Program [Click to DVD Automatic Mode Launcher] je nastavený pre každého používateľa systému Windows XP.

### **1 Zapnite počítač.**

Skončite všetky aplikácie, ktoré používajú kábel i.LINK.

### **2 Pripravte zdroj napájania kamkordéra a potom posuňte prepínač POWER nadol, čím zapnete indikátor PLAY/EDIT.**

Vzhľadom na to, že vytvorenie disku DVD trvá niekoľko hodín, ako zdroj napájania použite dodaný sieťový adaptér.

### **3 Do kamkordéra vložte nahratú kazetu.**

### **4 Pripojte kamkordér k počítaču pomocou kábla i.LINK (voliteľné príslušenstvo) (str. 81).**

- Keď pripájate kamkordér k počítaču, dbajte na to, aby ste konektor zastrčili správnym smerom. Ak zastrčíte konektor násilne, môže sa poškodiť a spôsobiť poruchu kamkordéra.
- Podrobné informácie nájdete v príručke "Úvodná príručka".

 $\bf 5$  Dotknite sa tlačidla <u>PMENU</u> →  $[MEMU]$   $\rightarrow$   $\frac{1}{2}$   $\oplus$  (EDIT/PLAY)  $\rightarrow$  $[BURN]$   $\rightarrow$   $\underline{OK}$ .

Spustí sa funkcia "Click to DVD" a na obrazovke počítača sa zobrazia pokyny.

### **6 Vložte zapisovateľný disk DVD do jednotky DVD v počítači.**

**7 Na obrazovke kamkordéra sa dotknite tlačidla [EXEC].**

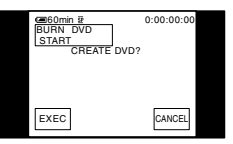

Stav činnosti počítača sa zobrazuje na obrazovke LCD kamkordéra.

CAPTURING: Obraz nahratý na páske sa kopíruje do počítača.

CONVERTING: Obraz sa konvertuje do formátu MPEG2. WRITING: Obraz sa zapisuje na

disk DVD.

• Ak použijete disk DVD-RW/+RW, na ktorom sú uložené iné údaje, na obrazovke LCD kamkordéra sa zobrazí správa [This is a recorded disc. Delete and overwrite?]. Ak sa dotknete tlačidla [EXEC], existujúce údaje sa vymažú a zapíšu sa nové údaje.

**8 Ak chcete ukončiť vytváranie disku DVD, dotknite sa tlačidla [NO].**

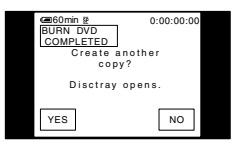

Priestor pre disk sa automaticky otvorí. Ak chcete vytvoriť ďalší disk DVD s rovnakým obsahom, dotknite sa tlačidla [YES]. Priestor pre disk sa otvorí. Do jednotky disku vložte nový zapisovateľný disk DVD. Zopakujte kroky 7 a 8.

### **Zrušenie operácie**

Dotknite sa položky [CANCEL] na obrazovke LCD kamkordéra.

- Keď sa na obrazovke LCD kamkordéra zobrazí nápis [Finalizing DVD.], operáciu nie je možné zrušiť.
- Kým sa obraz úplne neskopíruje do počítača, neodpájajte kábel i.LINK, ani neprepínajte prepínač POWER na kamkordéri do iného režimu.
- Keď sa na obrazovke zobrazí nápis [CONVERTING] alebo [WRITING], proces zachytávania obrázkov sa skončil. Aj keď v tejto fáze odpojíte kábel i.LINK alebo vypnete kamkordér, vytváranie disku DVD bude pokračovať v počítači.
- V nasledujúcich prípadoch sa kopírovanie obrazu zruší. Vytvorí sa disk DVD obsahujúci údaje až po bod, v ktorom bola operácia zrušená. Podrobné informácie nájdete v súboroch Pomocníka programu "Click to DVD Automatic Mode Launcher".
	- Ak je na páske prázdne miesto s dĺžkou aspoň 10 sekúnd.
	- Ak údaje na páske obsahujú skorší dátum než dátum nahrávania ďalších obrázkov.
	- Ak sú na tej istej páske nahraté obrázky s normálnou aj širokouhlou veľkosťou.
- V nasledujúcich situáciách nie je možné ovládať kamkordér:
	- Počas prehrávania pásky.
	- Počas nahrávania obrázkov do pamäťovej karty "Memory Stick Duo".
	- Počas spustenia funkcie "Click to DVD" z počítača.
	- Typy DCR-HC32E/HC33/HC42E/HC43E: Ak je položka  $[A/V \rightarrow DV$  OUT] v nastaveniach ponuky na kamkordéri nastavená na hodnotu [ON].

# **Pripojenie analógového videorekordéra k počítaču prostredníctvom kamkordéra (funkcia konvertovania signálu) (typy DCR-HC32E/HC33E/HC42E/HC43E)**

Použitím prípojného kábla A/V alebo kábla i.LINK (voliteľné príslušenstvo) môžete konvertovať analógový výstupný signál z analógového zariadenia, napr. videorekordéra, na digitálny signál a prostredníctvom kamkordéra ho prenášať do digitálneho zariadenia, napr. počítača. Predtým musí byť v počítači nainštalovaný softvér, ktorý dokáže nahrávať videosignál.

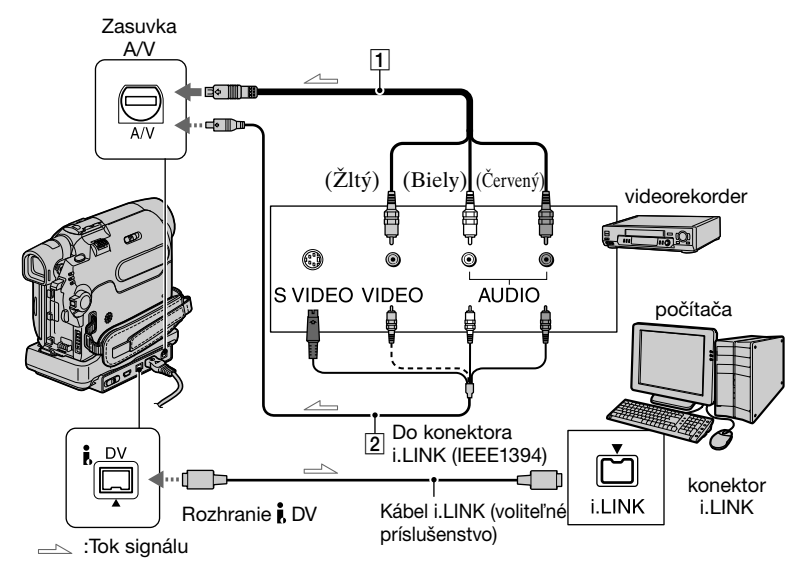

### **Prípojný kábel A/V (dodávané príslušenstvo)**

Pripojte prepojovací kábel A/V ku kamkordéru alebo k Handycam Station. Zásuvka A/V prijíma analógové signály.

### **Prípojný kábel A/V s konektorovou zásuvkou S VIDEO (voliteľné príslušenstvo)**

Pri pripojení k inému zariadeniu prostredníctvom zásuvky S VIDEO použitím prípojného kábla A/V s káblom S VIDEO (voliteľné príslušenstvo) sa dosiahne vernejšie zobrazenie obrazu než v prípade pripojenia pomocou prípojného kábla A/V.

Pripojte biely a červený konektor (ľavý a pravý zvukový kanál) a zásuvku S VIDEO (kanál S VIDEO) prípojného kábla A/V (voliteľné príslušenstvo). V tomto prípade žltý konektor (štandardný obrazový) nie je potrebný. Samotné pripojenie S VIDEO neumožní výstup zvuku.

Predtým v ponuke (str. 58) nastavte položku [DISP OUTPUT] na hodnotu [LCD PANEL]. (Predvolené nastavenie je [LCD PANEL].)

**1 Zapnite analógové videozariadenie.**

### **2 Posunutím prepínača POWER smerom nadol zapnite indikátor PLAY/EDIT.**

Ako zdroj napájania použite dodávaný sieťový adaptér.

**3 Na obrazovke LCD sa dotknite položky <u>PMENU</u> → [MENU] →**  $\implies$ **(STANDARD SET) → [A/V→DV**  $\overline{O}$ **OUT1**  $\rightarrow$  **[ON]**  $\rightarrow$   $\overline{OR}$ .

### **4 Spustite prehrávanie na analógovom videozariadení.**

### **5 V počítači spustite digitalizáciu videa.**

Informácie o používaní nájdete v návode na používanie dodanom so softvérom alebo v pomocníkovi online.

Po skončení digitalizácie obrazu a zvuku zastavte v počítači digitalizáciu videa a zastavte prehrávanie na analógovom videozariadení.

- Softvérové balíky Picture Package a ImageMixer VCD2 nepodporujú funkciu konvertovania signálu.
- V závislosti od podmienok vstupu analógového videosignálu do kamkordéra sa možno nebude dať uskutočniť správny výstup obrázkov.
- Do počítača nie je možné prenášať obrázky so signálmi na ochranu autorských práv.
- Na prenos obrázkov do počítača môžete namiesto kábla i.LINK (voliteľné príslušenstvo) použiť kábel USB. Zobrazovaný obraz však možno nebude taký plynulý.

• Ak používate na pripojenie kamkordéra k počítaču kábel USB alebo i.LINK, uistite sa, že ste konektory zastrčili správnym smerom. Ak konektory zastrčíte násilne, môžu sa poškodiť a spôsobiť poruchu kamkordéra.

## **Riešenie problémov**

Ak sa pri používaní kamkordéra vyskytne problém, na riešenie použite nasledujúcu tabuľku. Ak problém pretrváva, odpojte zdroj napájania a obráťte sa na obchodného zástupcu spoločnosti Sony.

### **Všeobecné operácie a režim Easy Handycam**

### **Napájanie sa nezapne.**

- Batéria je vybitá, takmer vybitá alebo nie je pripojená ku kamkordéru.
- Ku kamkordéru pripojte nabitú batériu (str. 9).
- Na pripojenie do sieťovej zásuvky použite sieťový adaptér (str. 9).
- Kamkordér vložte do zariadenia Handycam Station správne (str. 9).

### **Kamkordér nefunguje ani po zapnutí napájania.**

• Sieťový adaptér odpojte zo sieťovej zásuvky alebo vyberte batériu. Približne po 1 minúte ho znova pripojte. Ak funkcie nezačnú fungovať, pomocou predmetu s ostrým hrotom stlačte tlačidlo RESET (str. 26). (Po stlačení tlačidla RESET sa všetky nastavenia vrátane nastavenia hodín okrem položiek ponuky Personal Menu nastavia na predvolené hodnoty.)

### **Tlačidlá nefungujú.**

• V režime Easy Handycam sú dostupné tlačidlá obmedzené (str. 20).

### **Režim Easy Handycam nie je možné zapnúť alebo vypnúť.**

• Režim Easy Handycam nie je možné zapnúť alebo vypnúť počas nahrávania alebo komunikácie s iným zariadením prostredníctvom kábla USB.

### **Počas prevádzky v režime Easy Handycam sa zmenili nastavenia.**

• Počas prevádzky v režime Easy Handycam sa obnovia predvolené hodnoty nastavení funkcií, ktoré sa nezobrazujú na obrazovke. Po zrušení režimu Easy Handycam sa obnovia predchádzajúce nastavenia.

### **Režim [DEMO MODE] sa nespustí.**

- Ukážka sa nezobrazuje, ak je prepínač NIGHTSHOT PLUS nastavený na hodnotu ON.
- Vyberte kazetu a pamäťovú kartu "Memory Stick Duo" z kamkordéra (str. 17).

### **Kamkordér sa zahrieva.**

• Príčinou je dlhotrvajúce zapnutie napájania. Nie je to porucha.

### **Batérie a zdroje napájania**

### **Napájanie sa zrazu preruší.**

- Po uplynutí 5 minút nečinnosti sa kamkordér automaticky vypne (funkcia A.SHUT OFF). Zmeňte nastavenie funkcie [A.SHUT OFF] (str. 58), znovu zapnite napájanie (str. 13) alebo použite sieťový adaptér.
- Nabite batériu (str. 9).

### **Indikátor CHG (nabíjanie) pri nabíjaní batérie nesvieti.**

- Prepínač POWER posuňte do polohy OFF (CHG) (str. 9).
- Batériu pripojte ku kamkordéru správne (str. 9).
- Zo sieťovej zásuvky sa nedodáva žiadna energia (str. 9).
- Kamkordér vložte do zariadenia Handycam Station správne (str. 9).
- Nabíjanie batérie sa skončilo (str. 9).

### **Indikátor CHG (nabíjanie) pri nabíjaní batérie bliká.**

• Batériu pripojte ku kamkordéru správne. Ak problém pretrváva, odpojte sieťový adaptér zo sieťovej zásuvky a obráťte sa na obchodného zástupcu spoločnosti Sony. Batéria môže byť poškodená.

### **Napájanie sa často preruší, aj keď indikátor zostávajúceho času batérie ukazuje, že batéria má ešte dostatok energie na prevádzku.**

• Vyskytla sa chyba v indikátore zostávajúceho času batérie alebo batéria nie je dostatočne nabitá. Batériu znova úplne nabite, čím sa indikátor napraví (str. 9).

### **Indikátor zostávajúceho času batérie neukazuje správny čas.**

- Teplota okolia je príliš vysoká alebo nízka, alebo batéria nie je dostatočne nabitá. Nie je to porucha.
- Batériu znova úplne nabite. Ak problém pretrváva, vymeňte batériu za novú. Môže byť poškodená (str. 9, 113).
- Uvedený čas nemusí byť správny v závislosti od prostredia používania. Po otvorení alebo zatvorení panela LCD trvá asi 1 minútu, kým sa zobrazí správny zostávajúci čas batérie.

### **Batéria sa rýchlo vybije.**

- Teplota okolia je príliš vysoká alebo nízka, alebo batéria nie je dostatočne nabitá. Nie je to porucha.
- Batériu znova úplne nabite. Ak problém pretrváva, vymeňte batériu za novú. Môže byť poškodená (str. 9, 113).

### **Pri pripojení kamkordéra k sieťovému adaptéru sa vyskytne problém.**

• Vypnite napájanie a sieťový adaptér odpojte zo sieťovej zásuvky. Potom ho znova pripojte.

### **Obrazovka LCD/hľadáčik**

### **Obrazovka LCD sa po dotyku rozčerí.**

• Nie je to porucha. Na obrazovku LCD príliš netlačte.

### **Na obrazovke LCD alebo v hľadáčiku sa zobrazuje neznámy obraz.**

• Na kamkordéri sa spustil režim [DEMO MODE] (str. 52). Režim [DEMO MODE] zrušíte dotykom na obrazovku LCD alebo vložením kazety alebo pamäťovej karty "Memory Stick Duo" do kamkordéra.

#### **Na obrazovke sa zobrazí neznámy indikátor.**

• Informácie získate v zozname indikátorov (str. 104).

### **Obraz zostane na obrazovke LCD.**

• Dôjde k tomu vtedy, ak odpojíte sieťový adaptér zo sieťovej zásuvky, alebo ak batériu odstránite bez toho, aby ste najskôr vypli napájanie. Nie je to porucha.

### **Nie je možné vypnúť podsvietenie obrazovky LCD. (DCR-HC39E/HC42E/ HC43E)**

• V režime Easy Handycam (str. 20) nie je možné zapnúť a vypnúť podsvietenie obrazovky LCD pomocou tlačidla DISP/BATT INFO.

### **Na dotykovom paneli sa nezobrazujú tlačidlá.**

- Zľahka sa dotknite obrazovky LCD.
- Stlačte tlačidlo DSPL/BATT INFO na kamkordéri alebo tlačidlo DISPLAY na diaľkovom ovládači (str. 15).

### **Tlačidlá na dotykovom paneli nefungujú správne alebo nefungujú vôbec.**

• Zmeňte nastavenie obrazovky (položka [CALIBRATION]) (str. 117).

### **Obraz v hľadáčiku nie je jasný.**

• Upravte optický systém pomocou páčky na úpravu optického systému hľadáčika (str. 14).

### **Obraz v hľadáčiku zmizol.**

• Zatvorte panel LCD. Kým je panel LCD otvorený, obraz sa v hľadáčiku nezobrazuje (str. 14).

### **Kazety**

### **Kazeta sa nedá vysunúť z priestoru pre kazetu.**

- Uistite sa, že zdroj napájania (batéria alebo sieťový adaptér) je pripojený správne (str. 9).
- Odstráňte batériu z kamkordéra a znova ju pripojte (str. 10).
- Ku kamkordéru pripojte nabitú batériu (str. 9).

### **Kazeta sa nevysunie ani vtedy, keď je kryt kazety otvorený.**

• V kamkordéri sa začala kondenzovať vlhkosť (str. 116).

### **Počas používania kazety s pamäťou Cassette Memory sa nezobrazuje indikátor ani titulok kazety s pamäťou.**

• Tento kamkordér nepodporuje kazety s pamäťou Cassette Memory, preto sa nezobrazuje indikátor.

### **Indikátor zostávajúceho času pásky sa nezobrazí.**

• Položku [**on** REMAINING] nastavte na hodnotu [ON] a indikátor zostávajúceho času pásky sa bude zobrazovať vždy (str. 57).

### Pamäťová karta "Memory Stick Duo"

### **Nie je možné ovládať funkcie pri použití pamäťovej karty "Memory Stick Duo".**

- Posunutím prepínača POWER smerom nadol zapnite indikátor CAMERA-MEMORY alebo PLAY/EDIT (str. 13).
- Do kamkordéra vložte pamäťovú kartu "Memory Stick Duo" (str. 17).
- Ak používate pamäťovú kartu "Memory Stick Duo" naformátovanú v počítači, naformátujte ju pomocou kamkordéra (str. 111).

### **Obrázky sa nedajú odstrániť.**

- Posuňte plôšku na ochranu proti zápisu na pamäťovej karte "Memory Stick Duo" do polohy, v ktorej je možné nahrávať (str. 111).
- Na príslušnom obrázku zrušte ochranu obrázkov (str. 69).
- Naraz je možné odstrániť najviac 100 obrázkov.

### **Nie je možné odstrániť všetky obrázky naraz.**

- Posuňte plôšku na ochranu proti zápisu na pamäťovej karte "Memory Stick Duo" do polohy, v ktorej je možné nahrávať (str. 111).
- Na príslušných obrázkoch zrušte ochranu obrázkov (str. 69).

### Nie je možné naformátovať kartu "Memory Stick Duo".

• Posuňte plôšku na ochranu proti zápisu na pamäťovej karte "Memory Stick Duo" do polohy, v ktorej je možné nahrávať (str. 111).

#### **Ochrana obrázkov sa nedá použiť.**

- Posuňte plôšku na ochranu proti zápisu na pamäťovej karte "Memory Stick Duo" do polohy, v ktorej je možné nahrávať (str. 111).
- Operáciu vykonajte ešte raz na obrazovke registra (str. 69).

#### **Obrázky sa nedajú označiť tlačovými značkami.**

- Posuňte plôšku na ochranu proti zápisu na pamäťovej karte "Memory Stick Duo" do polohy, v ktorej je možné nahrávať (str. 111).
- Operáciu vykonajte ešte raz na obrazovke registra (str. 69).
- Tlačovou značkou je možné označiť najviac 999 obrázkov.
- Filmy sa nedajú označiť tlačovými značkami.

### **Názov údajového súboru sa nezobrazuje správne.**

- Ak štruktúra adresára nezodpovedá univerzálnemu štandardu, zobrazí sa iba názov súboru.
- Súbor je poškodený.
- Kamkordér nepodporuje daný formát súboru (str. 111).

### **Názov údajového súboru bliká.**

- Súbor je poškodený.
- Kamkordér nepodporuje daný formát súboru (str. 111).

### **Nahrávanie**

Ďalšie informácie nájdete v časti Pamäťová karta "Memory Stick Duo"Nastavenie obrazu počas nahrávaniaPamäťová karta "Memory Stick Duo" (str. 92) a Pamäťová karta "Memory Stick Duo" (str. 89).

### **Po stlačení tlačidla REC START/STOP sa páska nespustí.**

- Posunutím prepínača POWER smerom nadol zapnite indikátor CAMERA-TAPE (str. 22).
- Páska sa previnula na koniec. Previňte pásku alebo vložte novú.
- Plôšku na ochranu proti zápisu nastavte do polohy REC alebo vložte novú kazetu (str. 110).
- Kondenzácia vlhkosti spôsobila prilepenie pásky k bubnu. Vyberte kazetu a kamkordér aspoň 1 hodinu nepoužívajte. Potom kazetu vložte naspäť (str. 116).

### Nie je možné nahrávať na kartu "Memory Stick Duo".

- Posuňte plôšku na ochranu proti zápisu na pamäťovej karte "Memory Stick Duo" do polohy, v ktorej je možné nahrávať (str. 111).
- Pamäťová karta je plná. Z pamäťovej karty "Memory Stick Duo" odstráňte nepotrebné obrázky (str. 68).
- Kartu "Memory Stick Duo" naformátujte na kamkordéri alebo použite inú pamäťovú kartu "Memory Stick Duo" (str. 47).
- Typ DCR-HC32E/HC33E: Na pamäťovú kartu "Memory Stick Duo" nie je možné nahrávať statické obrázky použitím režimu [WIDE SELECT] (str. 44).
- Typy DCR-HC39E/HC42E/HC43E: Keď je aktivovaná funkcia [SMTH INT.REC], statické obrázky nie je možné nahrávať na pamäťovú kartu "Memory Stick Duo" počas nahrávania na pásku.

### **Uhol nahrávania sa líši v závislosti od polohy nastavenia prepínača POWER.**

• Uhol nahrávania je širší, keď je prepínač POWER nastavený na CAMERA-MEMORY, než keď je nastavený na CAMERA-TAPE.

#### **Pri nahrávaní sa na páske nedá zabezpečiť plynulý prechod od posledného nahratého záberu na ďalší.**

- Postupujte podľa nasledovných inštrukcií.
- Vykonajte vyhľadanie konca [END SEARCH] (str. 31).
- Kazetu nevyberajte. (Obrázok sa nahrá plynule bez prerušenia aj po vypnutí napájania.)
- Na tú istú pásku nenahrávajte obrázky v režime SP aj LP.
- Nahrávanie filmu v režime LP nezastavujte.

### **Pri nahrávaní statického obrázka nepočuť zvuk uzávierky.**

• Položku [BEEP] nastavte na hodnotu [ON] (str. 58).

### **Externý blesk (voliteľné príslušenstvo) nefunguje.**

• Nie je zapnuté napájanie blesku alebo blesk nie je správne pripojený.

### **Funkcia [END SEARCH] nefunguje.**

- Po nahrávaní sa vysunula kazeta (str. 31).
- Kazeta je nová a nie je na nej nič nahraté.

### **Funkcia [END SEARCH] nefunguje správne.**

• Páska obsahuje na začiatku alebo v strede prázdne miesto. Nie je to porucha.

### **Plynulé nahrávanie po intervaloch sa zastaví/Zobrazí sa hlásenie [Smooth interval rec discontinued due to error.] a nahrávanie sa zastaví.(DCR-HC39E/ HC42E/HC43E)**

- Možno je znečistená videohlava. Použite čistiacu kazetu (voliteľné príslušenstvo).
- Skúste opäť od začiatku.
- Použite kazetu Sony mini DV.

### **Nastavenie obrazu počas nahrávania**

Ďalšie informácie nájdete v "Ponuke" (str. 95).

### **Automatické zaostrovanie nefunguje.**

- Položku [FOCUS] nastavte na hodnotu [AUTO] (str. 42).
- Podmienky nahrávania nie sú vhodné pre automatické zaostrenie. Zaostrite ručne (str. 42).

### **Funkcia [STEADYSHOT] nefunguje.**

• Položku [STEADYSHOT] nastavte na hodnotu [ON] (str. 45).

### **Funkcia BACK LIGHT nefunguje.**

- Funkcia BACK LIGHT sa zruší po nastavení položky [EXPOSURE] na hodnotu [MANUAL] (str. 41) alebo po výbere možnosti [SPOT METER] (str. 40).
- Funkcia BACK LIGHT nefunguje počas režimu Easy Handycam.

### **Funkcia [DIGITAL ZOOM] nefunguje.**

• Funkcia [DIGITAL ZOOM] nefunguje, ak je funkcia [TELE MACRO] nastavená na možnosť [ON].

### **Pri nahrávaní svetla sviečky alebo elektrického svetla v tme sa zobrazuje zvislý pruh.**

• Toto sa stáva, ak je kontrast medzi snímaným objektom a pozadím príliš veľký. Nie je to porucha.

### **Pri nahrávaní veľmi jasných objektov sa zobrazuje zvislý pruh.**

• Tento úkaz sa nazýva efekt rozmazania. Nie je to porucha.

#### **Na obrazovke sa zobrazujú nepatrné biele, červené, modré alebo zelené bodky.**

• Bodky sa objavujú pri nahrávaní v režimoch [SLOW SHUTTR], [SUPER NSPLUS] alebo [COLOR SLOW S]. Nie je to porucha.

#### **Farba obrazu sa nezobrazuje správne.**

• Vypnite funkciu NightShot plus (str. 24).

#### **Obraz je na obrazovke príliš svetlý a snímaný objekt sa na obrazovke nezobrazuje.**

- Vypnite funkciu NightShot plus (str. 24).
- Zrušte funkciu BACK LIGHT (str. 25).

#### **Obraz je na obrazovke príliš tmavý a snímaný objekt sa na obrazovke nezobrazuje (DCR-HC39E/HC42E/HC43E).**

• Podsvietenie obrazovky LCD je vypnuté. Stlačením a podržaním tlačidla DISP/BATT INFO na niekoľko sekúnd sa zapne podsvietenie (str. 14).

#### **Vyskytuje sa blikanie alebo zmena farieb.**

• Môže sa to stať pri nahrávaní obrazu vo svetle fluorescenčnej lampy, sodíkovej alebo ortuťovej výbojky v režimoch [PORTRAIT] alebo [SPORTS]. V tomto prípade vypnite funkciu [PROGRAM AE] (str. 40).

### **Pri snímaní televíznej obrazovky alebo monitora počítača sa zobrazujú čierne pruhy.**

• Funkciu [STEADYSHOT] nastavte na hodnotu [OFF] (str. 45).

### **Prehrávanie**

Ak prehrávate obrázky uložené na pamäťovej karte "Memory Stick Duo", ďalšie informácie nájdete v časti Pamäťová karta "Memory Stick Duo" (str. 89).

#### **Pásku nie je možné prehrať.**

- Posunutím prepínača POWER smerom nadol zapnite indikátor PLAY/EDIT.
- Previňte pásku (str. 23).

#### Obrázky uložené na pamäťovej karte "Memory Stick Duo" sa neprehrávajú v **skutočnej veľkosti alebo v skutočnom pomere strán.**

- Obraz nahratý na inom zariadení sa nemusí zobrazovať v skutočnej veľkosti. Nie je to porucha.
- Ak prehrávate film nahratý na pamäťovú kartu "Memory Stick Duo" v pomere strán 16:9, v hornej a dolnej časti obrazovky sa zobrazia čierne pásy. Nie je to porucha.

#### Nie je možné prehrávať obrazové údaje uložené na pamäťovej karte "Memory **Stick Duo".**

• Vypnite funkciu USB Streaming na kamkordéri a nastavte prepínač V(USB) ON/OFF (str. 72) na zariadení Handycam Station do polohy OFF.

- Obrazové údaje sa nedajú prehrať, ak boli v počítači zmenené súbory alebo priečinky alebo upravené údaje. (V takom prípade bliká názov súboru.) Nie je to porucha  $(str. 112)$ .
- Obraz nahratý na iných zariadeniach sa nemusí dať prehrávať. Nie je to porucha (str. 112).
- Obraz upravený v počítači alebo nahratý na iných zariadeniach sa nemusí dať prehrávať.

#### **V obraze sú vodorovné čiary. Obraz sa zobrazuje nejasne alebo sa nezobrazuje vôbec.**

• Vyčistite hlavu čistiacou kazetou (voliteľné príslušenstvo) (str. 117).

### **Nie je počuť žiadny alebo len tichý zvuk.**

- Položku [MULTI-SOUND] nastavte na hodnotu [STEREO] (str. 55).
- Zvýšte hlasitosť (str. 23).
- Položke [AUDIO MIX] upravujte hodnotu [ST2] (vedľajší zvuk), kým nie je zvuk počuť správne (str. 68).
- Pri používaní konektora S VIDEO sa uistite, že je pripojený aj červený a biely konektor prípojného kábla A/V (str. 34).

#### **Zvuk sa vypína.**

• Vyčistite hlavu čistiacou kazetou (voliteľné príslušenstvo) (str. 117).

### Na obrazovke sa zobrazuje indikátor "---".

- Prehrávaná páska bola nahratá bez nastavenia dátumu a času.
- Prehráva sa prázdna časť pásky.
- Údajový kód na poškodenej páske alebo páske so šumom sa nedá prečítať.

### **Objaví sa šum a na obrazovke sa zobrazí indikátor <b>NKI**.

• Páska bola nahratá v inom systéme farieb televízora, ako používa kamkordér (PAL). Nie je to porucha (str. 109).

### **Na obrazovke sa zobrazuje indikátor .**

• Prehrávaná páska bola nahratá na inom zariadení použitím 4-kanálového mikrofónu (funkcia 4CH MIC REC). Kamkordér nie je kompatibilný s nahrávaním použitím 4-kanálového mikrofónu.

### **Vyhľadávanie dátumu nefunguje správne.**

- Ak nahrávka z jedného dňa nie je dlhšia ako 2 minúty, kamkordér nemusí presne nájsť bod, v ktorom sa mení dátum nahrávky.
- Páska obsahuje na začiatku alebo v strede prázdne miesto. Nie je to porucha.

### **Diaľkový ovládač**

### **Dodávaný diaľkový ovládač nefunguje.**

- Funkciu [REMOTE CTRL] nastavte na hodnotu [ON] (str. 57).
- Odstráňte všetky prekážky medzi diaľkovým ovládačom a senzorom diaľkového ovládania.
- Senzor diaľkového ovládania neotáčajte smerom k silným zdrojom svetla, ako je priame slnečné svetlo alebo stropné svetlo. Diaľkový ovládač by nemusel správne fungovať.
- Vložte novú batériu. Batériu vložte do držiaka tak, aby sa polarita + a zhodovala so značkami + a – (str. 119)

### **Ďalšie poruchy videorekordéra pri používaní dodávaného diaľkového ovládača.**

• Zmeňte režim ovládania videorekordéra nastavením hodnoty inej ako VTR 2 alebo zakryte senzor videorekordéra čiernym papierom.

### **Ponuka**

### **Položky ponuky sú zobrazené v šedej farbe.**

• Počas daného nahrávania alebo prehrávania nie je možné vybrať položky zobrazené v šedej farbe.

### **Nie je možné používať funkciu [PROGRAM AE].**

- Funkciu [PROGRAM AE] nie je možné používať spolu s týmito funkciami:
- NightShot plus
- [SUPER NSPLUS]
- [COLOR SLOW S]
- [TELE MACRO]
- Ak je prepínač POWER nastavený do polohy CAMERA-MEMORY, funkcia [SPORTS] nefunguje.

### **Nie je možné používať funkciu [SPOT METER].**

- Funkciu [SPOT METER] nie je možné používať spolu s týmito funkciami:
- NightShot plus
- [SUPER NSPLUS]
- [COLOR SLOW S]
- Ak nastavíte možnosť [PROGRAM AE], položka [SPOT METER] sa automaticky nastaví na hodnotu [AUTO].

### **Nie je možné používať funkciu [EXPOSURE].**

- Funkciu [EXPOSURE] nie je možné používať spolu s týmito funkciami:
- NightShot plus
- [SUPER NSPLUS]
- [COLOR SLOW S]

• Ak nastavíte možnosť [PROGRAM AE], položka [EXPOSURE] sa automaticky nastaví na hodnotu [AUTO].

### **Nie je možné používať funkciu [WHITE BAL.]**

• Nemôžete používať [WHITE BAL.], keď používate NightShot plus alebo [SUPER NSPLUS].

### **Nie je možné použiť funkciu [SPOT FOCUS].**

• Funkciu [SPOT FOCUS] nemôžete používať spolu s funkciou [PROGRAM AE].

### **Nie je možné používať funkciu [TELE MACRO].**

- Funkciu [TELE MACRO] nemôžete používať spolu s týmito funkciami:
- [PROGRAM AE]
- nahrávaním filmu na pásku alebo pamäťovú kartu "Memory Stick Duo".

### **Nie je možné používať funkciu [SUPER NSPLUS].**

- Funkciu [SUPER NS PLUS] nie je možné používať spolu s týmito funkciami:
- [FADER]
- [D. EFFECT]
- [PROGRAM AE]

### **Funkcia [COLOR SLOW S] nefunguje správne.**

- Funkcia [COLOR SLOW S] nemusí fungovať správne v úplnej tme. Použite funkciu NightShot plus alebo [SUPER NSPLUS].
- Funkciu [COLOR SLOW S] nie je možné používať spolu s týmito funkciami:
- [FADER]
- [D. EFFECT]
- [PROGRAM AE]
- [EXPOSURE]
- [SPOT METER]

### **Nie je možné používať funkciu [FADER].**

- Funkciu [FADER] nie je možné používať spolu s týmito funkciami:
- [SELF-TIMER]
- [SUPER NSPLUS]
- [COLOR SLOW S]

```
– [D. EFFECT]
```
– [SMTH INT. REC] (DCR-HC39E/HC42E/HC43E)

### **Nie je možné používať funkciu [D. EFFECT].**

- Funkciu [D. EFFECT] nie je možné používať spolu s týmito funkciami:
- [SUPER NSPLUS]
- [COLOR SLOW S]
- $-[FADER]$
- Funkcie [SLOW SHUTTR] a [OLD MOVIE] nie je možné používať spolu s funkciou [PROGRAM AE] (okrem nastavenia [AUTO]).
- Funkciu [OLD MOVIE] nie je možné používať spolu s týmito funkciami: – [WIDE SELECT] (DCR-HC32E/HC33E)
- [PICT. EFFECT]

### **Kopírovanie, úprava a pripojenie k iným zariadeniam**

### **Výstup obrazu z kamkordéra sa nezobrazuje na obrazovke pripojeného zariadenia.**

• Po pripojení kamkordéra k zariadeniu Handycam Station zatvorte kryt konektorovej zásuvky DC IN a kamkordér pevne umiestnite až na dno zariadenia Handycam Station v správnom smere (str. 9).

#### **Na obrazovke LCD alebo v hľadáčiku sa nezobrazuje obraz z pripojených zariadení.**

- Nastavte položku [DISP OUTPUT] na možnosť [LCD PANEL] (str. 58).
- Ak je položka [DISP OUTPUT] nastavená na možnosť [V-OUT/PANEL], do kamkordéra nie je možné zaviesť vstupný signál stlačením tlačidla DISP/BATT INFO (str. 58).

### **Obraz z pripojených zariadení nie je možné priblížiť.**

• Obraz z pripojených zariadení nie je možné približovať na kamkordéri (str. 25).

### **Na obrazovke pripojeného zariadenia sa zobrazuje časový kód a ďalšie informácie.**

• Počas pripojenia pomocou prípojného kábla A/V nastavte položku [DISP OUTPUT] na možnosť [LCD PANEL] (str. 58).

### **Pomocou prípojného kábla A/V nie je možné kopírovať správne.**

- Nastavte položku [DISP OUTPUT] na možnosť [LCD PANEL] (str. 58).
- Prípojný kábel A/V nie je pripojený správne. Skontrolujte, či je prípojný kábel A/V pripojený do vhodnej konektorovej zásuvky, teda do výstupnej konektorovej zásuvky zariadenia, z ktorého obraz kopírujete(typy DCR-HC32E/HC33E/HC42E/HC43E), alebo do vstupnej konektorovej zásuvky iného zariadenia, do ktorého kopírujete obraz z kamkordéra.

### **Nie je počuť nový zvuk pridaný k nahratej páske.**

• Položke [AUDIO MIX] upravujte hodnotu [ST1] (vedľajší zvuk), kým nie je počuť správne (str. 68).

### Statické obrázky nie je možné kopírovať z pásky na pamäťovú kartu "Memory **Stick Duo".**

• Ak bola páska opakovane použitá na nahrávanie, ďalšie nahrávanie sa nemusí podariť alebo sa môže nahrať skreslený obraz.

### Filmy nie je možné kopírovať z pásky na pamäťovú kartu "Memory Stick Duo".

- V nasledujúcich situáciách sa obraz sa nahráva skreslene alebo sa nenahráva vôbec:
- na páske sa nachádzajú prázdne miesta,
- páska už bola opakovane použitá na nahrávanie,
- vstupný signál bol prerušený alebo zastavený.

### **Nie je možné ukladať obrázky. (DCR-HC32E/HC33E/HC42E/HC43E)**

- Nie je možné ukladať obrázky, kým je položka [DISP OUTPUT] nastavená na možnosť [V-OUT/PANEL] (str. 58).
- Ak stlačíte tlačidlo DISP/BATT INFO, nie je možné ukladať obrázky.

### **Obraz sa javí skreslený alebo tmavý.**

• Prípojné káble A/V sú pripojené ku kamkordéru aj k zariadeniu Handycam Station. Odpojte jeden z prípojných káblov A/V.

### **Pripojenie k počítaču**

## **Počítač nerozpoznal kamkordér.**

- Odpojte kábel od počítača a kamkordéra a znovu ho pevne pripojte.
- Nastavte prepínač  $\Psi$  (USB) ON/OFF na zariadení Handycam Station do polohy ON.
- Zariadenie Handycam Station pevne pripojte ku kamkordéru.
- Odpojte od počítača všetky zariadenia USB okrem klávesnice, myši a kamkordéra.
- Odpojte kábel od počítača a kamkordéra, reštartujte počítač a potom ich opäť správne pripojte.

### **Po vložení disku CD-ROM do počítača sa zobrazí chybové hlásenie.**

- Nastavte obrazovku počítača takto:
- Pre systém Windows:  $800 \times 600$  bodov alebo viac, High Color (16 bitov, 65 000 farieb alebo viac)
- Pre systém Macintosh: minimálne rozlíšenie  $1024 \times 768$  bodov, aspoň 32 000 farieb.

## **V počítači sa nezobrazujú obrázky z kamkordéra.**

- Prepínač POWER posuňte smerom nadol, kým sa na kamkordéri nerozsvieti indikátor CAMERA-TAPE, a položku [USB CAMERA] nastavte na možnosť [USB-STREAM] (str. 56). (Len v prípade pripojenia pomocou kábla USB k počítaču so systémom Windows)
- Odpojte kábel od počítača, zapnite kamkordér a kábel znovu pripojte.

### **V počítači sa nedajú prezerať obrázky nahraté na páske.**

- Posunutím prepínača POWER smerom nadol zapnite indikátor PLAY/EDIT na kamkordéri. Posuňte prepínač POWER dolu, aby sa zapla kontrolka PLAY/EDIT na kamkordéri a nastavte [USB-PLY/EDT] na [USB STREAM] (str. 56). (Len v prípade pripojenia pomocou kábla USB k počítaču so systémom Windows)
- Odpojte kábel od počítača a znovu ho pripojte.

### **V počítači so systémom Macintosh sa nedajú prezerať obrázky nahraté na páske.**

• Ak pripojíte kamkordér k počítaču so systémom Macintosh pomocou kábla USB, nemôžete kopírovať obrázky nahraté na páske do počítača. Pre kopírovanie nahrávok z pásky pripojte kamkordér k počítaču káblom i.LINK (voliteľný) a použite štandardný softvér v OS.

### **V počítači nie je možné prezerať obrázky nahraté na pamäťovú kartu "Memory Stick Duo". [USB]**

- Vložte pamäťovú kartu "Memory Stick Duo" správnym smerom a potlačte ju úplne dovnútra.
- Nie je možné použiť kábel i.LINK. Pripojte kamkordér k počítaču pomocou kábla USB.
- Prepínač POWER posuňte smerom nadol, kým sa na kamkordéri nerozsvieti indikátor PLAY/EDIT, a položku [USB-PLY/EDT] nastavte na možnosť [STD-USB] (str. 56).
- Počítač nerozpoznal pamäťovú kartu "Memory Stick Duo" počas prevádzky kamkordéra, napr. počas prehrávania pásky alebo vykonávania úprav. Ukončite všetky činnosti kamkordéra predtým, ako ho pripojíte k počítaču.

### Ikona pamäťovej karty "Memory Stick Duo" ([Removable Disk] alebo [Sony **Memory Stick]) sa nezobrazuje na obrazovke počítača.**

- Vložte pamäťovú kartu "Memory Stick Duo" do kamkordéra.
- Odpojte od počítača všetky zariadenia USB okrem klávesnice, myši a kamkordéra.
- Prepínač POWER posuňte smerom nadol, kým sa na kamkordéri nerozsvieti indikátor PLAY/EDIT, a položku [USB-PLY/EDT] nastavte na možnosť [STD-USB] (str. 56).
- Počítač nerozpoznal pamäťovú kartu "Memory Stick Duo" počas prevádzky kamkordéra, napr. počas prehrávania pásky alebo vykonávania úprav. Ukončite všetky činnosti kamkordéra predtým, ako ho pripojíte k počítaču.

### **V prípade použitia kábla USB sa obraz na obrazovke počítača so systémom Windows nezobrazí.**

• Ovládač USB sa nezaregistroval správne, pretože počítač bol pripojený ku kamkordéru pred dokončením inštalácie ovládača USB. Podľa postupu uvedeného nižšie správne nainštalujte ovládač USB.

### **Pre systém Windows 98, Windows 98SE a Windows Me**

Kopírovanie a prehrávanie obrázkov z pásky nie je zaručené v počítači so systémom Windows 98.

**1** Skontrolujte, či je kamkordér pripojený k počítaču.

**2** Pravým tlačidlom myši kliknite na priečinok [My Computer] (Tento počítač) a potom kliknite na položku [Properties] (Vlastnosti).

Zobrazí sa obrazovka [System properties] (Vlastnosti systému).

- **3** Kliknite na kartu [Device Manager] (Správca zariadení).
- **4** Ak sú zariadenia uvedené nižšie už nainštalované, kliknite na ne pravým tlačidlom myši a potom ich odstráňte kliknutím na položku [Remove] (Odstrániť).

### **Kopírovanie a zobrazenie obrázkov nahratých na páske**

- [USB Audio Device] v priečinku [Sound, video and game controllers],
- [USB Device] v priečinku [Other devices],
- [USB Composite Device] v priečinku [Universal Serial Bus Controller].

### Kopírovanie a prezeranie obrázkov nahratých na karte "Memory Stick Duo"

- [? Sony Handycam] alebo [? Sony DSC] so značkou "?" v priečinku [Other devices]
- **5** Keď sa zobrazí obrazovka [Confirm Device Removal], kliknite na tlačidlo [OK].
- **6** Vypnite napájanie kamkordéra, odpojte kábel USB a potom reštartujte počítač.
- **7** Vložte dodaný disk CD-ROM do jednotky CD v počítači.
- **8** Podľa postupu uvedeného nižšie sa znovu pokúste nainštalovať ovládač USB.
	- 1 Dvakrát kliknite na priečinok [My Computer] (Tento počítač).
	- 2 Pravým tlačidlom myši kliknite na položku [PICTUREPACKAGE] (jednotka  $CD)*$ .
	- \* Názvy jednotiek (napr. (E:)) sa môžu líšiť v závislosti od počítača.
	- 3 Kliknite na tlačidlo [Open] (Otvoriť).
	- 4 Dvakrát kliknite na položku [Driver] (Ovládač).
	- 5 Dvakrát kliknite na súbor [Setup.exe].
	- Odstránenie iného zariadenia ako [USB Audio Device], [USB Device], [USB Composite Device], [? Sony Handycam] a [? Sony DSC] môže spôsobiť poruchu počítača.

### **Pre používateľov systému Windows 2000**

Prihláste sa ako člen skupiny Administrators.

- **1** Skontrolujte, či je kamkordér pripojený k počítaču.
- **2** Pravým tlačidlom myši kliknite na priečinok [My Computer] (Tento počítač) a potom kliknite na položku [Properties] (Vlastnosti).

Zobrazí sa obrazovka [System Properties] (Vlastnosti systému).

- **3** Kliknite na kartu [Hardware] (Hardvér)  $\rightarrow$  [Device Manager] (Správca zariadenia)  $\rightarrow$  [View] (Zobraziť)  $\rightarrow$  [Devices by type] (Zariadenia podľa typu).
- **4** Ak sú zariadenia uvedené nižšie už nainštalované, kliknite na ne pravým tlačidlom myši a potom ich odstráňte kliknutím na položku [Uninstall] (Odinštalovať).
- [USB Composite Device] v priečinku [Universal Serial Bus Controller],
- [USB Audio Device] v priečinku [Sound, video and game controllers],
- [Composite USB Device] v priečinku [Other devices]

Kopírovanie a prezeranie obrázkov nahratých na karte "Memory Stick Duo"

- [? Sony Handycam] alebo [? Sony DSC] so značkou "?" v priečinku [Other devices]
- **5** Keď sa zobrazí obrazovka [Confirm Device Removal], kliknite na tlačidlo [OK].
- **6** Vypnite napájanie kamkordéra, odpojte kábel USB a potom reštartujte počítač.
- **7** Vložte dodaný disk CD-ROM do jednotky CD v počítači.
- **8** Podľa postupu uvedeného nižšie sa znovu pokúste nainštalovať ovládač USB.
	- 1 Dvakrát kliknite na priečinok [My Computer] (Tento počítač).
	- 2 Pravým tlačidlom myši kliknite na položku [PICTUREPACKAGE] (jednotka  $CD)*$ .
	- \* Názvy jednotiek (napr. (E:)) sa môžu líšiť v závislosti od počítača.
	- 3 Kliknite na tlačidlo [Open] (Otvoriť).
	- 4 Dvakrát kliknite na položku [Driver] (Ovládač).
	- 5 Dvakrát kliknite na súbor [Setup.exe].
	- Odstránenie iného zariadenia ako [USB Composite Device], [USB Audio Device], [Composite USB Device], [? Sony Handycam] a [? Sony DSC] môže spôsobiť poruchu počítača.

### **Pre používateľov systému Windows XP**

Prihláste sa ako člen skupiny Administrators.

- **1** Skontrolujte, či je kamkordér pripojený k počítaču.
- **2** Kliknite na tlačidlo [Start] (Štart).
- **3** Pravým tlačidlom myši kliknite na priečinok [My Computer] (Tento počítač) a potom kliknite na položku [Properties] (Vlastnosti).

Zobrazí sa obrazovka [System Properties] (Vlastnosti systému).

- **4** V nasledujúcom poradí kliknite na karty [Hardware] (Hardvér)  $\rightarrow$  [Device Manager] (Správca zariadenia)  $\rightarrow$  [View] (Zobraziť)  $\rightarrow$  [Devices by type] (Zariadenia podľa typu).
- **5** Ak sú zariadenia uvedené nižšie už nainštalované, kliknite na ne pravým tlačidlom myši a potom ich odstráňte kliknutím na položku [Uninstall] (Odinštalovať).

### **Kopírovanie a zobrazenie obrázkov nahratých na páske**

- [USB Composite Device] v priečinku [Universal Serial Bus Controller],
- [USB Audio Device] v priečinku [Sound, video and game controllers],
- [USB Device] v priečinku [Other devices].

### Kopírovanie a prezeranie obrázkov nahratých na karte "Memory Stick Duo"

- [? Sony Handycam] alebo [? Sony DSC] so značkou "?" v priečinku [Other devices]
- **6** Keď sa zobrazí obrazovka [Confirm Device Removal], kliknite na tlačidlo [OK].
- **7** Vypnite napájanie kamkordéra, odpojte kábel USB a potom reštartujte počítač.
- **8** Vložte dodaný disk CD-ROM do jednotky CD v počítači.
- **9** Podľa postupu uvedeného nižšie sa znovu pokúste nainštalovať ovládač USB.
	- 1 Dvakrát kliknite na priečinok [My Computer] (Tento počítač).
	- 2 Pravým tlačidlom myši kliknite na položku [PICTUREPACKAGE] (jednotka  $CD)*$ .
	- \* Názvy jednotiek (napr. (E:)) sa môžu líšiť v závislosti od počítača.
	- 3 Kliknite na tlačidlo [Open] (Otvoriť).
	- 4 Dvakrát kliknite na položku [Driver] (Ovládač).
	- 5 Dvakrát kliknite na súbor [Setup.exe].
	- Odstránenie iného zariadenia ako [USB Composite Device], [USB Audio Device], [USB Device], [? Sony Handycam] a [? Sony DSC] môže spôsobiť poruchu počítača.

### **Do počítača so systémom Windows nie je možné kopírovať obrázky.**

- Podľa nasledujúceho postupu zobrazte obrázky nahraté na pamäťovej karte "Memory Stick Duo".
	- **1** Dvakrát kliknite na priečinok [My Computer].
	- **2** Dvakrát kliknite na ikonu novej rozpoznanej jednotky [Removable Disk (F:)] (v prípade systému Windows XP [Sony Memory Stick]). Rozpoznanie jednotky môže trvať dlhší čas. Ak ju počítač nerozpozná, ovládač USB môže byť nesprávne nainštalovaný.
	- **3** Dvakrát kliknite na požadovaný obrazový súbor.

### **Na obrazovke kamkordéra sa zobrazí indikátor [Cannot start Easy Handycam with USB connected] alebo [Cannot cancel Easy Handycam with USB connected].**

• Kým je pripojený kábel USB, nie je možné spustiť alebo zrušiť nastavenia režimu Easy Handycam. Najskôr odpojte kábel USB z kamkordéra.

### **Keď je kamkordér pripojený k počítaču so systémom Windows prostredníctvom kábla USB, nepočuť zvuk.**

- Podľa nasledujúceho postupu zmeňte nastavenia počítačového prostredia.
	- **1** V nasledovnom poradí vyberte položky [Start]→[Programs]([All Programs] v prípade systému Windows XP)→[Picture Package]→ [Handycam Tools]→[USB Streaming Tool].
	- **2** Na obrazovke [Select audio device] vyberte iné zariadenie.
	- **3** Postupujte podľa inštrukcií na obrazovke, kliknite na tlačidlo [Next] a potom na tlačidlo [Done].
- Systém Windows 98 nepodporuje prehrávanie zvuku.

### **Počas používania funkcie USB streaming film nie je plynulý.**

- Zmeňte nastavenia podľa nasledujúceho postupu:
	- **1** V nasledovnom poradí vyberte položky [Start] $\rightarrow$ [Programs]( [All Programs] v prípade systému Windows  $XP$ ) $\rightarrow$ [Picture Package] $\rightarrow$  [Handycam Tools] $\rightarrow$ [USB] Streaming Tool].
	- **2** V časti [Select video quality] nastavte jazdec v smere (-).
	- **3** Postupujte podľa inštrukcií na obrazovke, kliknite na tlačidlo [Next] a potom na tlačidlo [Done].

### **Balík Picture Package nefunguje správne.**

• Zavrite balík Picture Package a potom reštartujte počítač.

### **Počas používania balíka Picture Package sa zobrazí chybové hlásenie.**

• Zavrite balík Picture Package a potom posuňte prepínač POWER na kamkordéri tak, aby sa rozsvietil iný indikátor.

### **Jednotka CD-R nebola rozpoznaná alebo nie je možné zapisovať údaje na disk CD-R v programoch Picture Package Auto Video, Producer, CD Backup alebo VCD Maker.**

• Zoznam kompatibilných jednotiek je k dispozícií na lokalite: http://www.ppackage.com/

### **Na obrazovke kamkordéra sa zobrazí hlásenie [USB streaming... This function is not available.].**

• Nahrávanie alebo prehrávanie obrázkov nahratých na karte "Memory Stick Duo" spustite až po skončení funkcie USB Streaming.

### **Príručka "Úvodná príručka" sa nezobrazuje správne.**

- Podľa pokynov nižšie si pozrite príručku "Úvodná príručka" (FirstStepGuide.pdf).
	- **1** Vložte dodaný disk CD-ROM do jednotky CD v počítači.
	- **2** Dvakrát kliknite na priečinok [Tento počítač].
	- **3** Pravým tlačidlom myši kliknite na položku [PICTUREPACKAGE] (jednotka  $CD)*$ .
		- \* Názvy jednotiek (napr. (E:)) sa môžu líšiť v závislosti od počítača.
	- **4** Kliknite na položku [Explorer].
	- **5** Dvakrát kliknite na priečinok [FirstStepGuide].
	- **6** Dvakrát kliknite na priečinok požadovaného jazyka.
	- **7** Dvakrát kliknite na súbor "FirstStepGuide.pdf".

## **Indikátory a správy s upozorneniami**

### **Displej funkcie vlastnej diagnostiky a indikátory upozornenia**

Ak sa na obrazovke LCD alebo v hľadáčiku zobrazia indikátory, skontrolujte nasledujúce body. Niektoré príznaky môžete odstrániť sami. Ak sa problém nevyrieši ani po niekoľkých pokusoch, obráťte sa na obchodného zástupcu spoločnosti Sony alebo na najbližšie autorizované servisné stredisko spoločnosti Sony.

### **C:(alebo E:) : (Displej funkcie vlastnej diagnostiky)**

### **C:04:**

• Batéria je iného typu ako "InfoLITHIUM". Použite batériu typu "InfoLITHIUM" (str. 113).

### **C:21:**

• V prístroji sa skondenzovala vlhkosť. Vyberte kazetu a kamkordér aspoň 1 hodinu nepoužívajte. Potom kazetu vložte naspäť (str. 116).

### **C:22:**

• Vyčistite hlavu čistiacou kazetou (voliteľné príslušenstvo) (str. 117).

### **C:31:□□ / C:32:□□**

- Vyskytli sa príznaky, ktoré neboli vyššie popísané. Kazetu vyberte, znova ju vložte a potom pokračujte v práci s kamkordérom. Tento postup nepoužívajte, ak sa začala kondenzovať vlhkosť (str. 116).
- Odpojte zdroj napájania. Znova ho pripojte a pokračujte v práci s kamkordérom.
- Vymeňte kazetu. Stlačte tlačidlo RESET (str. 26) a pokračujte v práci s kamkordérom.

### **E:61: / E:62:**

• Obráťte sa na obchodného zástupcu spoločnosti Sony alebo na najbližšie autorizované servisné stredisko spoločnosti Sony. Oznámte im 5 miestny kód začínajúci písmenom "E".

### **101-1001 (Indikátor upozornenia týkajúci sa súborov)**

- Súbor je poškodený.
- Súbor sa nedá čítať (str. 112).

### **(Upozornenie na úroveň nabitia batérie)**

- Batéria je takmer vybitá.
- V závislosti od podmienok prevádzky, prostredia alebo batérie môže indikátor upozornenia blikať aj v takom prípade, ak je ešte k dispozícii 5 až 10 minút zostávajúceho času batérie.

### **(Upozornenie na kondenzáciu vlhkosti)\***

• Vysuňte kazetu, odstráňte zdroj napájania a nechajte kamkordér asi 1 hodinu s otvoreným krytom kazety (str. 116).

### **(Indikátor upozornenia týkajúci**  sa pamäťovej karty "Memory Stick **Duo")**

• Pamäťová karta "Memory Stick Duo" nie je vložená (str. 17).

### **(Výstražné indikátory, týkajúce sa formátovania "Memory Stick Duo")\***

- Pamäťová karta "Memory Stick Duo" je poškodená.
- Pamäťová karta "Memory Stick Duo" nie je správne naformátovaná (str. 47).

### **(Indikátor upozornenia na nekompatibilnú pamäťovú kartu "Memory Stick Duo")\***

• Je vložená nekompatibilná pamäťová karta "Memory Stick Duo" (str. 111).

### **(Indikátor upozornenia týkajúci sa pásky)**

### **Pomalé blikanie:**

- Na páske zostáva menej ako 5 minút času.
- Nie je vložená kazeta.\*
- Plôška na ochranu proti zápisu na kazete je nastavená do polohy ochrany (str. 110).\*

### **Rýchle blikanie:**

• Páska je na konci.\*

### **(Upozornenie na vysunutie kazety)\***

### **Pomalé blikanie:**

• Plôška na ochranu proti zápisu na kazete je nastavená do polohy ochrany (str. 110).

### **Rýchle blikanie:**

- V prístroji sa skondenzovala vlhkosť (str. 116).
- Je zobrazený kód funkcie vlastnej diagnostiky (str. 104).

### **(Indikátor upozornenia týkajúci sa odstraňovania obrázkov)\***

• Obrázok je chránený (str. 69).

### **(Indikátor upozornenia týkajúci**  sa pamäťovej karty "Memory Stick **Duo" chránenej proti zápisu)\***

• Plôška na ochranu proti zápisu na pamäťovej karte "Memory Stick Duo" je nastavená do polohy ochrany (str. 111).

### **(Výstražný indikátor, týkajúci sa externého blesku)**

### **Pomalé blikanie:**

• Stále nabíja

### **Rýchle blikanie:**

• Vyskytla sa chyba blesku.

### **(Indikátor upozornenia týkajúci sa upozornenia na otrasy kamery)**

- Roztrasenie kamery sa ľahko vyskytuje, ak je množstvo svetla nedostatočné. Použite blesk.
- Roztrasenie kamery sa vyskytuje, ak je kamkordér nestabilný. Pri snímaní držte kamkordér pevne oboma rukami. Indikátor upozornenia na roztrasenie kamery však nezmizne.
- \* Pri zobrazení indikátora upozornenia na obrazovke je počuť melódiu (str. 58).

### **Popis správ s upozorneniami**

Ak sa na obrazovke zobrazia správy, postupujte podľa inštrukcií.

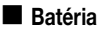

### **Use the "InfoLITHIUM" battery pack (Použite batériu typu "InfoLITHIUM")** (str. 113)**.**

### **Battery level is low. (Batéria je takmer vybitá.)**

• Vymeňte batériu (str. 9, 113)

**Old battery. Use a new one. (Stará batéria. Použite novú batériu.)** (str. 113)**.**

### **A**Re-attach the power source **(Znovu pripojte zdroj napájania)**  (str. 9)**.**

### **Kondenzácia vlhkosti**

**Moisture condensation. Eject the cassette (Kondenzácia vlhkosti. Vysuňte kazetu)** (str. 116)**.**

**Moisture condensation. Turn off for 1H (Kondenzácia vlhkosti. Vypnite na 1 hodinu)** (str. 116)**.**

### **Kazeta alebo páska**

**Insert a cassette (Vložte kazetu)**  (str. 17)**.**

#### **Reinsert the cassette (Znova vložte kazetu).**

• Skontrolujte, či kazeta nie je poškodená.

### **The tape is locked - check the tab (Páska je zamknutá – skontrolujte plôšku na ochranu proti zápisu)** (str. 110)**.**

#### **The tape has reached the end. (Páska je na konci.)**

• Kazetu previňte na začiatok alebo ju vymeňte.

■ Pamäťová karta "Memory Stick Duo"

**Insert a Memory Stick (Vložte pamäťovú kartu Memory Stick Duo)**  (str. 17)**.**

#### **Reinsert the Memory Stick. (Znova vložte pamäťovú kartu Memory Stick Duo.)**

• Viackrát zopakujte vloženie pamäťovej karty "Memory Stick Duo". Ak indikátor stále bliká, pamäťová karta "Memory Stick Duo" môže byť poškodená. Vyskúšajte inú pamäťovú kartu "Memory Stick Duo".

### **This is a read-only Memory Stick. (Toto je pamäťová karta Memory Stick Duo len na čítanie.)**

• Vložte zapisovateľnú kartu "Memory Stick Duo".

#### **Incompatible type of Memory Stick. (Nekompatibilná karta Memory Stick.)**

• Je vložená pamäťová karta "Memory Stick Duo" nekompatibilná s kamkordérom (str. 111).

#### **This Memory Stick is not formatted correctly. (Táto pamäťová karta Memory Stick Duo nie je naformátovaná správne.)**

• Skontrolujte formát, potom pamäťovú kartu "Memory Stick Duo" naformátujte (str. 47, 111).

### **Cannot record. The Memory Stick is full. (Nedá sa nahrávať. Kapacita karty Memory Stick je naplnená.)**

• Odstráňte nepotrebné obrázky (str. 68).

**To-The Memory Stick is locked. Check the tab (Karta Memory Stick je zablokovaná. Skontrolujte plôšku na ochranu proti zápisu)** (str. 111)**.**

**Cannot playback. Reinsert the Memory Stick. (Nedá sa prehrávať. Znova vložte kartu Memory Stick)**  (str. 17)**.**

**Cannot record. Reinsert the Memory Stick (Nedá sa nahrávať. Znova vložte kartu Memory Stick)** (str. 17)**.**

### **No file. (Žiadny súbor.)**

• Na pamäťovej karte "Memory Stick Duo" nie je nahratý žiadny súbor alebo sa na nej nenachádza žiadny súbor, ktorý by sa dal čítať.

### **USB streaming... This function is not available. (USB streaming... Táto funkcia je nedostupná.)**

• Pokúsili ste sa prehrávať z pamäťovej karty "Memory Stick Duo" alebo na ňu nahrávať počas spustenej funkcie USB Streaming.

#### **Memory Stick folders are full. (Kapacita priečinkov pamäťovej karty Memory Stick je naplnená.)**

- Nie je možné vytvoriť priečinky s označením vyšším ako 999MSDCF. Pomocou kamkordéra nie je možné odstrániť vytvorené priečinky.
- Je potrebné pamäťovú kartu "Memory Stick Duo" naformátovať (str. 47) alebo ich odstrániť pomocou počítača.

**Cannot record still images on Memory Stick (Na pamäťovú kartu Memory Stick sa nedajú nahrávať statické obrázky)** (str. 111)**.**

**Cannot record movies on Memory Stick (Na pamäťovú kartu Memory Stick sa nedajú nahrávať filmy)**  (str. 111)**.**

### **Tlačiareň kompatibilná so štandadom PictBridge**

#### **Check the connected device. (Skontrolujte pripojené zariadenie.)**

• Tlačiareň vypnite a znova zapnite a potom odpojte a znova zapojte kábel USB.

#### **Connect the camcorder to a PictBridge compatible printer. (Pripojte kamkordér k tlačiarni kompatibilnej so štandardom PictBridge.)**

• Tlačiareň vypnite a znova zapnite a potom odpojte a znova zapojte kábel USB.

#### **Error-Cancel the task. (Vyskytla sa chyba. Úloha bola zrušená.)**

• Skontrolujte tlačiareň.

#### **Cannot print. Check the printer. (Nedá sa tlačiť. Skontrolujte tlačiareň.)**

• Tlačiareň vypnite a znova zapnite a potom odpojte a znova zapojte kábel USB.

### **Blesk**

### **Charging… Cannot record still images. (Nabíja sa... nie je možné nahrávať statické obrázky.)**

• Pokúšate sa nahrávať statické obrázky počas nabíjania blesku (voliteľné príslušenstvo).

### **Iné**

**Cannot record due to copyright protection (Nie je možné nahrávať z dôvodu ochrany autorských práv)**  (str. 110)**.**

**Cannot add audio. Disconnect the i.LINK cable (Nie je možné pridať zvuk. Odpojte kábel i.LINK)** (str. 66)**.**

**Not recorded in SP mode. Cannot add audio (Nahrávka nie je v režime SP. Nie je možné pridať zvuk.)** (str. 66)**.**

**Not recorded in 12-bit audio. Cannot add audio (Nahrávka nie je v 12 bitovom zvukovom režime. Nie je možné pridať zvuk.)** (str. 66)**.**

**Cannot add audio on the blank portion of a tape. (Na prázdne miesto na páske nie je možné pridať zvuk.)** (str. 66)**.**

**Cannot add audio (Nie je možné pridať zvuk)** (str. 66)**.**

 **Dirty video head. Use a cleaning cassette. (Znečistená videohlava. Použite čistiacu kazetu.)**  (str. 117)**.**

**Cannot start Easy Handycam Cannot cancel Easy Handycam (Nie je možné zapnúť režim Easy Handycam. Nie je možné vypnúť režim Easy Handycam)** (str. 20)**.**

### **USB is invalid in this mode during Easy Handycam (Počas prevádzky v režime Easy Handycam nie je rohranie USB možné použiť.)**

• Počas práce v režime Easy Handycam nastavte prepínač POWER do režimu PLAY/EDIT, čo vám umožní vybrať možnosť [STD-USB], ale nie možnosť [PictBridge] alebo [USB STREAM]. (Správa zmizne, keď sa dotknete tlačidla  $[OK].$ 

### **HDV recorded tape. Cannot playback. (Páska je nahratá vo formáte HDV. Nedá sa prehrať.)**

• Tento formát nie je možné vo vašom kamkordéri prehrávať. Pásku prehrávajte pomocou zariadenia, v ktorom bola nahratá.

### **HDV recorded tape. Cannot add audio. (Páska je nahratá vo formáte HDV. Nedá sa pridať zvuk.)**

• Kamkordér neumožňuje pridať zvuk na úsek pásky nahratý vo formáte HDV.

### **Disconnect one AV cable. (Odpojte jeden z káblov A/V.)**

- Prípojné káble A/V sú pripojené ku kamkordéru aj k zariadeniu Handycam Station. Jeden z nich odpojte.
- Ak je prípojný kábel A/V pripojený len ku kamkordéru, kamkordér nie je umiestnený v zariadení Handycam Station správne. Vložte ho do zariadenia Handycam Station správne.
# **Používanie kamkordéra v zahraničí**

#### **Napájanie**

Kamkordér s dodávaným sieťovým adaptérom môžete používať vo všetkých krajinách alebo regiónoch, ktoré majú v elektrickej rozvodnej sieti striedavé napätie 100 až 240 V, 50/60 Hz.

#### **Systémy farieb televízora**

Kamkordér pracuje v systéme PAL. Prehrávaný obraz možno sledovať použitím televízora so vstupným konektorom AUDIO/VIDEO, ktorý pracuje v systéme PAL (pozri nasledujúci zoznam).

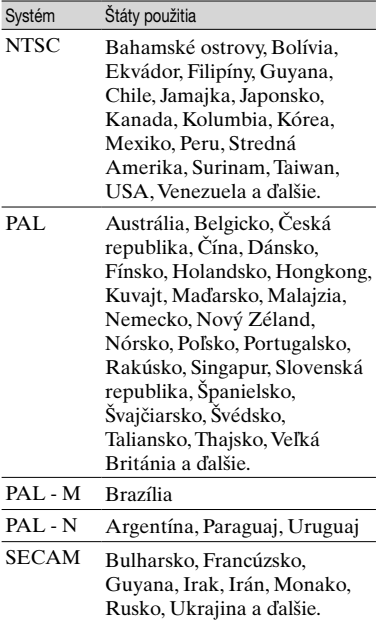

#### **Jednoduché nastavenie hodín pomocou časového rozdielu**

Pri používaní kamkordéra v zahraničí môžete miestny čas jednoducho nastaviť pomocou nastavenia časového rozdielu.  $V$  ponuke  $\circledcirc$  (TIME/LANGU.) vyberte možnosť [WORLD TIME] a potom nastavte časový rozdiel (str. 58).

# **Vhodné pásky**

Môžete používať iba kazety typu mini D<sub>V</sub>

Používajte kazetu so značkou  $\mathbb{N}$ . Digital Mini`

v<sub>video</sub><br>Cassette j**e ochranná známka**. Kamkordér nie je kompatibilný s kazetami s pamäťou Cassette Memory.

#### **Ak chcete zabrániť vytvoreniu prázdneho miesta na páske**

V nasledujúcich prípadoch pred začiatkom ďalšieho nahrávania prejdite pomocou položky [END SEARCH] (str. 31) na koniec nahratej časti pásky:

- prehrali ste pásku,
- použili ste funkciu [EDIT SEARCH].

#### **Signál na ochranu autorských práv**

#### **Pri prehrávaní**

Ak páska, ktorú prehrávate na kamkordéri, obsahuje signál na ochranu autorských práv, nemôžete ju skopírovať na pásku v inej videokamere pripojenej ku kamkordéru.

#### **Pri nahrávaní (typy DCR-HC32E/HC33E/ HC42E/HC43E)**

Softvér, ktorý obsahuje signály na ochranu autorských práv, sa na kamkordéri nedá nahrávať. Pri pokuse o nahratie tohto softvéru sa na obrazovke LCD alebo v hľadáčiku zobrazuje indikátor [Cannot record due to copyright protection.]. Pri nahrávaní na pásku kamkordér nenahráva signály na ochranu autorských práv.

#### **Poznámky týkajúce sa používania**

 **Ak kamkordér dlhší čas nepoužívate** Vyberte kazetu a uložte ju.

 **Ochrana pred náhodným vymazaním** Posuňte plôšku na ochranu proti zápisu na kazete smerom k polohe SAVE.

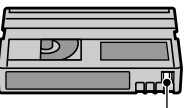

Poloha REC: na kazetu je možné nahrávať. Poloha SAVE: na kazetu nie je možné nahrávať (ochrana proti zápisu).

# $REC \rightarrow$ SAVE

 **Označenie kazety**

Aby ste predišli poškodeniu kamkordéra, uistite sa, či štítok umiestňujete iba na miesta označené na nasledujúcom obrázku.

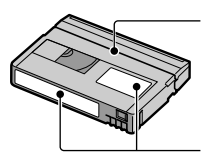

Štítok neumiestňujte pozdĺž tohto okraja.

Umiestnenie štítka

#### **Po použití kazety**

Previňte pásku na začiatok, čím zabránite skresleniu obrazu a zvuku. Kazetu by ste potom mali uložiť do obalu a uchovávať v zvislej polohe.

#### **Čistenie pozláteného konektora**

Pozlátený konektor na kazete vyčistite vatovým tampónom po každom desiatom vysunutí kazety. Ak je pozlátený konektor kazety špinavý alebo zaprášený, indikátor zostávajúceho času pásky nebude fungovať správne.

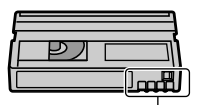

Pozlátený konektor

# **Pamätová karta "Memory Stick"**

Pamäťová karta "Memory Stick" je kompaktné prenosné nahrávacie médium IC s údajovou kapacitou väčšou než kapacita diskety. V kamkordéri je možné používať len pamäťovú kartu "Memory Stick Duo" s približne polovičnou veľkosťou vzhľadom na štandardnú pamäťovú kartu "Memory Stick". Ani zaradenie do zoznamu nižšie však nezaručuje funkčnosť všetkých typov pamäťových kariet "Memory Stick Duo" v kamkordéri.

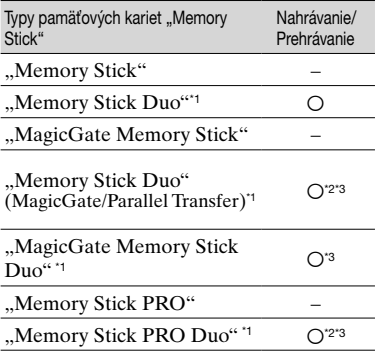

\*1 Pamäťová karta "Memory Stick Duo" má približne polovičnú veľkosť štandardnej pamäťovej karty "Memory Stick".

\*<sup>2</sup> Typy pamäťových kariet "Memory Stick", ktoré podporujú vysokorýchlostný prenos údajov. Rýchlosť prenosu údajov sa líši v závislosti od používaného zariadenia.

- \*3 "MagicGate" je technológia na ochranu autorských práv, ktorá umožňuje nahrávanie a prenos obsahu v šifrovanom formáte. Údaje, ktoré využívajú technológiu "MagicGate", nie je možné nahrávať ani prehrávať na tomto kamkordéri.
- Formát statických obrázkov: Kamkordér komprimuje a nahráva obrazové údaje vo formáte JPEG (Joint Photographic Experts Group). Súbory majú príponu "JPG".
- Formát filmov: Kamkordér komprimuje a nahráva obrazové údaje vo formáte MPEG (Moving Picture Experts Group). Súbory majú príponu ".MPG".
- Názvy súborov statických obrázkov:
	- 101- 0001: Na obrazovke kamkordéra sa zobrazí tento názov súboru.
	- DSC00001.JPG: Na obrazovke počítača sa zobrazí tento názov súboru.
- Názvy súborov s filmami:
	- MOV00001: Na obrazovke kamkordéra sa zobrazí tento názov súboru.
	- MOV00001.MPG: Na obrazovke počítača sa zobrazí tento názov súboru.
- Ak je pamäťová karta "Memory Stick Duo" naformátovaná v počítači operačným systémom Windows alebo Mac, nie je zaručená kompatibilita s kamkordérom.
- Rýchlosť čítania a zapisovania môže byť rôzna v závislosti od kombinácie pamäťovej karty "Memory Stick" a používaného výrobku kompatibilného s kartou "Memory Stick".

#### Pamäťová karta "Memory Stick Duo" s **plôškou na ochranu proti zápisu**

Ak malým špicatým predmetom posuniete plôšku na ochranu proti zápisu na pamäťovej karte "Memory Stick Duo" do polohy ochrany proti zápisu, môžete zabrániť náhodnému vymazaniu obrázkov.

Pamäťová karta "Memory Stick Duo" dodávaná s typom DCR-HC33E/ HC43E nemá plôšku na ochranu proti zápisu.

#### **Poznámky o používaní**

Obrazové údaje sa môžu poškodiť v nasledujúcich prípadoch. Náhrada za poškodené obrazové údaje sa neposkytuje.

- Ak počas čítania alebo zápisu obrazových súborov na pamäťovú kartu "Memory Stick Duo" (kým svieti alebo bliká indikátor prístupu) kartu vysuniete, vypnete napájanie kamkordéra alebo vyberiete batérie, aby ste ich mohli vymeniť.
- Ak používate pamäťovú kartu "Memory Stick Duo" v blízkosti magnetov alebo magnetického poľa.

Odporúčame zálohovať dôležité údaje na pevnom disku počítača.

#### **Manipulácia s pamäťovou kartou "Memory Stick"**

Pri manipulácii s pamäťovou kartou "Memory Stick Duo" majte na pamäti nasledujúce poznámky.

- Pri písaní na poznámkovú oblasť pamäťovej karty "Memory Stick Duo" dbajte na to, aby ste nepoužívali nadmernú silu.
- Na pamäťovú kartu "Memory Stick Duo" alebo adaptér Memory Stick Duo nelepte žiadne nálepky a pod.
- Pamäťovú kartu "Memory Stick Duo" skladujte alebo prenášajte vloženú v puzdre.
- Nedotýkajte sa konektorov a zabráňte styku konektorov s kovovými predmetmi.
- Pamäťovú kartu "Memory Stick Duo" neohýbajte, ani ju nevystavujte prudkým otrasom alebo pádom.
- Pamäťovú kartu "Memory Stick Duo" nerozoberajte ani neupravujte.
- Zabráňte prístupu vlhkosti na pamäťovú kartu "Memory Stick Duo".
- Pamäťovú kartu "Memory Stick Duo" uchovávajte mimo dosahu malých detí. U detí hrozí nebezpečenstvo prehltnutia.
- Do otvoru na pamäťovú kartu "Memory Stick Duo" vkladajte iba pamäťovú kartu "Memory Stick Duo". Vloženie akéhokoľvek iného predmetu môže spôsobiť poruchu.

#### **Miesto používania**

Pamäťovú kartu "Memory Stick Duo" nepoužívajte a neskladujte na nasledujúcich miestach:

- miesta vystavené veľmi vysokým teplotám (napr. auto zaparkované v lete vonku),
- miesta vystavené priamemu slnečnému svetlu,
- miesta s veľmi vysokou vlhkosťou alebo miesta vystavené žieravým plynom.

 **Adaptér Memory Stick Duo (dodávané príslušenstvo s typom DCR-HC33E/HC43E)** Po vložení pamäťovej karty "Memory Stick Duo" do adaptéra Memory Stick Duo ju môžete používať so zariadením kompatibilným so štandardnou pamäťovou kartou "Memory Stick".

- Ak v zariadení kompatibilnom s pamäťovou kartou "Memory Stick" používate pamäťovú kartu "Memory Stick Duo", skontrolujte, či je karta "Memory Stick Duo" vložená v adaptéri Memory Stick Duo.
- Pri vkladaní karty "Memory Stick Duo" do adaptéra Memory Stick Duo sa uistite, či je karta "Memory Stick Duo" otočená správnym smerom, a potom ju úplne vložte. Nesprávnym použitím môžete zariadenie poškodiť. Ak budete pamäťovú kartu "Memory Stick Duo" násilím vkladať do otvoru na pamäťovú kartu "Memory Stick Duo" zlým smerom, môže dôjsť k poškodeniu otvoru na pamäťovú kartu.
- Adaptér Memory Stick Duo nevkladajte bez pripojenej pamäťovej karty "Memory Stick Duo". Môže to spôsobiť poruchu zariadenia.

#### **Pamäťová karta "Memory Stick PRO Duo"**

- Maximálna kapacita pamäťovej karty "Memory Stick PRO Duo", ktorú je možné použiť v kamkordéri, je 1 GB.
- Táto jednotka nepodporuje vysokorýchlostný prenos údajov.

#### **Kompatibilita obrazových údajov**

- Súbory obrazových údajov, nahraté na pamäťovej karte "Memory Stick Duo" pomocou tohto kamkordéra, zodpovedajú všeobecnému štandardu Design Rule for Camera File Systems, ktorý bol stanovený asociáciou JEITA (Japan Electronics and Information Technology Industries Association).
- Na kamkordéri nie je možné prehrávať statické obrázky nahraté na iných zariadeniach (DCR-TRV900E alebo DSC-D700/D770), ktoré nezodpovedajú týmto všeobecným štandardom. (Tieto typy sa v niektorých regiónoch nepredávajú.)
- Ak nie je možné používať pamäťovú kartu "Memory Stick Duo", ktorá bola použitá s iným zariadením, naformátujte ju pomocou tohto kamkordéra (s. 47). Formátovaním sa vymažú všetky informácie na pamäťovej karte "Memory Stick Duo".
- Môže sa stať, že sa obrázky pomocou kamkordéra nebudú dať prehrať:
	- ak boli prehrávané obrazové údaje upravené v počítači,
	- ak boli prehrávané obrazové údaje nahraté použitím iného zariadenia.

# **Informácie o batérii "InfoLITHIUM"**

Toto zariadenie je kompatibilné s batériami typu "InfoLITHIUM" (P series).

Kamkordér môžete používať iba s batériou typu "InfoLITHIUM". Batéria typu "InfoLITHIUM" P series má označenie Omournum D.

#### Čo je batéria "InfoLITHIUM"?

Batéria "InfoLITHIUM" je lítiumiónová batéria, ktorá obsahuje funkcie na sprostredkovanie informácií týkajúcich sa prevádzkových podmienok medzi kamkordérom a sieťovým adaptérom alebo nabíjačkou. Batéria "InfoLITHIUM" vypočíta podľa prevádzkových podmienok kamkordéra spotrebu energie a zobrazí zostávajúci čas batérie v minútach. Pri nabíjaní pomocou sieťového adaptéra alebo nabíjačky (voliteľné

príslušenstvo) sa zobrazuje zostávajúci čas batérie a čas nabíjania.

#### **Nabíjanie batérie**

- Pred začiatkom používania kamkordéra skontrolujte, či je batéria nabitá.
- Batérie odporúčame nabíjať pri teplote prostredia od 10 °C do 30 °C, až kým nezhasne indikátor CHG (nabíjanie). Ak budete batériu nabíjať pri inej teplote prostredia, nemusí sa nabiť úplne.
- Po úplnom nabití odpojte kábel z konektora DC IN na kamkordéri, vyberte kamkordér z Handycam Station alebo vyberte sadu batérií.

#### **Efektívne používanie batérie**

- Ak teplota prostredia klesne na 10 °C alebo menej, výkon batérie sa zníži a skráti sa čas, počas ktorého môžete batériu používať. V takom prípade vykonajte jeden z nasledujúcich postupov, aby ste mohli batériu používať dlhšie.
	- Batériu uložte do vrecka, aby sa zohriala. Do kamkordéra ju vložte bezprostredne pred začiatkom nahrávania.
	- Použite batériu s vyššou kapacitou: NP-FP70/FP90 (voliteľné príslušenstvo).

• Časté používanie obrazovky LCD, časté prehrávanie alebo rýchle prevíjanie dopredu alebo dozadu spôsobuje rýchlejšie vybíjanie batérie.

 Odporúčame používať batériu s vyššou kapacitou: NP-FP70/FP90 (voliteľné príslušenstvo).

- Ak nepoužívate kamkordér na nahrávanie alebo prehrávanie, presvedčte sa, či ste nastavili prepínač POWER do polohy OFF (CHG). Batéria sa spotrebúva aj vtedy, ak je kamkordér v pohotovostnom režime nahrávania alebo ak je pozastavené prehrávanie.
- Vždy by ste mali mať pripravené náhradné batérie na dvojnásobok alebo trojnásobok predpokladaného času nahrávania. Pred nahrávaním je tiež vhodné urobiť skúšobné zábery.
- Batéria sa nesmie dostať do kontaktu s vodou. Batéria nie je odolná voči vode.

#### **Indikátor zostávajúceho času batérie**

- Ak sa preruší napájanie, hoci indikátor zostávajúceho času batérie ukazuje, že batéria má ešte dostatočnú energiu na prevádzku, batériu znova úplne nabite. Zobrazí sa správny zostávajúci čas batérie. Ak sa však batéria dlho používa v prostredí s vysokou teplotou, je ponechaná v úplne nabitom stave alebo sa často používa, správna indikácia stavu batérie sa neobnoví. Indikáciu zostávajúceho času batérie preto považujte iba za približný čas snímania.
- Indikátor  $\bigcirc$  označujúci vybitú batériu bliká aj v takom prípade, ak zostávajúci čas batérie je ešte v rozsahu 5 až 10 minút, v závislosti od prevádzkových podmienok, teploty a stavu prostredia.

#### **Skladovanie batérie**

- Ak batériu dlhší čas nepoužívate, raz za rok ju úplne nabite a použite v kamkordéri, čím zabezpečíte jej správne fungovanie. Ak chcete batériu skladovať, vyberte ju z kamkordéra a uložte ju na suchom a chladnom mieste.
- Ak chcete batériu úplne vybiť, v ponuke (STANDARD SET) nastavte položku [A. SHUT OFF] na hodnotu [NEVER] a kamkordér ponechajte v pohotovostnom režime nahrávania na pásku, kým sa nevypne napájanie (str. 58).

**Informácie o batérii "InfoLITHIUM" (Pokračování)**

#### **Životnosť batérie**

- Životnosť batérie je obmedzená. Kapacita batérie sa postupne znižuje úmerne frekvencii používania. Ak sa podstatne zníži dostupný čas batérie, pravdepodobne sa skončila jej životnosť. V takom prípade je potrebné kúpiť novú batériu.
- Životnosť batérie závisí od spôsobu uskladnenia, prevádzkových podmienok a prostredia.

# **Rozhranie i.LINK**

Rozhranie DV na tomto zariadení je kompatibilné s rozhraním i.LINK. Táto kapitola popisuje štandard pre rozhranie i.LINK a jeho vlastnosti.

#### **Čo je rozhranie i.LINK?**

Rozhranie i.LINK je digitálne sériové rozhranie na prenos digitálneho videa, zvuku a iných údajov na iné zariadenie kompatibilné s rozhraním i.LINK. Pomocou rozhrania i.LINK môžete tiež ovládať iné zariadenie. Zariadenie kompatibilné s rozhraním i.LINK je možné pripojiť pomocou kábla i.LINK. Možné využitie je napríklad na prenos údajov a ovládanie rôznych typov digitálnych zariadení AV. Ak sa k tomuto zariadeniu pripoja formou uzavretého cyklu aspoň dve zariadenia kompatibilné s rozhraním i.LINK, ovládať a prenášať údaje je možné nielen na zariadení pripojenom k tomuto prístroju, ale prostredníctvom priamo pripojeného zariadenia aj na iných zariadeniach. Spôsob ovládania sa však môže niekedy líšiť v závislosti od vlastností a technických parametrov pripojeného

zariadenia. Na niektorých pripojených zariadeniach možno nebude možné ovládanie a prenos údajov.

- Za normálnych okolností sa môže k tomuto prístroju pripojiť pomocou kábla i.LINK iba jedno zariadenie. Ak chcete prístroj pripojiť k zariadeniu kompatibilnému s rozhraním i.LINK, ktoré má dve alebo viac rozhraní DV, riaďte sa pokynmi v návode na používanie zariadenia, ktoré chcete pripojiť.
- i.LINK je známejší termín pre zbernicu IEEE 1394, ktorá slúži na prenos údajov. Navrhla ho spoločnosť Sony a je to jej ochranná známka, ktorú uznávajú mnohé spoločnosti.
- IEEE 1394 je medzinárodná norma štandardizovaná inštitútom elektrotechnických inžinierov (Institute of Electrical and Electronic Engineers).

#### **Prenosová rýchlosť rozhrania i.LINK**

Maximálna prenosová rýchlosť rozhrania i.LINK sa líši v závislosti od typu zariadenia. Existujú tri typy.

S100 (približne 100 Mb/s\*), S200 (približne 200 Mb/s), S400 (približne 400 Mb/s).

Prenosová rýchlosť je uvedená v časti "Technické parametre" v návode na používanie každého zariadenia. Na niektorých zariadeniach je uvedená aj pri rozhraní i.LINK. Maximálna prenosová rýchlosť zariadenia, na ktorom nie je uvedená žiadna rýchlosť (ako napríklad na tomto  $zariadení)$ , je " $$100$ ". Prenosová rýchlosť sa môže líšiť od uvedenej hodnoty, ak je prístroj pripojený k zariadeniu s inou maximálnou prenosovou rýchlosťou.

#### **\* Čo znamená skratka Mb/s?**

Skratka Mb/s znamená "megabity za sekundu", čiže množstvo údajov, ktoré je možné odoslať alebo prijať za jednu sekundu. Napríklad prenosová rýchlosť 100 Mb/s znamená, že za jednu sekundu je možné odoslať 100 megabitov údajov.

#### **Používanie funkcií rozhrania i.LINK na tomto zariadení**

Podrobné informácie o možnostiach kopírovania, keď je tento prístroj pripojený k ďalším zariadeniam na spracovanie videa s rozhraním DV nájdete na strane 61. Tento prístroj je možné pripojiť aj k iným zariadeniam od spoločnosti Sony, ktoré sú kompatibilné s rozhraním i.LINK (rozhranie DV) (napr. k osobnému počítaču série VAIO) a k zariadeniam na spracovanie videa. Pred pripojením tohto zariadenia k počítaču skontrolujte, či je na počítači už nainštalovaný aplikačný softvér podporovaný týmto zariadením.

Niektoré zariadenia na spracovanie videa kompatibilné s rozhraním i.LINK, ako napríklad zariadenia Digital Televisions, zariadenia na nahrávanie a prehrávanie diskov DVD, kaziet MICROMV alebo HDV nie sú kompatibilné so zariadeniami s rozhraním DV. Pred pripojením k inému zariadeniu sa presvedčte, či je zariadenie kompatibilné so zariadením s rozhraním DV. Podrobné informácie o odporúčaniach a kompatibilnom aplikačnom softvéri nájdete aj v návode na používanie zariadenia, ktoré sa chystáte pripojiť.

#### **Informácie o potrebnom kábli i.LINK**

Pri kopírovaní pások prostredníctvom rozhrania DV používajte kábel i.LINK spoločnosti Sony so štyrmi vývodmi na oboch stranách.

# **Údržba a odporúčania**

#### **Používanie a údržba**

- Kamkordér a príslušenstvo nepoužívajte a neskladujte na nasledujúcich miestach.
	- Na veľmi horúcich alebo veľmi studených miestach. Kamkordér ani príslušenstvo nikdy nevystavujte teplotám nad 60 °C, napríklad na miestach vystavených priamemu slnečnému žiareniu, v blízkosti ohrievačov alebo v aute zaparkovanom na slnku. Môžu sa pokaziť alebo zdeformovať.
	- V blízkosti silného magnetického poľa alebo mechanických vibrácií. Kamkordér sa môže pokaziť.
	- V blízkosti silných rádiových vĺn alebo žiarenia. Kamkordér môže nesprávne nahrávať.
	- V blízkosti prijímačov vĺn AM a zariadení na spracovanie videa. Môže sa vyskytnúť šum.
	- Na pieskovej pláži alebo v akomkoľvek prašnom prostredí. Ak sa do kamkordéra dostane piesok alebo prach, môže sa pokaziť. V niektorých prípadoch sa táto porucha nedá odstrániť.
	- V blízkosti okien alebo vo vonkajšom prostredí, kde môžu byť obrazovka LCD, hľadáčik alebo objektív vystavené priamemu slnečnému žiareniu. Poškodzuje to vnútro hľadáčika alebo obrazovky LCD.
	- Na veľmi vlhkých miestach.
- Kamkordér používajte pri jednosmernom napätí 7,2 V (batéria) alebo 8,4 V (sieťový adaptér).
- Ak chcete prístroj používať na jednosmerné alebo striedavé napätie, použite príslušenstvo odporúčané v tomto návode na používanie.
- Nenechajte kamkordér navlhnúť, napríklad od dažďa alebo morskej vody. Ak kamkordér navlhne, môže sa pokaziť. V niektorých prípadoch sa táto porucha nedá odstrániť.
- Ak sa do zariadenia dostane akýkoľvek pevný predmet alebo tekutina, odpojte kamkordér od siete a pred ďalším používaním ho nechajte skontrolovať obchodným zástupcom spoločnosti Sony.
- Vyvarujte sa drsnej manipulácie s prístrojom, nerozoberajte ho, neupravujte, predchádzajte fyzickým nárazom alebo nárazom ako napríklad búchanie na prístroj, pád alebo stúpanie na prístroj.
- Keď kamkordér nepoužívate, nastavte prepínač POWER do polohy OFF (CHG).
- Kamkordér pri používaní nezakrývajte predmetmi, napríklad uterákom. Mohlo by to spôsobiť zvýšenie teploty vnútri zariadenia.
- Napájací kábel odpájajte ťahaním za zástrčku, nie za kábel.
- Nepoškodzujte sieťový kábel, napríklad tým, že naň umiestnite ťažký predmet.
- Kovové kontakty udržujte v čistote.
- Diaľkový ovládač a gombíkovú batériu udržujte mimo dosahu detí. Pri náhodnom prehltnutí batérie okamžite vyhľadajte lekársku pomoc.
- Ak tekutý elektrolyt vytečie z batérie,
	- obráťte sa na miestne autorizované servisné stredisko spoločnosti Sony,
	- umyte všetku tekutinu, ktorá sa dostala na vašu pokožku,
	- ak sa vám tekutina dostane do očí, vymyte ich väčším množstvom vody a navštívte lekára.

#### **Ak kamkordér dlhší čas nepoužívate**

- Občas ho zapnite a spustite, napríklad na približne 3 minúty spustite prehrávanie pásky.
- Pred uskladnením batériu úplne vybite.

#### **Kondenzácia vlhkosti**

Ak kamkordér prenesiete priamo zo studeného do teplého prostredia, vnútri zariadenia, na povrchu pásky alebo na objektíve sa môže skondenzovať vlhkosť. V takom prípade sa páska môže poškodiť prilepením na bubon hlavy alebo kamkordér nemusí správne fungovať. Ak je v kamkordéri vlhkosť, zobrazí sa indikátor [**□▲** Moisture condensation. Eject the cassette.] alebo [ Moisture condensation. Turn off for 1H.]. Ak vlhkosť skondenzuje na objektíve, indikátor sa neobjaví.

 **Ak sa v prístroji skondenzovala vlhkosť**  Žiadna z funkcií (okrem vysunutia kazety) nebude fungovať. Vysuňte kazetu, vypnite kamkordér a nechajte ho asi jednu hodinu s otvoreným priestorom pre kazetu. Kamkordér je

možné znova použiť, ak sa pri zapnutí nezobrazí indikátor  $\blacksquare$  alebo  $\blacktriangle$ . Keď vlhkosť začne kondenzovať, kamkordér nemusí kondenzáciu zistiť. V takom prípade sa kazeta niekedy nevysunie 10 sekúnd po otvorení priestoru pre kazetu. Nie je to porucha. Kým sa kazeta nevysunie, nezatvárajte priestor pre kazetu.

#### **Poznámka týkajúca sa kondenzácie vlhkosti**

Vlhkosť kondenzuje v takom prípade, ak kamkordér prenesiete zo studeného prostredia do tepla (alebo naopak), alebo ak kamkordér používate vo vlhkom prostredí ako v nasledujúcich príkladoch.

- Keď kamkordér prenesiete z lyžiarskeho svahu na miesto vyhrievané vykurovacím zariadením.
- Keď kamkordér vyberiete z klimatizovaného auta alebo miestnosti do horúceho vonkajšieho prostredia.
- Keď používate kamkordér po búrke alebo daždi.
- Keď používate kamkordér v prostredí s vysokou teplotou a vlhkosťou.

 **Ako zabrániť kondenzácii vlhkosti**

Kamkordér prenášajte zo studeného miesta na teplé miesto v pevne uzavretom obale z umelej hmoty. Kamkordér z obalu nevyberajte, kým sa teplota vzduchu v obale nevyrovná teplote okolia (asi po jednej hodine).

#### **Videohlava**

- Ak sa videohlava znečistí, nie je možné normálne nahrávať obraz, prípadne sa prehrá skreslený obraz alebo zvuk.
- Ak sa objavia nasledujúce problémy, čistite videohlavy 10 sekúnd pomocou čistiacej kazety DVM-12CLD od spoločnosti Sony (voliteľné príslušenstvo).
	- Prehrávaný obraz obsahuje šum v podobe mozaikových vzorov alebo sa obrazovka zobrazuje v modrej farbe.

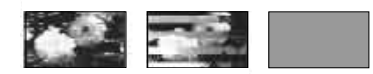

- Prehrávaný obraz sa nepohybuje.
- Prehrávaný obraz sa nezobrazuje alebo sa vypne zvuk.
- $\circ$   $\bullet$  Dirty video head. Use a cleaning cassette.]. Tento indikátor sa zobrazí na obrazovke počas nahrávania.
- $-$  [ $\otimes$   $\bullet$  Dirty video head. Use a cleaning cassette.] Tento idikátor sa zobrazí na obrazovke počas prehrávania.
- Po dlhom používaní sa videohlava opotrebuje. Ak nezískate čistý obraz ani po použití čistiacej kazety, možnou príčinou je opotrebovanie videohlavy. Obráťte sa na obchodného zástupcu spoločnosti Sony alebo na miestne autorizované servisné stredisko spoločnosti Sony, kde vám videohlavu vymenia.

#### **Obrazovka LCD**

- Na obrazovku príliš netlačte, pretože to môže spôsobiť jej poškodenie.
- Pri používaní kamkordéra v chladnom prostredí sa môže na obrazovke LCD objaviť zostatkový obraz. Nie je to porucha.
- Pri používaní kamkordéra sa môže zadná strana obrazovky LCD zahrievať. Nie je to porucha.

 **Postup čistenia obrazovky LCD**

Obrazovku LCD znečistenú odtlačkami prstov alebo prachom odporúčame čistiť jemnou handričkou. Ak použijete súpravu na čistenie obrazovky LCD (voliteľné príslušenstvo), čistiacu tekutinu neaplikujte priamo na obrazovku LCD. Používajte čistiaci papier namočený v čistiacej tekutine.

#### **Nastavenie obrazovky LCD (funkcia CALIBRATION)**

Tlačidlá dotykového panela možno nepracujú správne. V takom prípade postupujte podľa inštrukcií uvedených nižšie. Počas prevádzky sa odporúča pripojiť kamkordér do sieťovej zásuvky pomocou dodávaného sieťového adaptéra.

- Posunutím prepínača POWER smerom dole zapnite indikátor PLAY/EDIT.
- Z kamkordéra alebo Handycam Station odpojte všetky káble okrem kábla AC adaptéra, potom z kamkordéra vysuňte kazetu a "Memory Stick Duo".
- **3** Dotknite sa tlačidiel PMENU →  $[MEMU] \rightarrow$  (STANDARD SET)  $\rightarrow$  [CALIBRATION]  $\rightarrow$  0K.

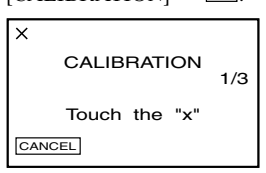

(4) Dotknite sa "x" zobrazeného na obrazovke rohom "Memory Stick Duo" alebo niečím podobným. Zmení sa pozícia znaku "x". Dotykom na položku [CANCEL] operáciu zrušíte.

Ak sa vám nepodarilo stlačiť správne miesto, začnite opäť od kroku č. 4.

- Obrazovku LCD nie je možné kalibrovať, ak je otočená.
- Na kalibráciu obrazovky môžete použiť aj nasledujúci postup.
	- **1** Posuňte prepínač POWER na hodnotu OFF (CHG).
	- **2** Vykonajte krok č. 2.
	- **3** Opakovaným posúvaním prepínača POWER a zároveň stláčaním tlačidla DISP/BATT INFO vyberte režim PLAY/ EDIT a potom asi na 5 sekúnd podržte stlačené tlačidlo DISP/BATT INFO.
	- **4** Vykonajte krok č.  $\Phi$ .

#### **Zaobchádzanie s krytom zariadenia**

- Ak sa kryt zariadenia znečistí, vyčistite telo kamkordéra mäkkou látkou mierne navlhčenou vo vode a potom utrite kryt suchou mäkkou látkou.
- Ak chcete zabrániť poškodeniu povrchovej úpravy zariadenia, vyhnite sa nasledujúcim situáciám:
- Používaniu chemikálií, napríklad riedidla, benzínu, alkoholu, chemických látok, repelentu a insekticídu.
- Manipulácii s kamkordérom rukami znečistenými od látok uvedených vyššie.
- Dlhotrvajúcemu ponechaniu krytu zariadenia v kontakte s gumovými alebo vinylovými predmetmi.

#### **Údržba a skladovanie objektívu**

- V nasledujúcich prípadoch vyčistite povrch objektívu mäkkou tkaninou:
	- ak sú na povrchu objektívu odtlačky prstov,
	- ak sa objektív používa v horúcom alebo vlhkom prostredí,
	- ak sa objektív používa v prostredí s vysokým obsahom soli, napríklad na pobreží mora.
- Objektív skladujte na dobre vetranom, čistom a bezprašnom mieste.
- Ak chcete predísť znehodnoteniu, pravidelne čistite objektív podľa popisu uvedeného vyššie. Kamkordér sa uchová dlhý čas v optimálnom stave, ak ho aspoň raz za mesiac použijete.

#### **Nabíjanie vopred nainštalovanej nabíjateľnej batérie**

Kamkordér má vopred nainštalovanú nabíjateľnú batériu, ktorá umožňuje uchovanie dátumu, času a ďalších nastavení aj vtedy, keď je prepínač POWER nastavený do polohy OFF (CHG). Vopred nainštalovaná nabíjateľná batéria sa nabíja pri každom používaní kamkordéra, ale ak ho nepoužívate, postupne sa vybije. Ak sa kamkordér približne **3 mesiace** nepoužíva, batéria sa úplne vybije. Aj keď nie je vopred nainštalovaná nabíjateľná batéria nabitá, fungovanie kamkordéra to neovplyvní, ak nebudete nahrávať informácie o dátume.

#### **Postup**

Použitím dodávaného sieťového adaptéra pripojte kamkordér do sieťovej zásuvky a nechajte ho aspoň 24 hodín s prepínačom POWER nastaveným do polohy OFF (CHG).

#### **Výmena batérie diaľkového ovládača**

- Stlačte plôšku a nechtom vysuňte puzdro na batériu.
- Novú batériu umiestnite tak, aby znak + smeroval nahor.
- Puzdro na batériu vsuňte späť do diaľkového ovládača, kým nebudete počuť kliknutie.

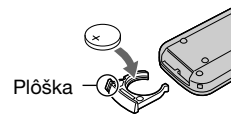

#### **UPOZORNENIE**

Nesprávne používaná batéria môže vybuchnúť. Batériu opakovane nenabíjajte, nerozoberajte, ani neodhadzujte do ohňa.

#### **Výstraha**

Nesprávna výmena batérie môže spôsobiť výbuch. Na výmenu používajte iba rovnaký alebo ekvivalentný typ batérie odporúčaný výrobcom. Použité batérie odstráňte podľa

pokynov výrobcu.

- V diaľkovom ovládači sa používa gombíková lítiová batéria (CR2025). Používajte iba batérie typu CR2025.
- Keď je lítiová batéria čiastočne vybitá, prevádzková vzdialenosť diaľkového ovládača sa môže skrátiť alebo diaľový ovládač nemusí fungovať správne. V tomto prípade nahraďte batériu lítiovou batériou typu CR2025 značky Sony. Použitie inej batérie môže predstavovať nebezpečenstvo požiaru alebo výbuchu.

# **Upevnenie remienka okolo zápästia**

Je to užitočné pri prenášaní kamkordéra.

**1 Otvorte háčik a uvoľnite remienok podložky pre ruku**  $(1)$  **a vysuňte ho z očka .**

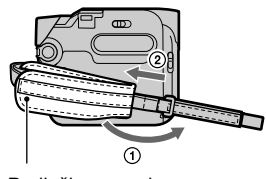

Podložka pre ruku

**2 Podložku pre ruku posuňte úplne doprava , potom zatvorte háčik a znova uvoľnite podložku ruky .**

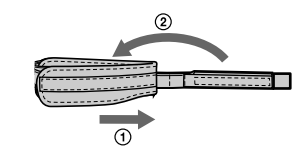

**3 Upevnite remienok okolo zápästia podľa obrázka.**

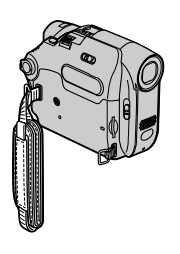

# **Pripnutie remienka na plece**

# **Technické parametre**

Remienok na plece môžete pripevniť k očkám pre remienok na plece.

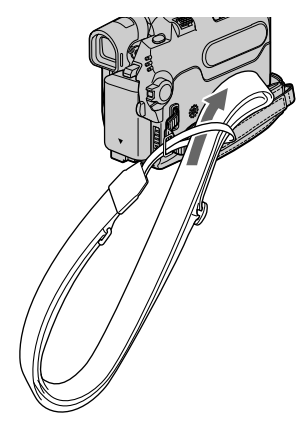

#### **Systém**

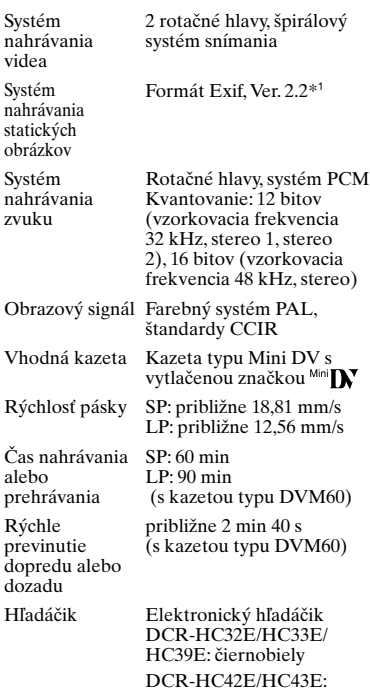

farebný

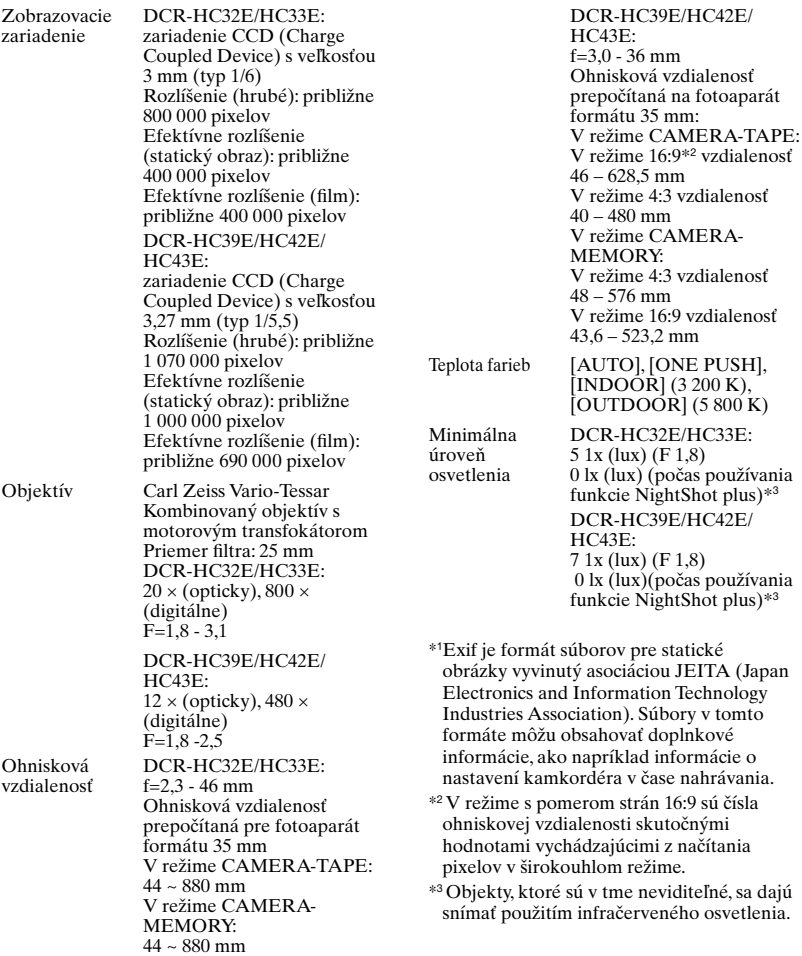

#### **Vstupné a výstupné konektory**

#### DCR-HC32E/HC33E/HC42E/HC43E:

Vstup a výstup zvuku a videa 10-vývodový konektor Vstupné a výstupné automatické prepínače Obrazový signál: 1 Všš, 75 Ω (ohmov), nesymetrický Jasový signál: 1 Všš, 75  $\Omega$ (ohmov), nesymetrický Chrominančný signál:  $0,3$  Všš, 75  $\Omega$  (ohmov), nesymetrický Zvukový signál: 327 mV (pri výstupnej impedancii viac ako 47 kΩ (kiloohmov)), vstupná impedancia viac ako 47 kΩ(kiloohmov), výstupná impedancia menej ako 2,2  $k\Omega$  (kiloohmov)

Konektorová zásuvka LANC minijack (Ø 2,5 mm) Konektor typu stereo mini-

#### DCR-HC39E:

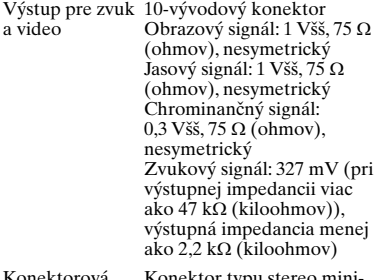

Konektorová zásuvka LANC minijack (Ø 2,5 mm) Konektor typu stereo mini-

#### **Obrazovka LCD**

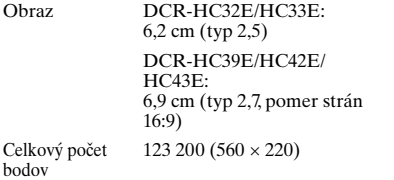

#### **Všeobecné**

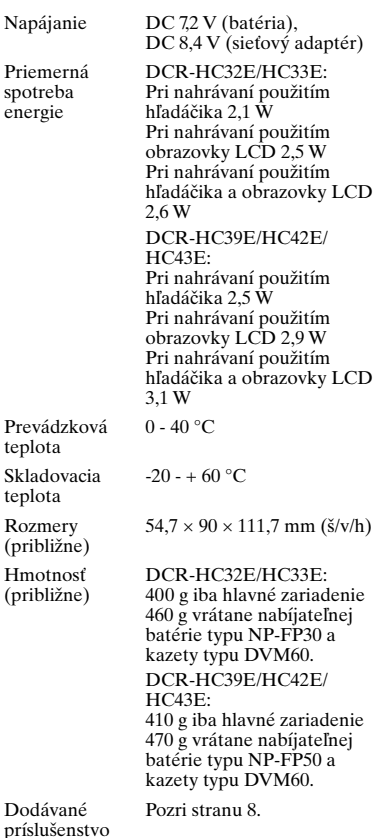

#### **Zariadenie Handycam Station DCRA-C121 (DCR-HC32E/HC33E/ HC42E/HC43E)**

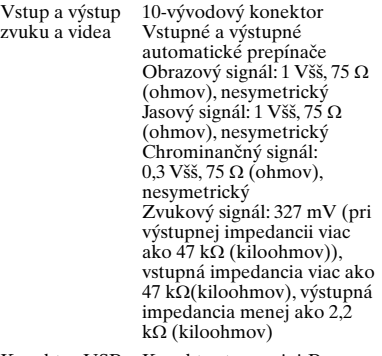

Konektor USB Konektor typu mini-B Vstup a výstup 4-vývodový konektor DV

#### **DCRA-C123 (DCR-HC39E)**

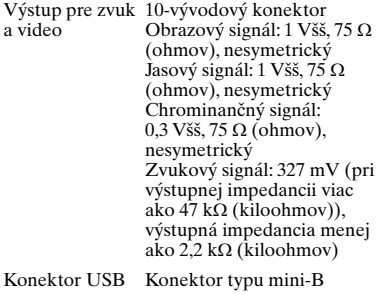

#### Výstup DV 4-vývodový konektor

#### **Sieťový adaptér typu AC-L25A/L25B**

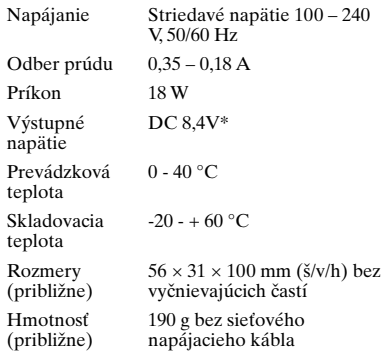

\* Ďalšie technické parametre nájdete na nálepke sieťového adaptéra.

#### **Nabíjateľná batéria typu NP-FP30 (DCR-HC32E/HC33E)**

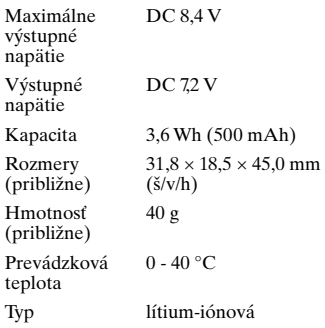

#### **NP-FP50 (dodáva sa s typom DCR-HC39E/HC42E/HC43E)**

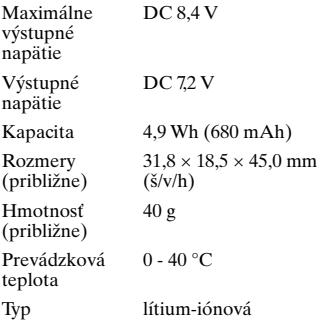

Vzhľad a technické parametre sa môžu zmeniť bez predchádzajúceho upozornenia.

# **Typy rozdielov**

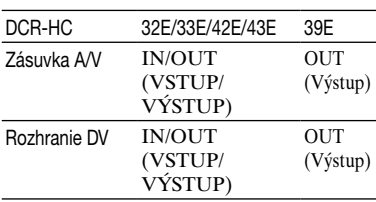

# **Register**

# **A**

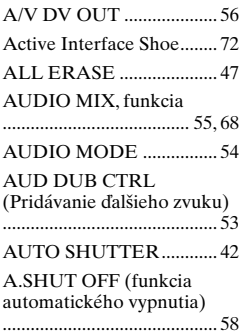

# **B**

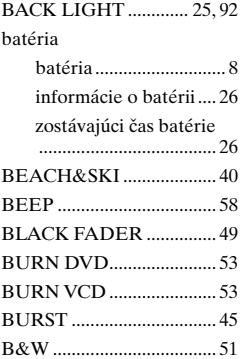

# **C**

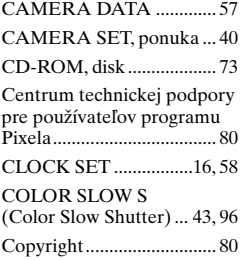

# **Č**

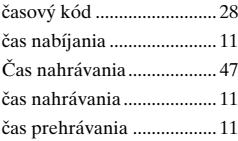

## **D**

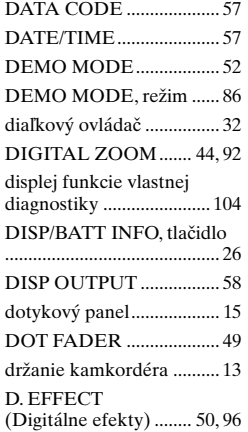

# **E**

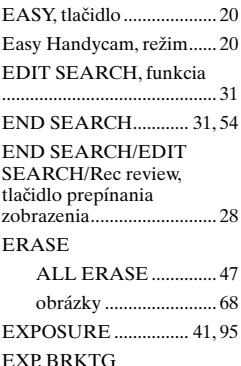

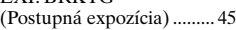

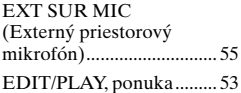

# **F**

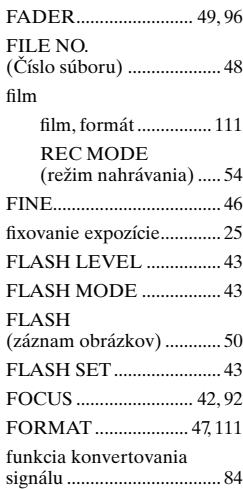

# **G**

gombíková lítiová batéria ............................................ 119

#### **H**

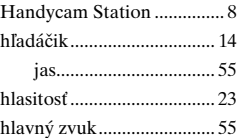

### **I**

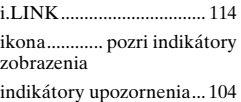

### **Register (Pokračování)**

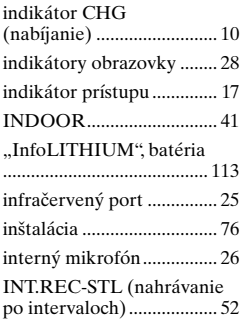

# **J**

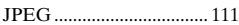

### **K**

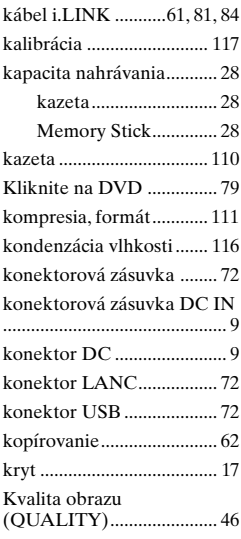

### **L**

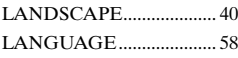

#### LCD BL LEVEL (podsvietenie obrazovky LCD) ................................... 55 LCD BRIGHT ................... 55 LCD COLOR .................... 55 LCD/VF SET ..................... 55 lítiová batéria ................... 119 LP (úsporné prehrávanie) ....... 54

LUMI. KEY (kláves jasu obrazu) ........... 50

### **M**

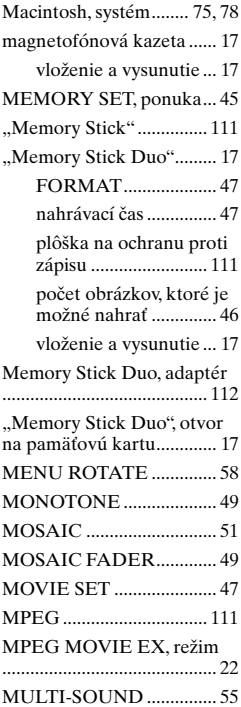

# **N**

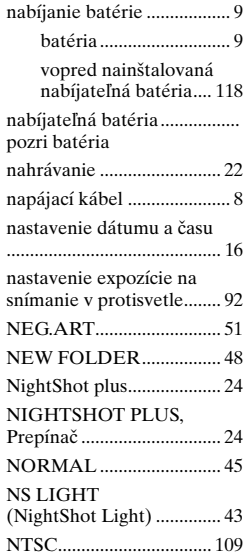

# **O**

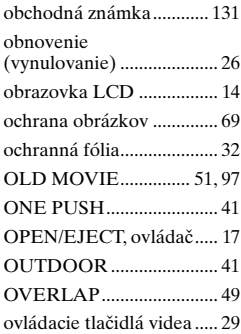

#### **P**

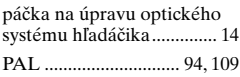

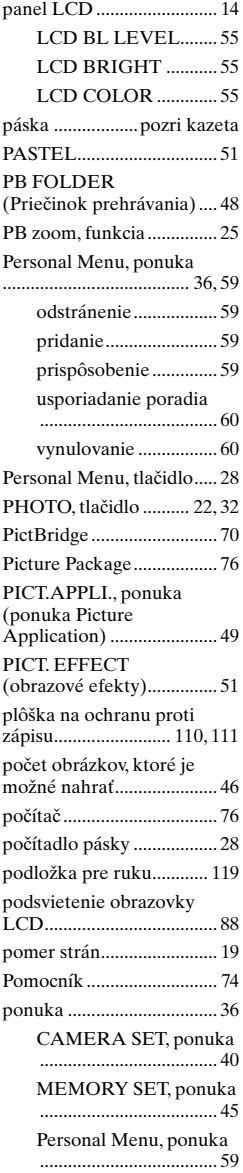

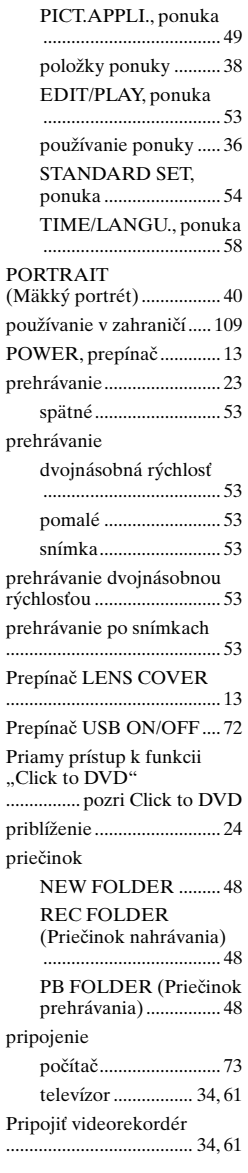

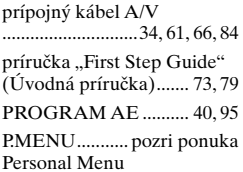

### **R**

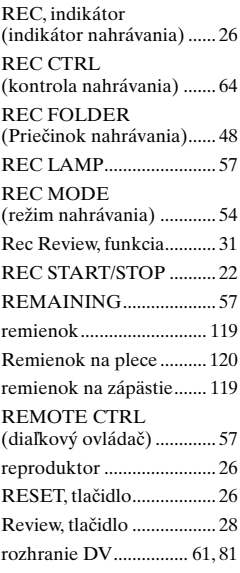

### **S**

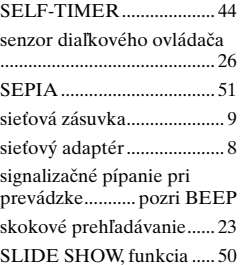

### **Register (Pokračování)**

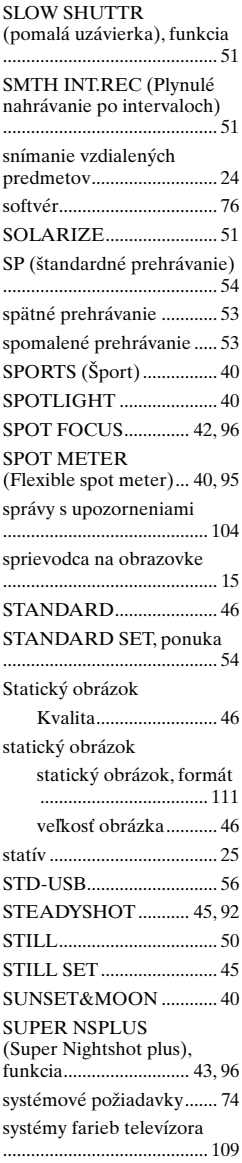

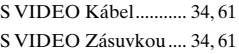

# **Š**

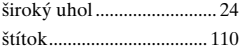

### **T**

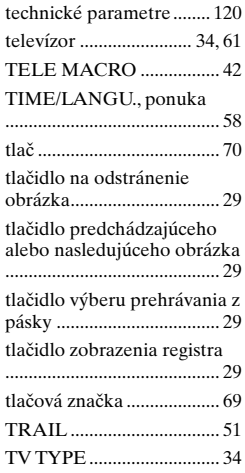

# **U**

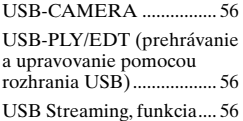

# **Ú**

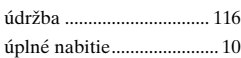

### **V**

VAR.SPD PB (Prehrávanie pri rôznych rýchlostiach) .............................................. 53

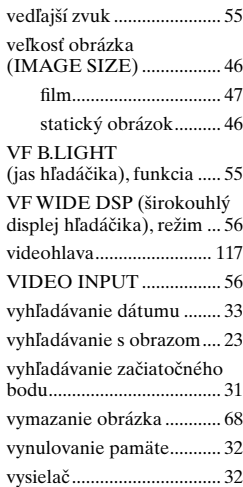

# **W**

#### WHITE BAL.

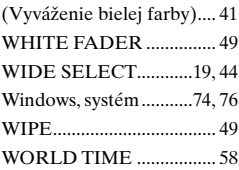

# **Z**

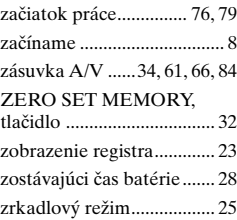

#### **Obchodné známky**

- "Memory Stick",  $\sum_{\text{Nekunivtimes} n}$ ", "Memory Stick Duo", "MEMORY **S**TICK DUO", "Memory Stick PRO Duo", "Memory Stick PRO Duo", "MagicGate", "MAGICGATE", "MagicGate Memory Stick" a "MagicGate Memory Stick Duo" sú ochranné známky alebo registrované ochranné známky spoločnosti Sony Corporation.
- "InfoLITHIUM" je ochranná známka spoločnosti Sony Corporation.
- $\cdot$  i.LINK a  $\mathbf{b}$  sú ochranné známky spoločnosti Sony Corporation.
- Picture Package je ochrannou známkou spoločnosti Sony Corporation.
- $\cdot$  Mini $\sum_{\text{Case of } \atop \text{Case of } \text{in}}$  je ochranná známka.
- Microsoft, Windows a Windows Media sú ochrannými alebo registrovanými ochrannými známkami spoločnosti Microsoft Corporation v Spojených štátoch a v iných krajinách.
- iMac, iBook, Macintosh, Mac OS, PowerBook a PowerMac sú ochranné známky spoločnosti Apple Computer, Inc., registrované v USA a iných krajinách.
- eMac je ochrannou známkou spoločnosti Apple Computer, Inc.
- QuickTime a logo QuickTime sú ochranné známky spoločnosti Apple Computer, Inc.
- Roxio je registrovaná ochranná známka spoločnosti Roxio, Inc.
- Toast je ochranná známka spoločnosti Roxio, Inc.
- Windows Media Player je ochrannou známkou spoločnosti Microsoft Corporation.
- Macromedia a Macromedia Flash Player sú ochranné známky alebo registrované ochranné známky spoločnosti Macromedia, Inc. v Spojených štátoch a/alebo iných krajinách.
- Pentium je ochranná alebo registrovaná ochranná známka spoločnosti Intel Corporation.

Všetky ostatné názvy produktov uvedené v tomto dokumente môžu byť ochrannými alebo registrovanými ochrannými známkami príslušných spoločností. Okrem toho, v príručke nie sú vždy uvedené značky ™ a "®".